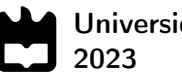

# Dinis Martins Ribeiro Zero papel - transformação das calibrações feitas em papel para digital

Zero paper - transformation from paper-based to digital calibrations

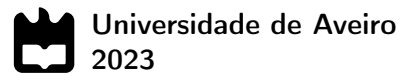

# Dinis Martins Ribeiro Zero papel - transformação das calibrações feitas em papel para digital

Zero paper - transformation from paper-based to digital calibrations

Relatório de Estágio apresentado à Universidade de Aveiro para cumprimento dos requisitos necessários à obtenção do grau de Mestre em Engenharia Mecânica, realizada sob orientação científica de José Paulo Oliveira Santos, Professor Auxiliar, do Departamento de Engenharia Mecânica da Universidade de Aveiro.

# O júri / The jury

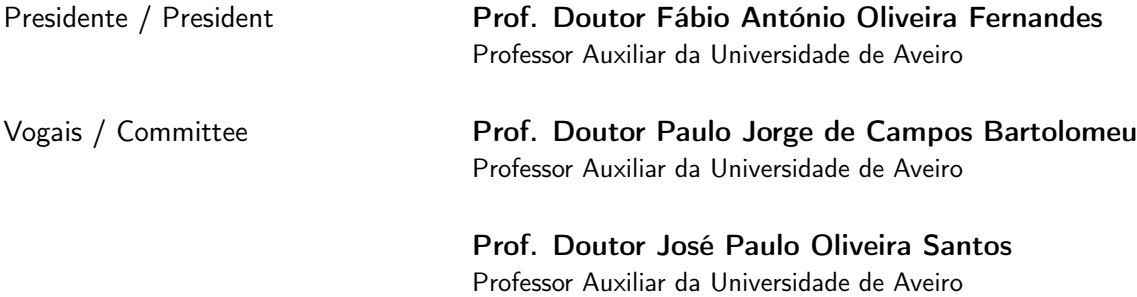

Agradecimentos / Acknowledgements Gostaria de expressar os meus sinceros agradecimentos a várias pessoas que desempenharam papéis fundamentais ao longo do desenvolvimento deste trabalho. Primeiramente, à minha família, pelo constante apoio, incentivo e compreensão ao longo deste percurso académico.

Ao meu orientador, Prof. Dr. José Paulo Santos, pela sua orientação experiente e disponibilidade constante.

À Eng. Sandra Vales pelo seu incansável apoio e contributo inestimável ao longo do desenvolvimento deste trabalho.

Por último, à equipa da transformação digital, pela colaboração e contribuições significativas para este projeto.

Keywords **Exercise 2018** Zero paper, Industry 4.0, Digital transformation, Calibrations, HMI, RFID

Abstract The internship at Renault Cacia was aimed at developing a solution based on the principles of Industry 4.0. This solution sought to eliminate the use of paper and optimise the process of calibrating temperature sensors.

> A system was developed based on a HMI, a PLC, a server with a script, data storage in the *cloud* and an employee identification system. Two solutions were developed and tested for the identification system. The first with a USB RFID reader connected directly to the HMI and the second with two Arduino devices and an RFID reader communicating with the PLC. Both solutions achieved their objectives, but the solution with the USB RFID reader proved to be more effective.

> Communication protocols such as Profinet were used for interaction with the PLC by the HMI and Arduino, SPI between Arduino and RFID reader, HTTP for communication with the database and OPC UA to enable the script to read and write data to the PLC.

> It was possible to successfully test the system with the USB RFID reader on the shop floor and also to run the developed scirpt on the company's server.

Palavras-chave Zero papel, Indústria 4.0, Transformação digital, Calibrações, HMI, RFID

Resumo **A realização do estágio na Renault Cacia teve como objetivo o desenvol**vimento de uma solução com base nos princípios da Indústria 4.0. Esta solução visou eliminar o uso de papel e otimizar o processo de calibração de sensores de temperatura.

> Foi desenvolvido um sistema tendo por base uma HMI, um PLC, um servidor com um script, o armazenamento de dados na cloud e um sistema de identificação de colaboradores. Para o sistema de identificação foram desenvolvidas e testadas duas soluções. A primeira com um leitor RFID USB ligado diretamente à HMI e a segunda com dois dispositivos Arduino e um leitor RFID comunicando com o PLC. Estas duas atingiram os objetivos pretendidos, no entanto, a solução com o leitor RFID USB mostrou-se mais eficaz.

> Utilizaram-se protocolos de comunicação como Profinet, para a interação com o PLC por parte da HMI e Arduino, SPI entre Arduino e leitor RFID, HTTP para comunicação com a base de dados e OPC UA por forma a possibilitar o *script* a ler e escrever dados no PLC.

> Foi possível testar o sistema com o leitor RFID USB no chão de fábrica com sucesso e igualmente correr o scirpt desenvolvido no servidor da empresa.

# Índice

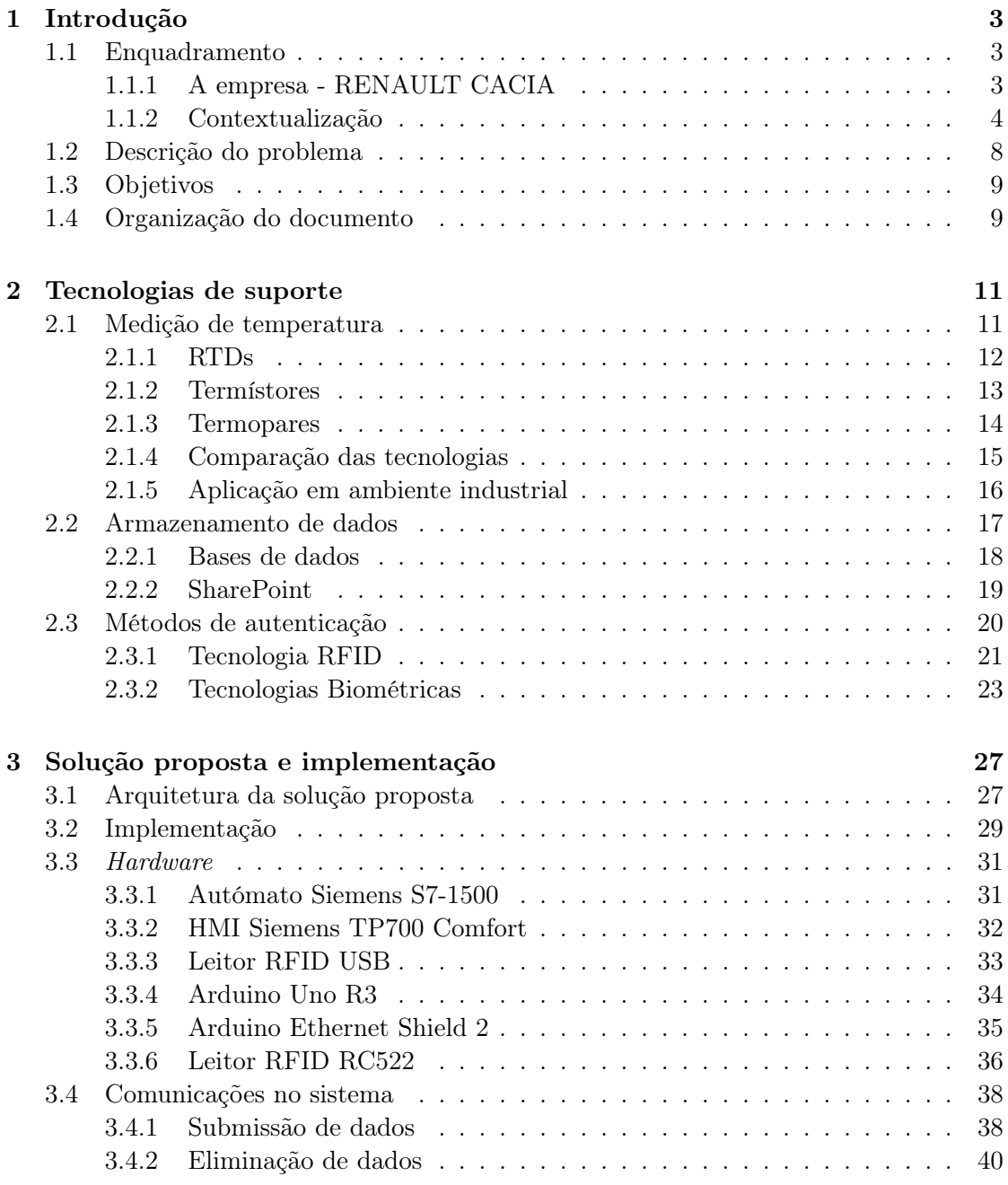

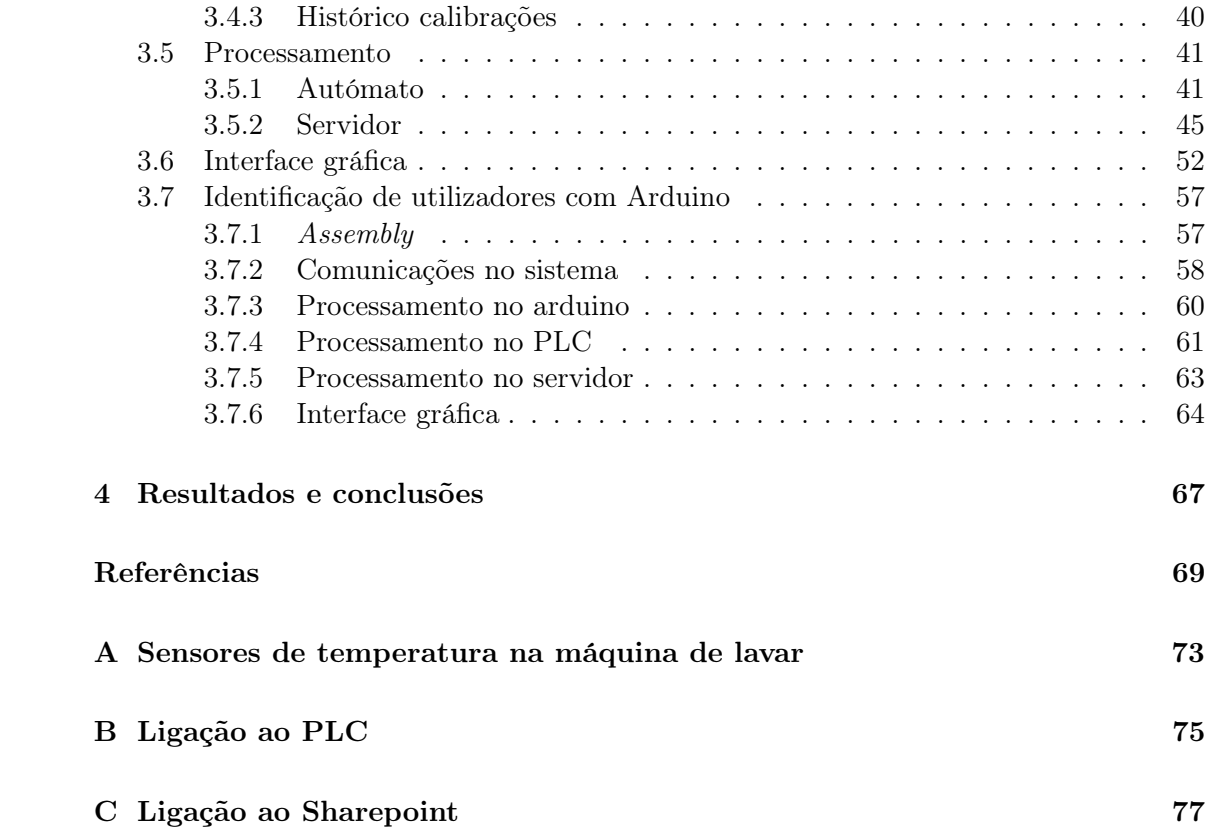

# Lista de Tabelas

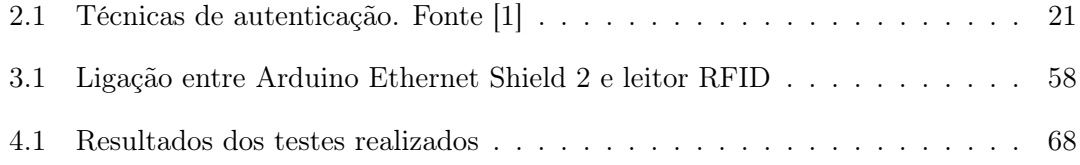

Intentionally blank page.

# Lista de Figuras

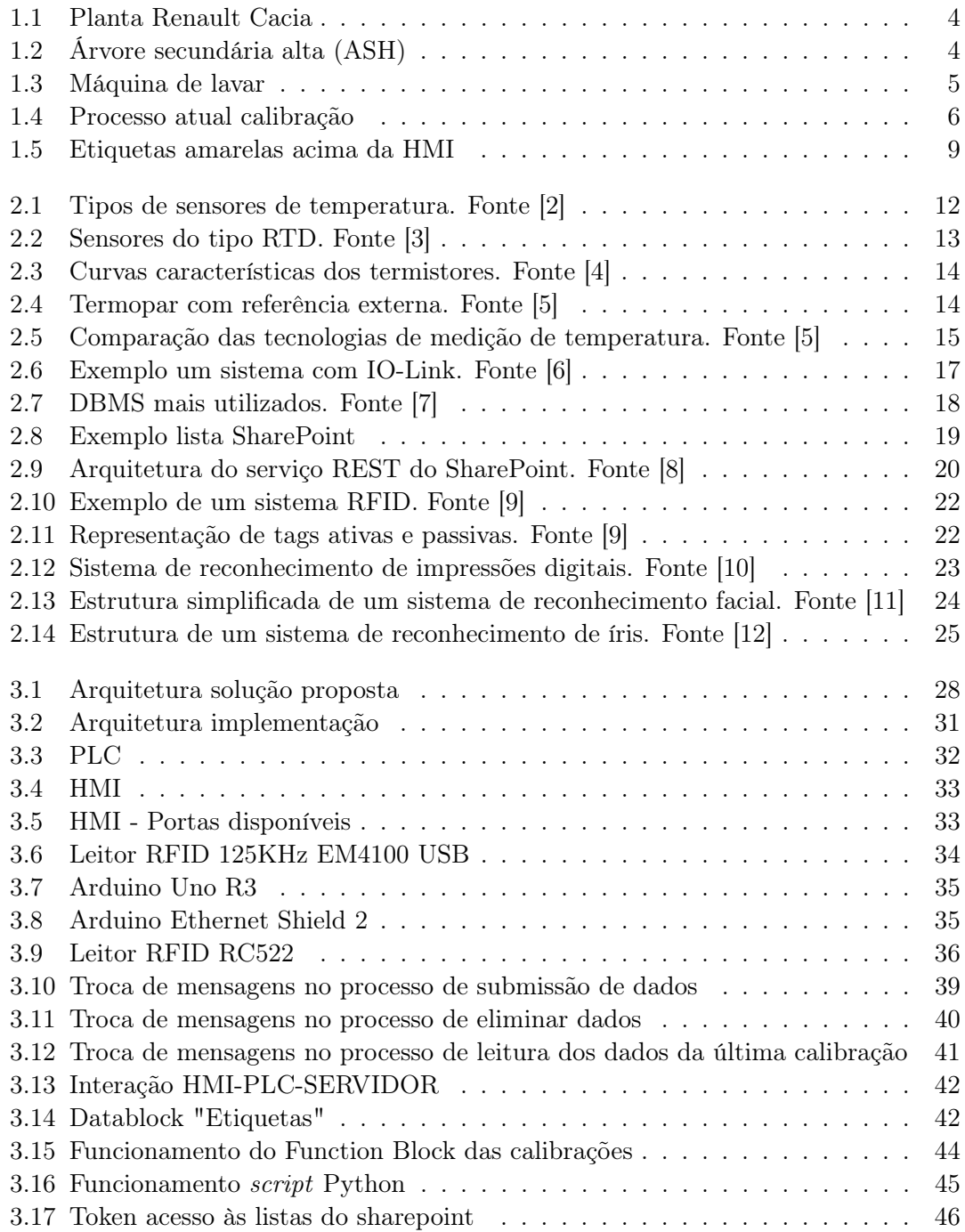

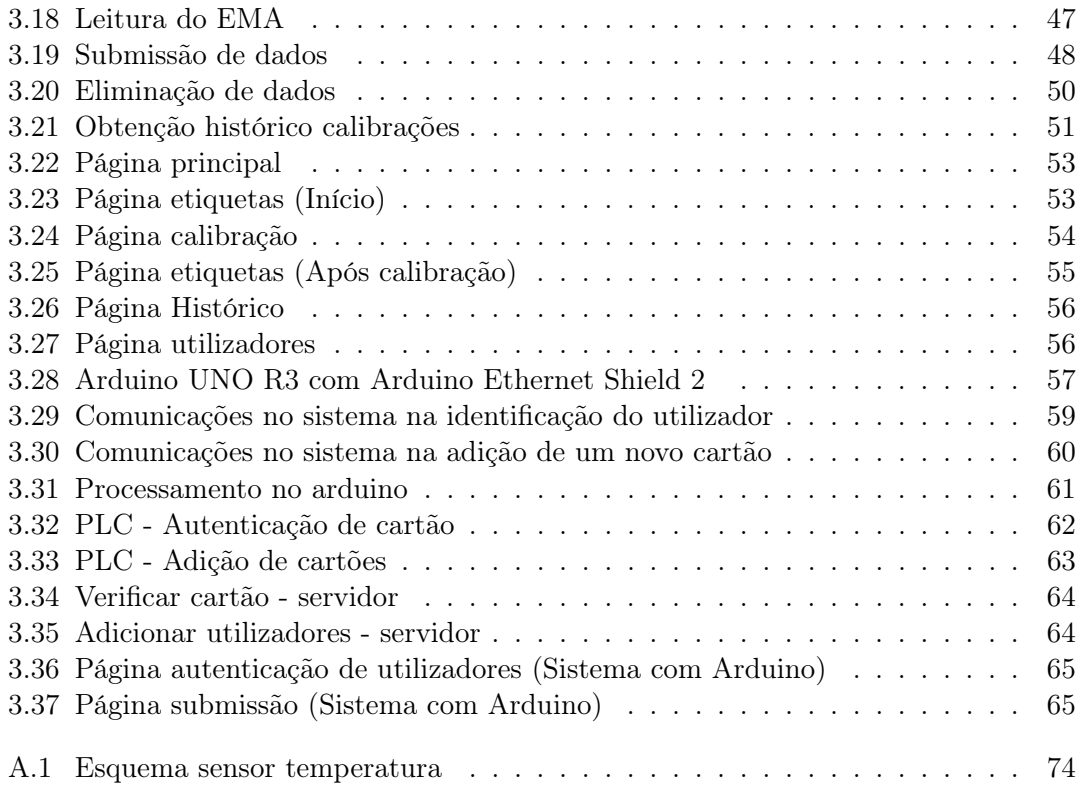

# Glossário

<span id="page-18-5"></span><span id="page-18-2"></span><span id="page-18-1"></span><span id="page-18-0"></span>2FA Two-factor authentication. [20](#page-37-2) API Application Programming Interface. [19](#page-36-2) ASH Árvore secundária alta. [4](#page-21-3) BD Base de dados. [17](#page-34-2) CPU Central Processing Unit. [30](#page-47-0) CRUD Create Read Update Delete. [19](#page-36-2) EMA Erro Máximo Admissível. [6](#page-23-1) EPC Electronic Product Code. [21](#page-38-2) GMAO Número identificação da máquina. [6](#page-23-1) HF High-Frequency. [23](#page-40-2) HMI Human-Machine Interface. [6](#page-23-1) HTTP Hypertext Transfer Protocol. [19](#page-36-2) I2C Inter-Integrated Circuit. [37](#page-54-0) IoT Internet of Things. [18](#page-35-2) IP Internet Protocol. [32](#page-49-2) JSON JavaScript Object Notation. [19](#page-36-2) LF Low frequency. [23](#page-40-2) MAC Media Access Control. [60](#page-77-2) MFA Multi-factor authentication. [21](#page-38-2)

<span id="page-18-6"></span><span id="page-18-4"></span><span id="page-18-3"></span>NTC Negative Temperature Coefficient. [13](#page-30-2)

- <span id="page-19-0"></span>OT Ordem de Trabalho. [6](#page-23-1)
- <span id="page-19-3"></span>PLC Programmable Logic Controller. [16](#page-33-1)
- <span id="page-19-2"></span>PTC Positive Temperature Coefficient. [12](#page-29-2)
- RFID Radio Frequency Identification. [21](#page-38-2)
- <span id="page-19-1"></span>RTD Resistance Temperature Detector. [12](#page-29-2)
- SFA Single-factor authentication. [20](#page-37-2)
- <span id="page-19-4"></span>SGBD Sistema de Gestão de Base de Dados. [17](#page-34-2)
- SPI Serial Peripheral Interface. [30](#page-47-0)
- <span id="page-19-5"></span>SQL Structured Query Language. [18](#page-35-2)
- TCP Transmission Control Protocol. [32](#page-49-2)
- UHF Ultra High Frequency. [23](#page-40-2)

# <span id="page-20-0"></span>Capítulo 1 Introdução

Este capítulo contém uma introdução ao tema, descrevendo-se o seu enquadramento, importância e impacto na instalação fabril. É feita uma descrição detalhada do problema em causa e objetivos a cumprir para o solucionar. Por fim, uma breve síntese sobre a organização deste documento.

### <span id="page-20-1"></span>1.1 Enquadramento

A contínua necessidade das empresas de tornar cada processo mais eficiente, económico e rentável nas instalações fabris, traduz-se, atualmente, no desejo de automatizar e digitalizar cada etapa envolvente na produção de um determinado componente ou produto. A Renault Cacia, empresa onde o tema deste estágio se desenvolve, encontra-se também nesse processo de transformação, e por consequência, nasce o desafio apresentado neste documento.

#### <span id="page-20-2"></span>1.1.1 A empresa - RENAULT CACIA

A Renault Cacia, localizada em Cacia, Aveiro, é um dos principais centros industriais de Portugal, tendo como foco a montagem de caixas de velocidades e a produção de peças e órgãos mecânicos para motores e veículos automóveis. A fábrica iniciou a sua atividade em 1981 e, atualmente, integra o Groupe Renault, que engloba marcas como Renault, Dacia, Renault Samsung Motors, Alpine e LADA, sendo parte integrante da Aliança Renault-Nissan-Mitsubishi. Os produtos fabricados na fábrica são exportados para fábricas de montagem e mecânica em vários continentes, onde existem instalações desta Aliança.

Com uma área total de 300.000m2 e uma área coberta de 70.000m2, as instalações da Renault Cacia, apresentadas na figura [1.1,](#page-21-1) dividem-se em dua áreas principais, a de produção das caixas de velocidades (CV) e a de produção de componentes mecânicos (CM). Estas instalações foram projetadas com ênfase na operacionalidade, assegurando uma distribuição eficiente de pessoas e equipamentos. Além disso, a fábrica possui meios avançados de controlo de qualidade e ensaios, assegurando a excelência em todo o processo produtivo, seguindo as melhores metodologias recomendadas pelo Groupe Renault. Atualmente, adota um modelo de produção que consiste em transformar peças em bruto em componentes de alta qualidade através de centros especializados na fábrica. A produção abrange uma ampla variedade de componentes, incluindo bombas de óleo, árvores de <span id="page-21-3"></span>equilíbrio e outros componentes em ferro fundido e alumínio. Nesse processo, destacamse três produtos estratégicos: as caixas de velocidades, responsáveis pela maior parte do volume de negócios, as bombas de óleo e as árvores de equilibragem [\[13\]](#page-89-0).

<span id="page-21-1"></span>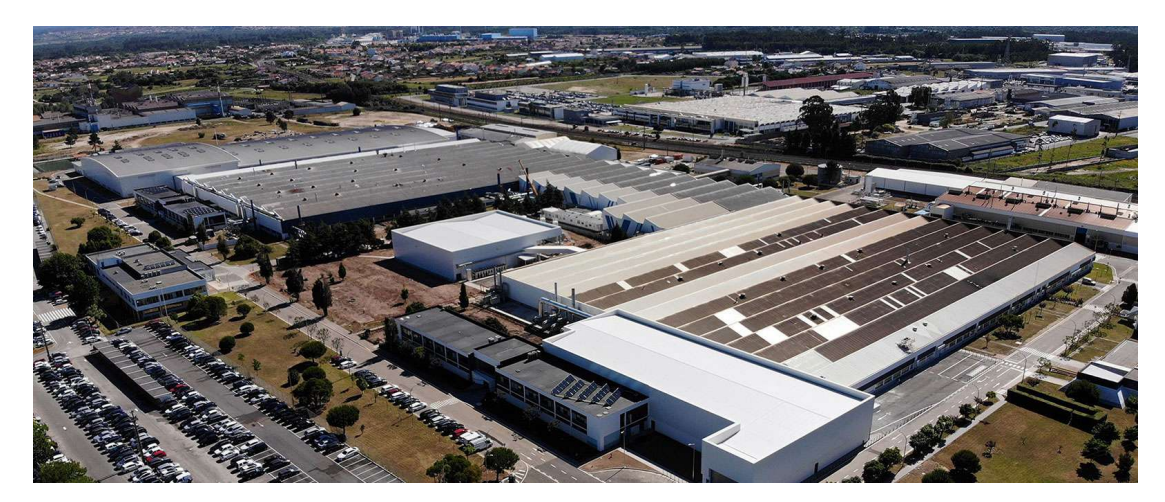

Figura 1.1: Planta Renault Cacia

### <span id="page-21-0"></span>1.1.2 Contextualização

O desafio proposto foca-se no processo de calibração de equipamentos envolvendo uma máquina de lavagem de peças, especificamente um tipo de árvore utilizada nas caixas de velocidades, designada por árvore secundária alta [\(ASH\)](#page-18-0), figura [1.2.](#page-21-2) A necessidade de lavagem destas peças resulta do processo de fabrico, onde pequenas partículas de material indesejado e óleo podem ficar na superfície do componente, sendo imperativo a sua remoção. Desta forma, garante-se que na montagem final a sua função é executada com a qualidade pretendida, resultando na satisfação do cliente.

<span id="page-21-2"></span>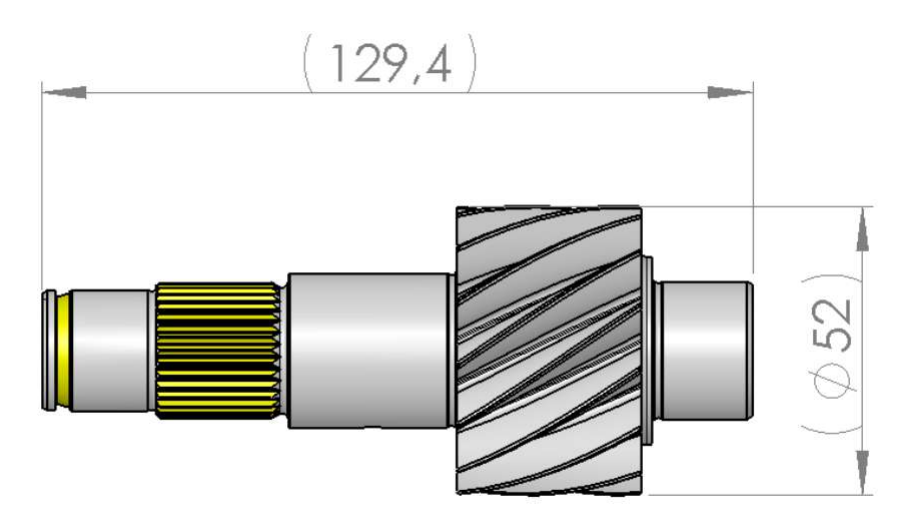

Figura 1.2: Árvore secundária alta (ASH)

O processo de lavagem envolve a limpeza, enxaguamento e secagem das peças, sendo estas lavadas por rampas fixas com bicos calibrados, bem como por uma estação de lavagem móvel para a parte interna do veio. As peças são secas no desfile por um sistema de rotação de bicos e por um ventilador de secagem com ar aquecido. A carga e a descarga das peças é feita de forma automática a montante e a jusante através de um robot, sendo a fixação a montante da máquina gerida por ela própria. Para que a lavagem seja feita com sucesso, a temperatura da água e do ar terão de se encontrar sempre dentro de um intervalo bem definido. A figura [1.3](#page-22-0) representa a máquina de lavar.

<span id="page-22-0"></span>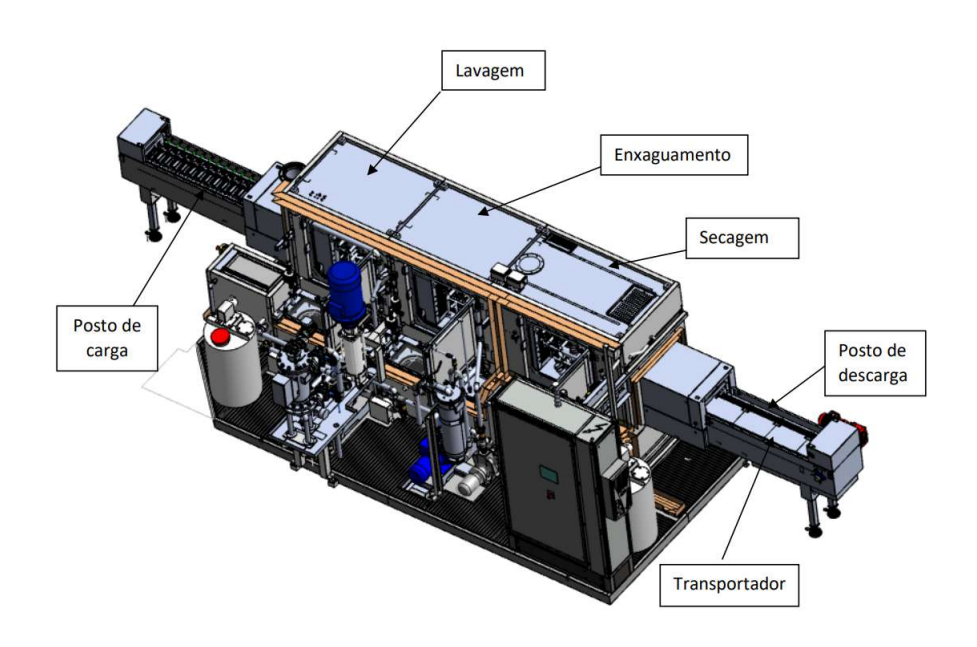

Figura 1.3: Máquina de lavar

Sensores de temperatura presentes na máquina medem constantemente essa grandeza, garantindo a temperatura ótima de funcionamento. Com o passar do tempo os sensores podem sofrer desgaste, deterioração e contaminação, especialmente se expostos a condições ambientais adversas ou operarem em ambientes de alta temperatura. Por estes motivos começam a surgir erros de medição, sendo necessário confirmar que os valores lidos por esses equipamentos não diferem da realidade. Esta tarefa é vulgarmente designada em ambiente fabril por calibração. O esquema das ligações dos sensores de temperatura pode ser consultado no apêndice [A.](#page-90-0)

A calibração, de forma geral para todas as máquinas na fábrica, consiste na comparação entre o valor da grandeza física lida por um equipamento padrão e o sensor localizado na máquina, averiguando-se se a diferença entre estes está dentro de um determinado intervalo desejado. Um equipamento padrão, no contexto de calibração de instrumentos, é um dispositivo ou instrumento que é conhecido e documentado por apresentar uma medição precisa e confiável de uma determinada grandeza física, servindo como referência para verificar a precisão e a exatidão de outros instrumentos ou dispositivos de medição.

A leitura e registo do valor indicado pelos dois dispositivos (padrão e da máquina) é feita em simultâneo e é calculada a diferença. Este procedimento repete-se três vezes. <span id="page-23-1"></span>Posteriormente, é calculado o erro médio das três medições e comparado com um Erro Máximo Admissível [\(EMA\)](#page-18-1), estabelecido pelo Groupe Renault. Por fim, caso o erro médio se encontre abaixo do EMA, diz-se conforme e é colocada uma etiqueta, em papel, indicando que a calibração foi realizada numa zona específica da máquina (Lavagem, enxaguamento ou secagem). Esta etiqueta inclui a zona, o número de identificação da máquina, denominado por [GMAO,](#page-18-2) e as datas de verificação e da próxima verificação. As calibrações são, idealmente, realizadas trimestralmente.

Atualmente, os técnicos de manutenção seguem os seguintes passos no processo de calibração. Com a chegada ao local, posicionam o equipamento padrão no ponto de medição e aguardam pela leitura realizada por este. De seguida, registam o valor medido pelo equipamento padrão, bem como o valor obtido pelo sensor presente na máquina, como referido anteriormente. Este registo é feito numa aplicação desenvolvida na PowerApps da Microsoft, que inclui todos os campos de preenchimento obrigatórios. Aqui, o EMA é apresentado ao utilizador assim que a zona de medição é selecionada. Esse valor é obtido a partir de uma lista denominada "ListaErroMedida", localizada no site da Renault no Sharepoint da Microsoft, onde estão registados todos os EMA associados às diferentes zonas de medição de uma determinada máquina. Para além disto, a aplicação realiza automaticamente os cálculos dos erros e apresenta os resultados correspondentes. Por fim, é indicado se o resultado da calibração está conforme ou não conforme, bem como a próxima data de calibração.

Após inserir os valores relativos às temperaturas, o técnico deve submeter os dados preenchendo as seguintes informações: GMAO, grandeza, número da ordem de trabalho [\(OT\)](#page-19-0), sonda do equipamento padrão e zona de medição. Dado o pedido de submissão, os dados são enviados para uma lista com o nome "Formulario Temperatura" também do site da Renault no SharePoint. Se o resultado da calibração for conforme, são preenchidos os campos da etiqueta amarela e esta é colocada junto à Human-Machine Interface [\(HMI\)](#page-18-3) da máquina. Caso não haja conformidade é colocada uma etiqueta vermelha e a máquina poderá continuar nesse estado por período de 10% para além do limite, deixando de poder operar no fim desse prazo. A figura [1.4](#page-23-0) ilustra os passos realizados pelo técnico de manutenção e pelo sistema em uso, conforme descrito.

<span id="page-23-0"></span>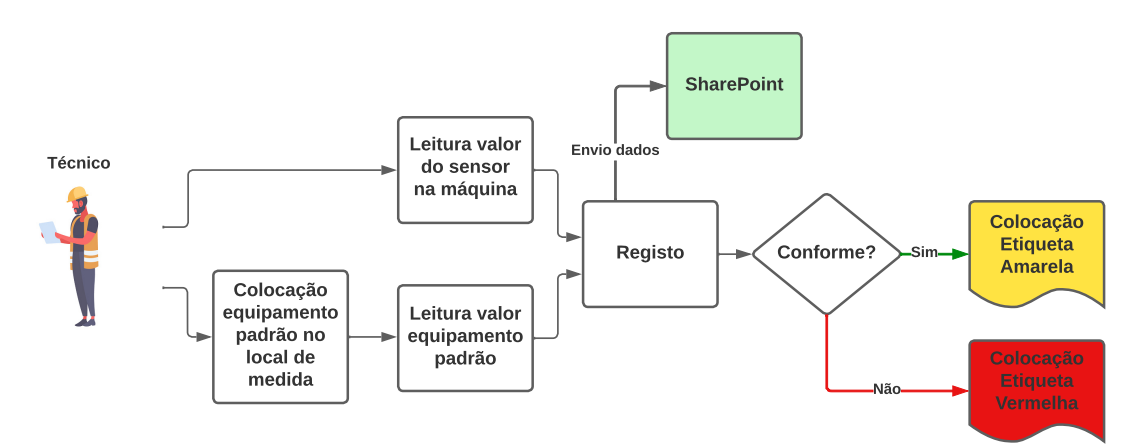

Figura 1.4: Processo atual calibração

A utilização das listas no SharePoint, mencionadas anteriormente, deve-se à facilidade de utilização que proporcionam, permitindo uma visualização simplificada dos dados armazenados, eliminando a necessidade de criar uma interface gráfica. Essas listas contêm informações relativas a várias máquinas (onde se efetuam calibrações) presentes na instalação fabril, não se limitando apenas à máquina de lavar em questão, mas à grandeza temperatura. É importante destacar que a lista "Formulario Temperatura" é verificada pelo departamento de qualidade da fábrica para garantir o cumprimento das calibrações.

De seguida, são apresentados os atributos presentes em cada lista, juntamente com uma breve descrição de cada um. Estes são os campos obrigatoriamente preenchidos para que uma calibração seja considerada válida. Os atributos da lista "Formulario Temperatura" são os seguintes:

- Grandeza: Identifica a grandeza medida, neste caso a temperatura.
- GMAO: O número que identifica a máquina na qual se efetua a calibração.
- Zona de medida: A zona da máquina onde se efetua a calibração. No caso da máquina de lavar em questão, existem três zonas onde se efetuam calibrações relacionadas com a temperatura. Este parâmetro indica em qual dessas se deu a calibração.
- Caracterização: Descrição do tipo de sensor presente na zona da máquina onde o técnico realiza a calibração.
- Sonda a controlar: Modelo da sonda padrão.
- Data de verificação: O dia em que foi efetuada a calibração
- Leitura sensor na máquina 1: O valor registado pelo sensor na máquina na primeira leitura efetuada.
- Leitura sensor na máquina 2: O valor registado pelo sensor na máquina segunda leitura efetuada.
- Leitura sensor na máquina 3: O valor registado pelo sensor na máquina terceira primeira leitura efetuada.
- Leitura sensor padrão 1: O valor registado pela sonda padrão na primeira leitura efetuada.
- Leitura sensor padrão 2: O valor registado pela sonda padrão na segunda leitura efetuada.
- Leitura sensor padrão 3: O valor registado pela sonda padrão na terceira leitura efetuada.
- Erro temperatura 1: A diferença entre as temperaturas registadas na primeira leitura.
- Erro temperatura 2: A diferença entre as temperaturas registadas na segunda leitura.
- Erro temperatura 3: A diferença entre as temperaturas registadas na terceira leitura.
- Responsável: Nome do técnico que realizou a calibração.
- Resultado: Erro médio dos erros de temperatura calculados.
- Observações: Resultado da calibração realizada. Caso o Erro médio for inferior ao EMA, o resultado será "conforme" caso o contrário se verifique "não conforme".

Os atributos da lista "ListaErroMedida" são:

- GMAO: O número que identifica a máquina.
- Designação: Nome do processo executado numa dada zona de medida.
- Grandeza: A propriedade mensurável expressa numericamente.
- Zona de medida: A zona da máquina.
- Erro(<sup>o</sup>C): Erro Máximo Admissível.
- Padrão: Nome dado ao equipamento padrão.
- Equip Medida Maq: Nome dado ao sensor de temperatura presente na máquina.

## <span id="page-25-0"></span>1.2 Descrição do problema

Considerando o que foi descrito na secção anterior, torna-se evidente que o atual método efetuar calibrações não tem a forma mais eficiente de registar dados e receber alertas sobre a expiração dos prazos estabelecidos, tendo em conta a capacidade tecnológica da atualidade. A utilização de etiquetas físicas, expostas na figura [1.5,](#page-26-2) revela-se pouco dinâmica e, nos casos em que se tornam ilegíveis ou até mesmo desapareçam devido ao ambiente agressivo em que se inserem, pode resultar em problemas no funcionamento normal da máquina em questão, comprometendo a qualidade das peças produzidas. Para além disso, existe o fator do tempo perdido nesta tarefa, tendo em conta que o processo de calibrar os sensores de uma máquina é realizado para dezenas de outras dentro da fábrica.

<span id="page-26-2"></span>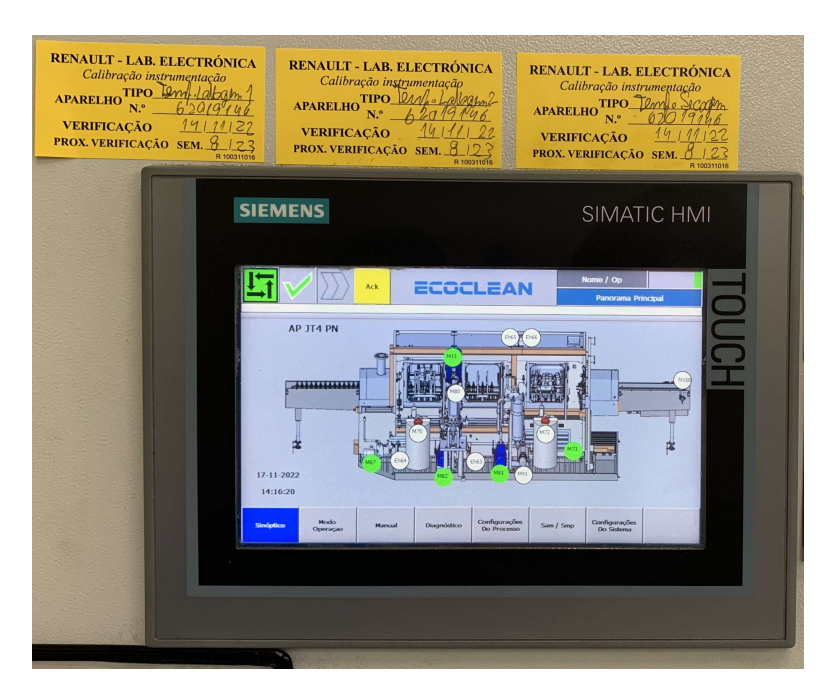

Figura 1.5: Etiquetas amarelas acima da HMI

# <span id="page-26-0"></span>1.3 Objetivos

O objetivo principal passa, então, por otimizar este processo de registo das calibrações, tornando-o mais dinâmico e menos demorado e apresentando-se digitalmente as etiquetas. Pretende-se que na própria máquina seja desenvolvida uma plataforma que permita o registo de dados, a visualização das etiquetas digitais e a criação de alertas sobre calibrações fora de prazo, permitindo também que os dados sejam enviados para a respetiva base de dados. Adicionalmente, é pretendido que aquando a introdução dos dados pelo técnico, no chão de fábrica na nova plataforma, seja possível a sua identificação e que o acesso a esta seja restrito a um determinado grupo de pessoas. Desta forma, ambiciona-se um processo de calibrações mais simples de gerir, uma visualização mais simples e eficaz dos eventuais desvios no prazo de realização das tarefas de calibração, mas também alinhar-se com os princípios da indústria 4.0, promovendo a integração de tecnologias avançadas para uma gestão mais facilitada de todas as operações.

# <span id="page-26-1"></span>1.4 Organização do documento

Este documento está dividido em cinco capítulos. No capítulo um, é realizada uma apresentação da empresa, a contextualização do problema a ser resolvido e os objetivos a serem alcançados. O capítulo dois aborda o estado da arte, explorando diferentes tipos de sensores de temperatura, o seu funcionamento, e os diferentes tipos de aplicações. Além disso, são discutidas tecnologias de identificação de pessoas e de armazenamento de dados.

No capítulo três, é feita uma descrição detalhada da solução proposta para o problema apresentado, explicando a arquitetura concetual a ser desenvolvida, levando em consideração requisitos e restrições da fábrica.

No capítulo quatro, aborda-se a implementação da solução proposta, fornecendo uma explicação detalhada do sistema desenvolvido e a ser implementado. Inicialmente, são apresentadas duas arquiteturas das soluções desenvolvidas e em seguida o hardware utilizado, as conexões e comunicação entre os elementos do sistema, e o processamento realizado em cada um. Por fim, é apresentada a interface gráfica desenvolvida.

No último capítulo, são apresentados os resultados obtidos após a conclusão do sistema, juntamente com as conclusões derivadas do trabalho desenvolvido.

# <span id="page-28-0"></span>Capítulo 2 Tecnologias de suporte

Neste capítulo são explorados três temas relacionados com o trabalho desenvolvido: medição de temperatura, tecnologias de autenticação e armazenamento de dados. Primeiramente, apresentação dos sensores de temperatura, fornecendo uma visão geral dos diferentes tipos e categorias disponíveis. Desta forma pretende-se um melhor entendimento do seu funcionamento e da necessidade do processo de calibração. De seguida o armazenamento de dados, discutindo-se as várias abordagens e técnicas utilizadas para o efeito. Por último, nas tecnologias de autenticação, o capítulo examina os métodos mais utilizados e o seu princípio de funcionamento.

#### <span id="page-28-1"></span>2.1 Medição de temperatura

A necessidade de medir a temperatura remonta a tempos antigos, onde, tal como hoje, o conhecimento e controlo dessa grandeza eram essenciais para a sociedade. Desde a invenção do termoscópio por Galileu Galilei, por volta de 1592, surgiram vários avanços tecnológicos nesta área [\[14\]](#page-89-1). Atualmente, existem diversos sensores de temperatura que têm por base o mesmo princípio, a variação de uma propriedade física com a mudança de temperatura. Estes dispositivos podem ser divididos em duas categorias: sensores com contacto e sem contacto [\[15\]](#page-89-2).

Os sensores com contacto, como o próprio nome sugere, implicam a existência de contacto entre o dispositivo e o objeto ao qual se pretende medir a temperatura. Dentro desta categoria existem dois tipos de sensores, mecânicos e elétricos. Nos mecânicos, fazse uso da expansão ou contração térmica de um material, associando-se ao movimento deste uma escala. Já nos elétricos, a medição é feita, maioritariamente mas não só, com base na variação da resistência elétrica do material.

Por outro lado, os sensores sem contacto permitem medir a temperatura sem a necessidade de contacto físico direto. Estes sensores utilizam tecnologias como infravermelhos ou ultrassom para detetar a radiação ou ondas, emitidas pelo objeto e, calcular a temperatura correspondente. Posto isto, a escolha de um destes métodos de leitura dependerá do ambiente de aplicação. Fatores como o intervalo de temperatura, a precisão e tempo de resposta requeridos, são necessários ter em conta aquando a seleção. Em ambientes industriais, os sensores mais utilizados são os termopares e os termoresistivos (RTD e termístores), dada a sua durabilidade, custo-beneficio e precisão [\[16\]](#page-89-3). Cada uma dessas tecnologias será abordada nas secções seguintes. A figura [2.1](#page-29-1) ilustra um esquema com os

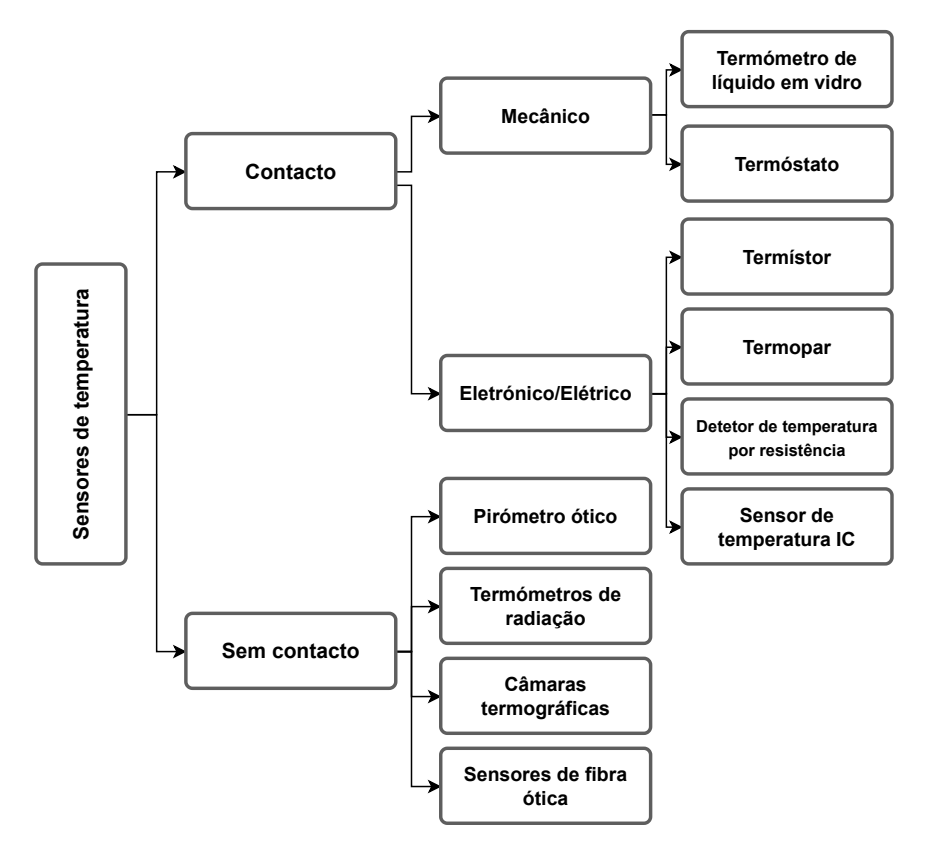

<span id="page-29-2"></span><span id="page-29-1"></span>tipos de sensores de temperatura mais populares.

Figura 2.1: Tipos de sensores de temperatura. Fonte [\[2\]](#page-88-1)

### <span id="page-29-0"></span>2.1.1 RTDs

Os detetores de temperatura por resistência [\(RTD\)](#page-19-1) são normalmente compostos por metais puros, sendo o mais popular a platina devido à sua estabilidade e o facto de ser quimicamente inerte. Estes materiais ao serem sujeitos à alteração da sua temperatura, apresentam uma variação linear na sua resistência elétrica, do tipo [PTC](#page-19-2) (coeficiente negativo de temperatura). Ao aplicar-se uma corrente elétrica nestes elementos e medindo-se a queda de tensão resultante, é possível determinar a temperatura com base na relação entre a resistência e a grandeza a medir [\[15\]](#page-89-2). Devido a esta característica, este tipo de sensores é bastante utilizado em aplicações industriais, dada a sua elevada precisão, estabilidade e robustez [\[5\]](#page-88-4).

Existem dois principais tipos de RTDs, os de fio enrolado ou de filme fino [\[17\]](#page-89-4). Os primeiros, são feitos de um fio, de um dos materiais mencionados, que é cuidadosamente enrolado de forma helicoidal ou em espiral. Este, é depois envolvido num invólucro protetor de cerâmica. Estas configurações aumentam a área de superfície do RTD, permitindo uma melhor transferência de calor e uma resposta mais rápida às variações de temperatura. São também conhecidos pela sua robustez e resistência a condições adversas, assim como uma elevada precisão para um amplo intervalo de temperatura.

Por outro lado, os RTDs de filme fino, consistem numa película fina, tipicamente de platina, depositada num substrato de cerâmica, protegidos por um revestimento. Esta <span id="page-30-2"></span><span id="page-30-1"></span>película fina oferece uma resposta rápida e uma alta sensibilidade térmica, ideal para aplicações que exigem uma rápida resposta a mudanças de temperatura. Na Figura [2.2,](#page-30-1) é possível observar a representação de ambos os tipos de sensores. O sensor de fio enrolado encontra-se posicionado na parte superior, enquanto o sensor de filme fino está localizado imediatamente abaixo.

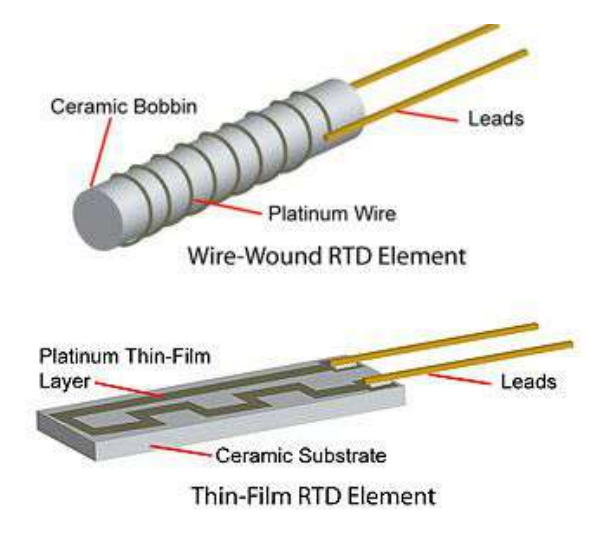

Figura 2.2: Sensores do tipo RTD. Fonte [\[3\]](#page-88-2)

### <span id="page-30-0"></span>2.1.2 Termístores

Os termístores são sensores de temperatura que, tal como os RTDs, baseiam-se na alteração da resistência elétrica com a mudança de temperatura. São compostos por materiais semicondutores, sendo os mais comuns os óxidos de metal, como o óxido de ferro (Fe2O3), manganês (MnO) ou níquel (NiO) [\[18\]](#page-89-5). Cada um destes materiais tem características específicas que os torna adequados para diferentes aplicações.

Estes dispositivos são bastante sensíveis à alteração da temperatura [\[17\]](#page-89-4), tendo normalmente um coeficiente negativo de temperatura [\(NTC\)](#page-18-4) e resposta não linear. Ao contrário dos termístores PTC, os NTC apresentam uma diminuição da sua resistência elétrica com o aumento da temperatura. Devido à sua resposta não linear e sensível, são frequentemente usados em aplicações industriais que exigem um baixo intervalo de temperatura e precisão relativa. Uma das grandes vantagens dos termístores é o facto serem compactos e de baixo custo, no entanto são necessários cuidados por forma a minimizar o aquecimento interno que impede boas leituras. Na figura [2.3](#page-31-1) apresentam-se as curvas características dos termístores do tipo PTC e NTC.

<span id="page-31-1"></span>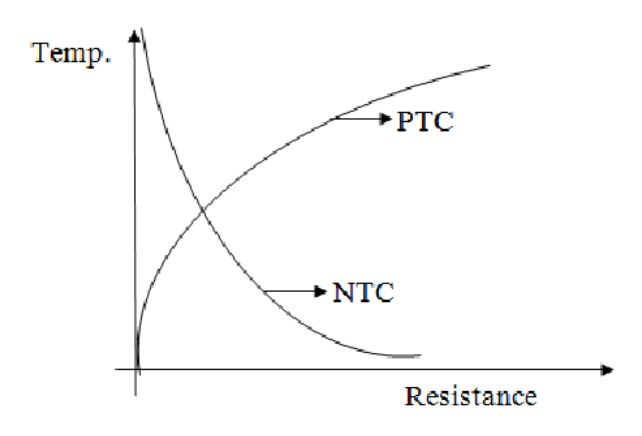

Figura 2.3: Curvas características dos termistores. Fonte [\[4\]](#page-88-3)

#### <span id="page-31-0"></span>2.1.3 Termopares

A medição de temperatura a partir de termopares é o método mais utilizado na indústria [\[18\]](#page-89-5). O seu princípio de funcionamento tem por base o efeito Seebeck, o qual estabelece que a existência de diferença de temperatura entre dois materiais metálicos distintos, produz uma diferença de potencial. Desta forma, não é necessário recorrer a uma fonte externa de energia, o sistema diz-se auto-alimentado. Tipicamente um sistema deste género é constituido por duas junções, representadas na figura [2.4.](#page-31-2) A junção chamada de quente é o ponto de conexão dos dois materiais. O outro ponto é chamado de referência, mantido a uma temperatura conhecida [\[18\]](#page-89-5). Quando as duas junções têm diferentes temperatura gera-se uma corrente elétrica, posteriormente lida por uma aparelho de medição. A precisão dessa leitura é afetada pelo tipo de materiais utilizados e o comprimento dos fios condutores.

Existem vários tipos de termopares, cada um com as suas características e materiais, projetados para determinados intervalos de temperatura e aplicações. Os termopares mais comuns incluem o tipo K, tipo J e tipo T. No geral, têm respostas rápidas e são capazes de suportar ambientes adversos, como alta temperatura e pressão. No entanto requerem manutenção regular devido à perda das características dos materiais por envelhecimento [\[5\]](#page-88-4).

<span id="page-31-2"></span>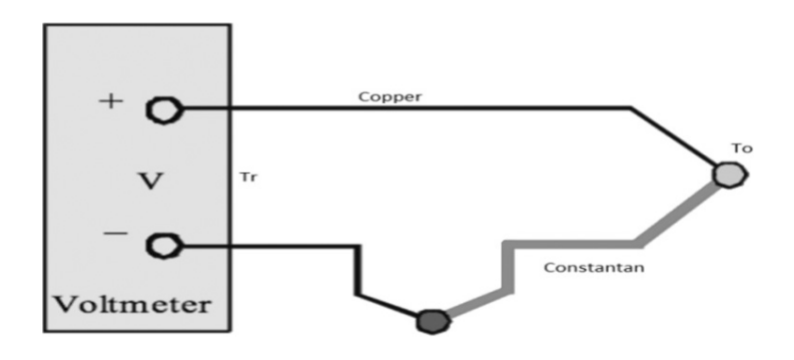

Figura 2.4: Termopar com referência externa. Fonte [\[5\]](#page-88-4)

#### <span id="page-32-0"></span>2.1.4 Comparação das tecnologias

Cada uma das tecnologias descritas apresenta diferenças significativas nos seus princípios de funcionamento e características. Apesar de todas cumprirem a sua função, dependendo da aplicação e ambiente de operação, é essencial avaliar as particularidades de cada tecnologia, a fim de selecionar a opção mais adequada para a medição de temperatura desejada. Na figura [2.5,](#page-32-1) apresenta-se uma tabela que destaca as vantagens e desvantagens dos três principais tipos de sensores de temperatura.

Os RTDs mais utilizados são os PT1000, conhecidos pela sua alta precisão e estabilidade por longos períodos de tempo. São ideais para aplicações que exigem medições precisas, no entanto têm um custo elevado e uma resposta lenta. Por outro lado, os termopares são valorizados pela sua capacidade de medição num amplo intervalo de temperatura, incluindo temperaturas extremamente altas. Oferecem uma resposta rápida e custo relativamente baixo, embora com menos precisão e longevidade. Já os termístores, devido à sua alta sensibilidade e tamanho compacto, são ideais para aplicações que exigem resposta rápida e em intervalos de temperatura limitados [\[5\]](#page-88-4).

<span id="page-32-1"></span>

| Sensing element | Advantages                                                                                                    | <b>Disadvantages</b>                                                                                                    |
|-----------------|----------------------------------------------------------------------------------------------------|----------------------------------------------------------------------------------------------------|
| Thermocouple    | Simple<br>Rugged<br>High temperature range of<br>operation<br>$\bullet$ Low cost<br>Rugged against resistance lead<br>wire problems<br>Response time is high to<br>temperature variations | • Low sensitivity to small temperature<br>changes<br>• Wire may pick up radiated electrical<br>noise if not shielded<br>• Accuracy is very low<br>• Least repeatable<br>• Can lose accuracy due to wear in the<br>insulation between wires |
| <b>RTD</b>      | • Accuracy is very high<br>Remains stable for long time<br>Resistant to contamination<br>Resistant to corrosion of RTD<br>element                                                         | Response time is slow<br>High cost<br>• De-calibrated if used beyond<br>temperature specifications<br>Sensitive to environmental<br>disturbances                                                                                           |
| Thermistor      | • High sensitive to small<br>temperature changes<br>• Copper/Nickel extension wires<br>can be used<br>Stable                                                                              | • De-calibrated if used beyond<br>temperature specifications<br>$\bullet$ Fragile<br>• Range of measurement is limited                                                                                                    |

Figura 2.5: Comparação das tecnologias de medição de temperatura. Fonte [\[5\]](#page-88-4)

Os sensores de temperatura de contacto mostram ser o método mais fiável de medição. No entanto, nos últimos anos, os detetores sem contacto têm ganho popularidade, por razões como avanços tecnológicos e redução de custo dos materiais [\[19\]](#page-89-6). Estes desempenham um papel importante em aplicações com ambientes rigorosos e controlados, evitando interferência com os objetos a medir.

Independentemente do tipo de sensores que se escolha, todos eles tendem a perder precisão, desviando-se da sua calibração inicial ao longo do tempo. Isto deve-se a fatores como o envelhecimento dos materiais, que pode levar a alterações nas propriedades <span id="page-33-1"></span>dos materiais, a contaminação devido ao ambiente onde estão inseridos, assim como fatores elétricos e mecânicos. Por esta razão, é indispensável que os dispositivos passem regularmente pelo processo de calibração [\[18\]](#page-89-5).

### <span id="page-33-0"></span>2.1.5 Aplicação em ambiente industrial

Em ambientes industriais, os sensores de temperatura desempenham um papel fundamental na monitorização e controlo de processos. Dependendo do método de medição utilizado, são gerados sinais analógicos ou digitais que, como explicado, capturam as variações térmicas. Esse sinais são interpretados e a informação sobre a temperatura é transmitida para camadas superiores, como os [PLC](#page-19-3) (Programmable Logic Controller ) ou outros sistemas industriais. A partir dessa informação, é permitida a análise de dados, realizar decisões, ajuste de parâmetros e geração de alertas caso algo de errado surja.

A ligação e comunicação entre os sistemas de automação e sensores ou outros aparelhos no terreno, era historicamente realizada através de ligações Fieldbus, diferentes protocolos de comunicação utilizados em redes de automação industrial. Cada dispositivo poderia utilizar uma comunicação diferente, o que gerava complexidade na organização e manutenção no chão de fábrica. Dado esse inconveniente, foi surgindo, gradualmente, a necessidade da criação de um protocolo padrão, até que, em 2006, foi introduzido o protocolo IO-Link.

O IO-link é um protocolo que possibilita a comunicação ponto-a-ponto com os dispositivos no chão de fábrica, conhecidos como slaves. A troca de informação é feita de forma bidirecional e half-duplex entre um master e o slave. Estes trocam as seguintes mensagens [\[6\]](#page-88-5):

- Dados de processamento: Informação sobre a leitura efetuada, enviada pelo slave ciclicamente
- Estado de medição: O slave, juntamente com a mensagem acima, indica se a leitura foi ou não válida
- Dados do slave: A pedido do Master, o slave envia a sua identificação e informação de diagnóstico
- Eventos: Informação enviada pelo slave caso algo de errado aconteça

O master atua como interface entre, neste caso, os sensores de temperatura e os sistemas de níveis superiores, permitindo aí a comunicação por meio de protocolos Fieldbus (Por exemplo, Profinet ou Profibus). Com esta tecnologia, a implementação de dispositivos torna-se mais simples e eficiente, reduzindo-se o número de cabos, facilitando os trabalhos de manutenção. A figura [2.6](#page-34-1) representa um exemplo de um sistema com utilização da tecnologia IO-Link, de acordo com o exposto anteriormente. Na camada inferior encontram-se os slaves ligados aos respetivos Masters, estando os últimos ligados por uma tecnologia fieldbus às camadas superiores.

<span id="page-34-2"></span><span id="page-34-1"></span>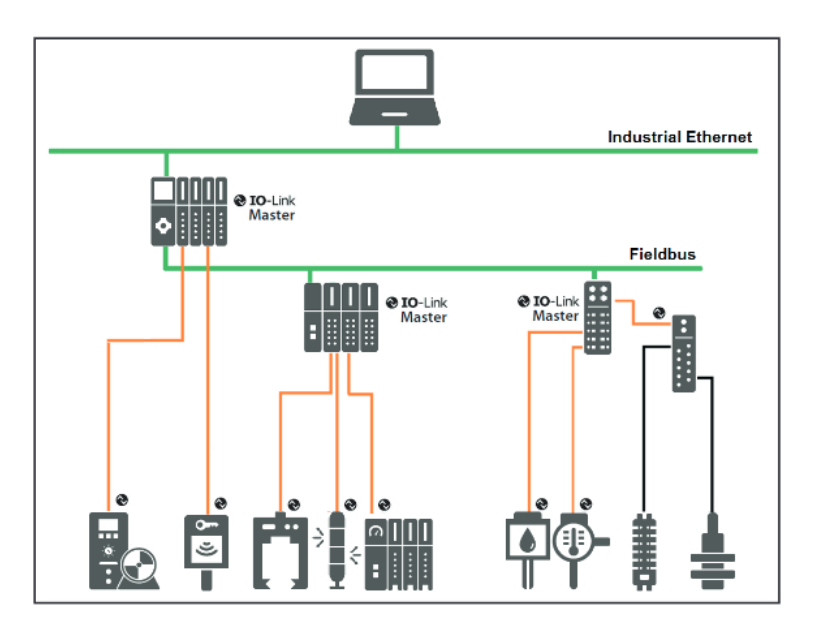

Figura 2.6: Exemplo um sistema com IO-Link. Fonte [\[6\]](#page-88-5)

## <span id="page-34-0"></span>2.2 Armazenamento de dados

Na transição para o digital e por forma a atingir a meta do zero papel, é fundamental contar com soluções eficientes de armazenamento de dados. O armazenamento digital de dados apresenta diversas vantagens, começando pela eliminação da necessidade de espaço físico e pela redução dos custos associados à impressão e ao arquivamento de documentos. Além disso, proporciona maior eficiência e acessibilidade, sendo possível organizar, recuperar e compartilhar documentos numa questão de segundos. A adoção de soluções de armazenamento na nuvem, por exemplo, permite o acesso aos dados de forma simples e rápida, a qualquer hora e em qualquer lugar, promovendo flexibilidade e produtividade.

Outro aspeto relevante é a segurança e a confiança oferecidas em comparação com os sistemas tradicionais baseados em papel. Através da implementação de medidas como encriptação, controlo de acesso e mecanismos de autenticação, é possível proteger informações sensíveis, reduzindo os riscos de acesso não autorizado e de danos físicos. A realização de backups regulares e a utilização de redundância asseguram a integridade dos dados e minimizam os impactos de eventos imprevistos. Por fim, o armazenamento digital também facilita a conformidade com os regulamentos de proteção de dados, permitindo a monitorização e a auditoria mais eficientes das informações.

Tipicamente, a informação é armazenada em bases de dados [\(BD\)](#page-18-5), que são sistemas especializados para o armazenamento, organização e gestão eficiente de uma grande quantidade de dados. Estas são normalmente geridas por um sistema de gestão de bases de dados [\(SGBD\)](#page-19-4) que oferece funcionalidades avançadas para a estruturação, manipulação e consulta dos dados, funcionando como uma interface entre as BD e os utilizadores. Para aplicações que requerem uma pequena quantidade de dados, pouca manipulação e acesso restrito a um grupo pequeno de pessoas, podem ser usadas as folhas de cálculo. Estas oferecem menos funcionalidades, mas são mais simples de utilizar e manusear [\[20\]](#page-89-7).

### <span id="page-35-2"></span><span id="page-35-0"></span>2.2.1 Bases de dados

O termo "base de dados" refere-se a uma coleção organizada de informações relacionadas, armazenadas de forma estruturada e acessíveis através dos SGBD. Uma BD é comummente composta por tabelas, com linhas representando registos individuais e colunas representando atributos ou propriedades desses registos [\[20\]](#page-89-7). O acesso a esta informação é feito através do uso de queries, que são solicitações de consulta das informações presentes nas BD. Geralmente essas queries são executas através de linguagens de programação como [SQL](#page-19-5) (Structured Query Language), que permitem o pedido, modificam e manipulação dos dados de acordo com as necessidades do utilizador. As queries são processadas pelo SGBD, que interpreta e executa as instruções.

Atualmente existem dois tipos principais de BD [\[21\]](#page-89-8):

- BD relacionais: Dados organizados em tabelas com linhas e colunas. Seguem uma estrutura rigorosa, com relações estabelecidas entre as tabelas por meio de chaves primárias e estrangeiras [\[22\]](#page-89-9).
- BD não-SQL: As BD não relacionais, são projetadas para lidar com elevado volume de dados não estruturados ou semiestruturados. Oferecem maior flexibilidade em relação ao modelo de dados, permitindo o armazenamento de diferentes tipos de informações, como documentos. Este tipo de DB mostra-se ideal para soluções que requerem alta velocidade de trafégo de informação, como aplicações web, análises em tempo real e Internet of Things [\(IoT\)](#page-18-6).

Como já referido, os SGBD são responsáveis pelo processamento e gestão eficiente das bases de dados. Estes costumam oferecer uma interface gráfica intuitiva que permite ao utilizador interagir visualmente com a base de dados, simplificando a execução de tarefas, mesmo na falta de conhecimento avançado em linguagens de programação. Na figura [2.7](#page-35-1) apresentam-se os SGBD mais utilizados na atualidade.

<span id="page-35-1"></span>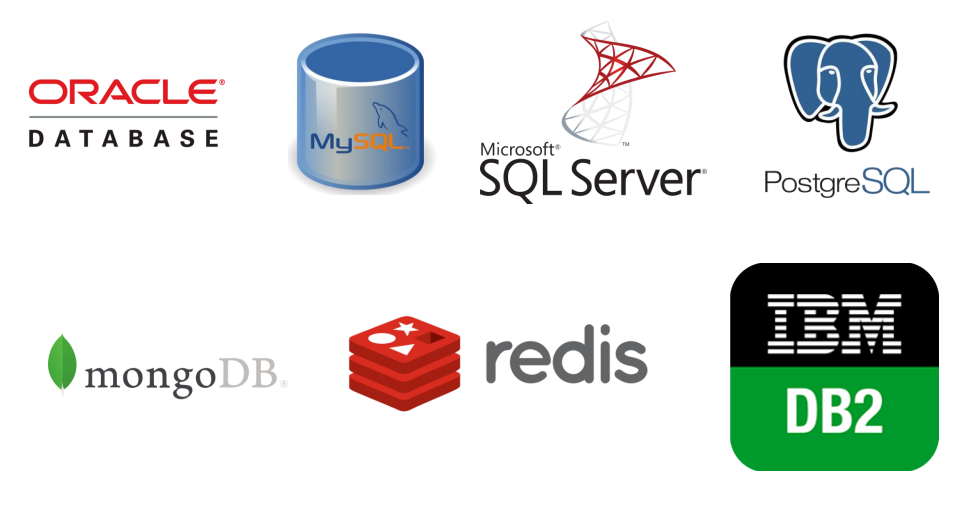

Figura 2.7: DBMS mais utilizados. Fonte [\[7\]](#page-88-6)
#### 2.2.2 SharePoint

Uma ferramenta mais simples para o armazenamento de um baixo volume de dados, é o SharePoint. O SharePoint é um serviço da Microsoft que permite a organizações ou indivíduos guardar, organizar e partilhar informação a partir de qualquer dispositivo com acesso à WEB [\[23\]](#page-89-0). A organização da informação é feita através da criação de sites, bibliotecas e listas. Os sites no SharePoint funcionam como espaços de trabalho colaborativos, onde os utilizadores podem partilhar documentos, comunicar e realizar tarefas em conjunto. Dentro de cada site, podem ser criadas bibliotecas, que são estruturas de armazenamento para documentos e ficheiros. As bibliotecas permitem a categorização, organização e gestão dos documentos de forma hierárquica ou baseada em metadados.

As listas são outra forma de organizar informação no SharePoint. Estas podem ser utilizadas para registar e controlar informações estruturadas, como tarefas e contactos. Em cada lista existe uma série de colunas personalizadas que podem ser configuradas de acordo com as necessidades específicas do utilizador. A cada coluna estão associados dados de um item individual, semelhante a uma linha numa tabela de uma base de dados convencional. Assim, cada item tem o seu próprio ID a que lhe está associado um conjunto de atributos ou colunas.

Dentro desta plataforma é bastante fácil a pesquisa, filtragem e ordenação da informação numa lista por parte do utilizador, sendo disponibilizadas essas ferramentas na interface gráfica. Adicionalmente, é possível exportar os dados para um ficheiro em formato xlsx ou então o contrário, a partir de um ficheiro excel, criar uma nova lista. Naturalmente, a informação armazenada neste espaço pode ser facilmente utilizada por outros softwares da Microsoft, como o PowerApps.

A figura [2.8](#page-36-0) ilustra um exemplo de uma lista, com o título de "Temperatura" e os atributos (colunas) "Título", "T\_maquina", "T\_padrao", "Zona\_medida", "Responsavel", "Erro\_medio" e "Data". Neste caso, apenas existe um item (uma linha).

<span id="page-36-0"></span>Temperatura \*

| Titulo $\vee$ |  | T maquina $\vee$ $\top$ padrao $\vee$ $\top$ Zona medida $\vee$ Responsavel $\vee$ Erro medio $\vee$ Data $\vee$ |            |     |            | + Adicionar coluna |
|---------------|--|----------------------------------------------------------------------------------------------------|------------|-----|------------|--------------------|
| $^{27}$ 12345 |  | Zona                                                                                                    | Utilizador | 0.5 | 05/01/2023 |                    |

Figura 2.8: Exemplo lista SharePoint

Para utilizar os dados presentes numa lista do SharePoint em aplicações IoT ou na criação de programas específicos, é possível aproveitar o serviço REST fornecido pela Microsoft [\[8\]](#page-88-0). A arquitetura desse serviço encontra-se representada na figura [2.9.](#page-37-0) A REST é uma abordagem arquitetural para a comunicação entre sistemas distribuídos, onde os pedidos e respostas são feitos através do protocolo [HTTP.](#page-18-0) Uma [API](#page-18-1) (Interface de Programação de Aplicação) é um conjunto de regras e funcionalidades disponibilizadas por um sistema para permitir a interação e o acesso aos seus recursos. No caso da REST API do SharePoint, esta processa os pedidos HTTP enviados por um cliente e retorna a resposta com os dados em formato [JSON](#page-18-2) (JavaScript Object Notation). O formato JSON é amplamente utilizado para estruturar e representar dados de forma leve, legível e fácil de ser processada por diversas linguagens de programação. Posto isto, e graças ao serviço REST, por meio de operações [CRUD](#page-18-3) (Create, Read, Update, Delete) é possível realizar os seguintes pedidos ao SharePoint:

- Create: Adicionar novos items à lista, com valores nos respetivos atributos
- Read: Leitura dos dados da lista, de um ou mais items
- Update: Atualizar os dados referentes a um item na lista
- Delete: Eliminar um ou mais items da lista

O uso da REST API e das funcionalidades que esta oferece, apenas é permitido com um token de acesso. Esse token, que contém informações sobre a identidade do utilizador e as suas permissões, é utilizado para autenticar e autorizar as solicitações feitas à API. Para o pedido desse token, é necessário que o proprietário do site do SharePoint, onde se encontra a lista, registe uma nova App (cliente) e lhe garanta as devidas permissões. Aquando esse registo, são fornecidos o ID do cliente e a sua palavra-passe. Com esses dados e o ID do site anfitrião torna-se possível o pedido de token e consequentemente os pedidos HTTP para manipulação dos dados na lista.

<span id="page-37-0"></span>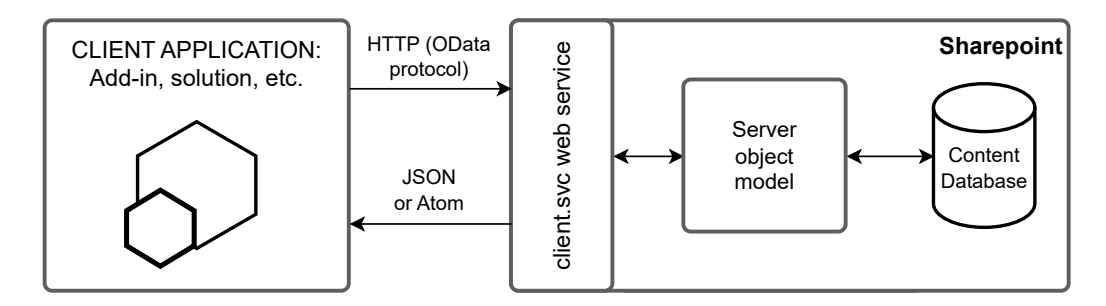

Figura 2.9: Arquitetura do serviço REST do SharePoint. Fonte [\[8\]](#page-88-0)

## 2.3 Métodos de autenticação

A autenticação consiste no processo de verificação da identidade de um utilizador ou entidade, com a finalidade de assegurar que são efetivamente quem afirmam ser. Num mundo cada vez mais digital e interligado, a autenticação desempenha um papel fundamental na proteção de sistemas, dados e informações confidenciais contra acessos não autorizados. Ao longo dos anos, foram desenvolvidos diversos métodos de autenticação para reforçar a segurança dos sistemas e a proteção das informações. Atualmente, existem três métodos para confirmar identidades [\[1\]](#page-88-1):

- Autenticação de fator único [\(SFA\)](#page-19-0): A autenticação de fator único requer apenas que a identidade de um utilizador seja provada por um método apenas. Tipicamente, é feito através da combinação de um nome de utilizador e uma palavra-passe. Embora seja uma forma simples e eficaz, é considerada menos segura.
- Autenticação de dois fatores [\(2FA\)](#page-18-4): A autenticação de dois fatores envolve a utilização de duas técnicas de autenticação diferentes para verificar a identidade de um utilizador. Desta forma, a segurança é reforçada em relação à SFA, impedindose o acesso a pessoal não autorizado caso um dos mecanismos de autenticação seja comprometido. A principal desvantagem é deste método é o sistema tornar-se mais complexo.

• Autenticação Multifator [\(MFA\)](#page-18-5): A Autenticação Multifator vai além do 2FA, integrando vários fatores ou camadas adicionais de autenticação. Este método é desenhado para sistemas que requerem o máximo se proteção, integrando nos seus mecanismos de autenticação as características biológicas do utilizador.

Quanto às técnicas de identificação do utilizador, são várias as opções disponíveis atualmente, que podem ser classificadas em três critérios: posse de elementos, conhecimento e características biológicas. A posse de elementos envolve o uso de recursos como palavra-passe, cartão [RFID](#page-19-1) ou telemóvel. Por outro lado, o conhecimento está baseado em informações pessoais, como PIN e perguntas pessoais. Por fim, as características biológicas verificam a impressão digital, retina ou rosto do utilizador. Independentemente da técnica utilizada, é importante que a privacidade e infomação relativa ao utilizador seja posta em primeiro plano, principalmente no que envolva características biológicas. A tabela [2.1](#page-38-0) apresenta de forma clara e organizada as técnicas de autenticação mencionadas anteriormente.

<span id="page-38-0"></span>

| Critério                                 | Técnica                 |  |  |  |
|------------------------------------------|-------------------------|--|--|--|
|                                          | Cartão                  |  |  |  |
| Na posse dos utilizadores                | Telemóvel               |  |  |  |
|                                          | Palavra-passe           |  |  |  |
| Baseado no conhecimento dos utilizadores | PIN                     |  |  |  |
|                                          | Perguntas pessoais      |  |  |  |
|                                          | Impressão digital       |  |  |  |
| Características dos utilizadores         | Retina                  |  |  |  |
|                                          | Características faciais |  |  |  |
|                                          | Geometria da mão        |  |  |  |

Tabela 2.1: Técnicas de autenticação. Fonte [\[1\]](#page-88-1)

## 2.3.1 Tecnologia RFID

A Identificação por Radiofrequência (RFID) é uma tecnologia amplamente utilizada para a identificação automática de objetos ou pessoas. Um sistema RFID é composto por dois elementos principais que estabelecem comunicação por meio de radiofrequência: tags e leitores. Tanto as tags como os leitores RFID são dispositivos eletrónicos que possuem uma antena e um chip.

Nas tags, o chip armazena e controla o envio de um identificador único, chamado de número de identificação eletrónica [\(EPC\)](#page-18-6). Por sua vez, a antena tem a função de captar os sinais de radiofrequência emitidos pelos leitores RFID. Esses leitores podem realizar a leitura ou escrita de dados na memória da tag, dependendo das características desta.

Os leitores RFID enviam sinais de radiofrequência para as tags próximas, tipicamente energizando-as e solicitando a transmissão das informações armazenadas. Ao receberem uma resposta, os leitores encaminham-na para um sistema de software responsável pelo processamento e gestão dessas informações. A Figura 2.10 ilustra um exemplo de um sistema RFID, onde, do lado esquerdo, se encontra um leitor RFID e do lado direito uma tag, também chamadas de transponders, que por meio das suas antenas trocam a informação relevante.

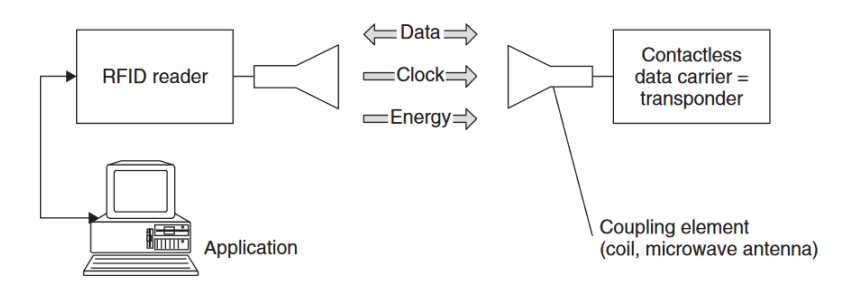

Figura 2.10: Exemplo de um sistema RFID. Fonte [\[9\]](#page-88-2)

#### **Tags**

Existem diferentes tipos de tags RFID, sendo as mais comuns as tags ativas e as tags passivas. As ativas possuem uma fonte de energia interna, que lhes permite transmitir dados a distâncias maiores e em intervalos regulares. Estas tags são frequentemente usadas em aplicações que exigem um alcance de leitura mais longo, como no rastreabilidade de objetos. Já as tags passivas não possuem uma fonte de energia interna e dependem da energia fornecida pelo leitor RFID para transmitir seus dados. Essas tags são mais económicas e têm uma vida útil mais longa, sendo comummente utilizadas em produtos de consumo, como etiquetas de roupas ou etiquetas de identificação de produtos em um supermercado.

As tags RFID semi-passivas, também conhecidas como tags com bateria assistida, combinam características das tags passivas e ativas. Estas possuem uma bateria que alimenta a eletrónica da tag, mas dependem do sinal do leitor RFID para ativar-se e transmitir dados. A bateria ajuda a aumentar o alcance de leitura e melhora o desempenho da tag. As tags semi-passivas são frequentemente utilizadas em aplicações que exigem distâncias de leitura maiores e maior fiabilidade, como a rastreabilidade de ativos de alto valor. Na figura [2.11](#page-39-0) apresenta-se uma ilustração das tags descritas, onde na parte superior se encontram as passivas e na inferior ativas e semi-passivas.

<span id="page-39-0"></span>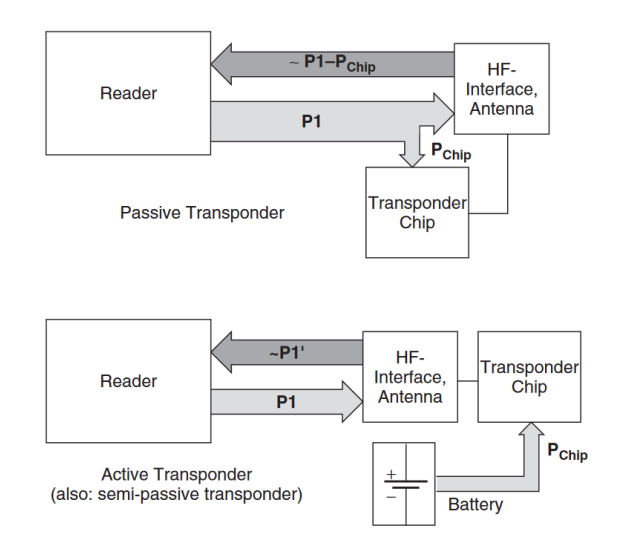

Figura 2.11: Representação de tags ativas e passivas. Fonte [\[9\]](#page-88-2)

## Frequência

Além dos tipos de tags, as frequências são uma parte crucial da tecnologia RFID. Existem três faixas de frequência principais utilizadas nestes sistemas: baixa frequência [\(LF\)](#page-18-7), alta frequência [\(HF\)](#page-18-8) e ultra alta frequência [\(UHF\)](#page-19-2). A faixa de LF opera na faixa de 125 kHz e é comummente usada em aplicações de curto alcance, como controlo de acesso em edifícios. A faixa de HF opera em torno de 13,56 MHz e é amplamente adotada em aplicações como pagamento sem contacto e identificação de itens em bibliotecas. Por fim, a faixa de UHF opera em frequências entre 860 e 960 MHz, sendo mais comummente usada em aplicações logísticas, como gestão de stock e rastreabilidade de mercadorias em trânsito.

## 2.3.2 Tecnologias Biométricas

As técnicas biométricas abrangem uma variedade de tecnologias utilizadas para identificar e autenticar indivíduos com base em características físicas ou comportamentais exclusivas. Estas tecnologias fornecem uma abordagem sofisticada para a autenticação, aproveitando os atributos únicos de cada pessoa. De seguida, são apresentadas algumas das tecnologias biométricas mais comuns:

#### Impressão Digital

A impressão digital é uma das técnicas biométricas mais conhecidas e amplamente utilizadas, baseando-se nos padrões únicos presentes nas cristas e vales das pontas dos dedos de uma pessoa. Os sistemas de autenticação por impressão digital, de forma simplificada, iniciam o processo de captura da imagem da impressão, que pode ser feito com diversas técnicas, através de um dispositivo especializado. Esta imagem é então submetida a um processo de pré-processamento, onde são realizadas a correção de distorções, a normalização e a eliminação de ruídos para garantir uma imagem limpa e consistente.

Posteriormente, as principais características da impressão digital, como a disposição das cristas, a distância entre vales e os ângulos de bifurcação, são extraídas do resultado do pré-processamento e convertidas num conjunto de dados digitais. Essa representação digital é então comparada com os dados previamente armazenados numa base de dados, a fim de verificar a identidade de um determinado indivíduo [\[10\]](#page-88-3). A figura [2.12](#page-40-0) representa um esquema do sistema descrito anteriormente.

<span id="page-40-0"></span>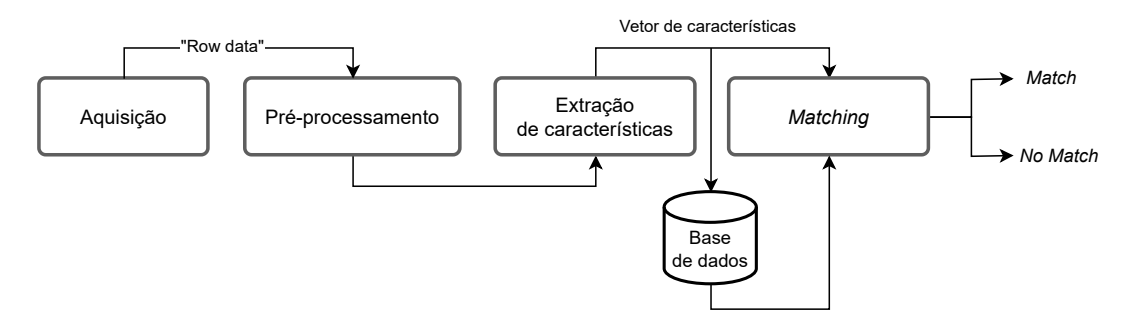

Figura 2.12: Sistema de reconhecimento de impressões digitais. Fonte [\[10\]](#page-88-3)

#### Reconhecimento Facial

O reconhecimento facial é uma tecnologia avançada que se baseia na análise minuciosa das características faciais únicas de um indivíduo para verificar a sua identidade. O processo de reconhecimento facial segue a estrutura apresentada na [2.13,](#page-41-0) começando com a captura de uma imagem ou vídeo da face da pessoa. A qualidade da imagem capturada é de extrema importância afetando a precisão do sistema, sendo imperativo que a iluminação, ângulo e resolução sejam adequados.

Uma vez capturada, a imagem passa por várias etapas de pré-processamento, com o objetivo de garantir que a imagem esteja num estado consistente e adequado para análise posterior. De seguida, dá-se a extração de características faciais através do uso de algoritmos avançados para identificar pontos de referência na face, como os olhos, nariz, boca, orelhas e outros contornos faciais. Além disso, são recolhidas informações sobre a distância entre esses pontos, ângulos de inclinação e outros detalhes, resultando na criação de um conjunto de dados numéricos que codificam as características faciais Base identificadas (assinatura facial).

A assinatura facial resultante é então comparada com as assinaturas armazenadas numa base de dados. Este processo envolve cálculos complexos de correspondência e similaridade para determinar se há uma correspondência significativa entre a assinatura facial capturada e as armazenadas [\[11\]](#page-88-4).

<span id="page-41-0"></span>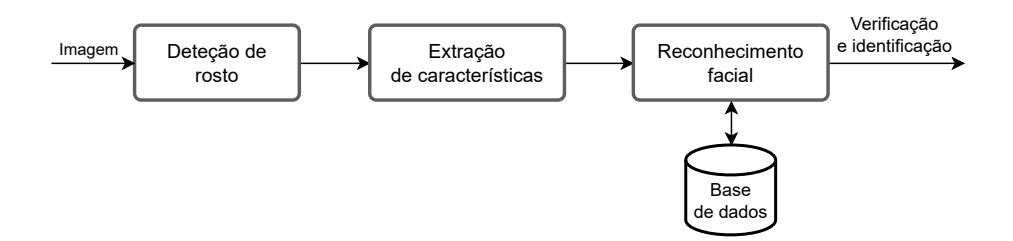

Figura 2.13: Estrutura simplificada de um sistema de reconhecimento facial. Fonte [\[11\]](#page-88-4)

#### Reconhecimento de Íris

O reconhecimento de íris é uma tecnologia de alta precisão que se concentra na análise das características únicas presentes na íris do olho humano. A íris, a parte colorida do olho, é escolhida como base para autenticar a identidade de uma pessoa devido à sua singularidade e estabilidade ao longo da vida.

O processo de reconhecimento de íris, representado na figura [2.14,](#page-42-0) inicia-se com a captura de uma imagem de alta resolução da íris. Tal como no reconhecimento facial, esta captura exige condições de iluminação adequadas para garantir a qualidade da imagem e, por conseguinte, a precisão do sistema. A imagem obtida passa então por um processo de pré-processamento que visa corrigir quaisquer distorções introduzidas pela iluminação e são realizadas deteções e eliminações de elementos indesejados, como pálpebras e cílios, a fim de focar exclusivamente na íris.

A etapa crítica seguinte envolve a extração de características da íris. Algoritmos avançados são empregues para identificar e mapear pontos de referência na íris, tais como pontos, linhas e padrões complexos. Estes algoritmos também recolhem informações sobre o raio da íris, a pupila, bem como a textura e pigmentação, contribuindo para

a criação de uma assinatura digital única da íris. Para autenticar a identidade de um Base indivíduo, a assinatura da íris é também comparada com as assinaturas previamente registadas numa base de dados [\[12\]](#page-88-5).

<span id="page-42-0"></span>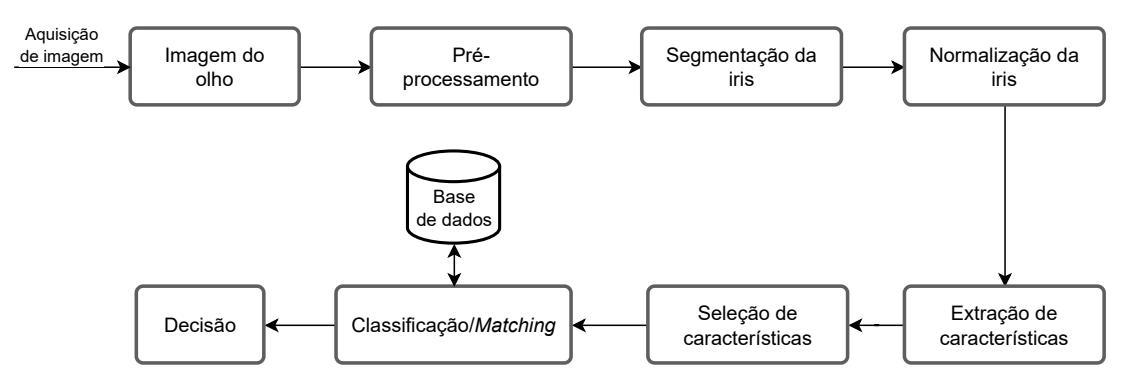

Figura 2.14: Estrutura de um sistema de reconhecimento de íris. Fonte [\[12\]](#page-88-5)

Intentionally blank page.

# Capítulo 3 Solução proposta e implementação

A solução proposta tem então, como objetivos principais, eliminar a necessidade da utilização das etiquetas em papel, bem como o preenchimento manual das mesmas. Conforme mencionado no capítulo [1,](#page-20-0) a colocação destas etiquetas dá-se após a leitura e processamento dos valores de temperatura registados pelos sensores presentes na máquina. O técnico de manutenção, caso o resultado deste processo de calibração seja conforme, regista manualmente na etiqueta amarela dados sobre o aparelho de calibração utilizado, a data em que o processo foi realizado e por fim, em que data se deve realizar novamente. A solução proposta permite que estas etiquetas passem a ser representadas em formato digital, tornando este processo mais ecológico, económico, dinâmico e eficiente. A criação destas será feita de forma automática assim que os dados necessários estejam disponíveis. Além disso, os dados contidos nestas, nomeadamente as datas, são facilmente manipuláveis permitindo, por exemplo, a criação de alertas caso os prazos estabelecidos sejam ultrapassados. Desta forma, o técnico deixa de despender o seu tempo numa tarefa facilmente automatizada e os riscos de o papel se degradar devido às condições fabris é eliminado.

Dado que as calibrações desempenham um papel crucial na obtenção de peças com a qualidade desejada, existem requisitos específicos por parte do departamento de qualidade para a aceitação da transição para o formato digital. Para além da necessidade de uma boa visualização e fácil acesso às etiquetas digitais, é essencial abordar outros aspetos importantes, não apenas relacionados com a qualidade. Um ponto crucial é assegurar a introdução de dados no novo sistema de forma intuitiva e fluida, facilitando a adaptação dos utilizadores a esta nova metodologia. Durante os processos de submissão e eliminação de dados, é imperativo fornecer feedback claro e imediato ao utilizador, contribuindo para uma experiência mais interativa e informada. Além disso, é necessário facilitar a identificação dos utilizadores, garantindo um processo fácil e rápido, promovendo assim a eficiência global do sistema. Todos estes requisitos, incluindo a consideração de um custo mínimo e a facilidade de replicação em outras máquinas presentes na instalação fabril, são fundamentais para o sucesso da implementação desta transição para o formato digital.

#### 3.1 Arquitetura da solução proposta

Na arquitetura da solução proposta, representada na figura [3.1,](#page-45-0) encontram-se cinco elementos interligados que desempenham funções essenciais para o seu funcionamento. Estes elementos constituem a base fundamental da solução. Na camada inferior, estão presentes dois desses elementos cruciais: uma interface gráfica e um sistema de identificação de pessoas. A interface gráfica tem como principal objetivo permitir ao técnico introduzir os valores de temperatura lidos e visualizar as etiquetas digitais geradas a partir desses dados. Além disso, possibilita a visualização do histórico das últimas calibrações realizadas e a gestão dos acessos às suas páginas. A interface gráfica está conectada a uma unidade de processamento, mantendo uma comunicação constante com esta.

Para que os dados registados na interface sejam válidos e seguros, é necessário identificar adequadamente o utilizador. Para isso, está disponível um sistema de identificação que, comunicando com a unidade de processamento e a interface gráfica, dão indicações ao utilizador de quando proceder à autenticação e informam sobre o sucesso ou insucesso deste processo.

<span id="page-45-0"></span>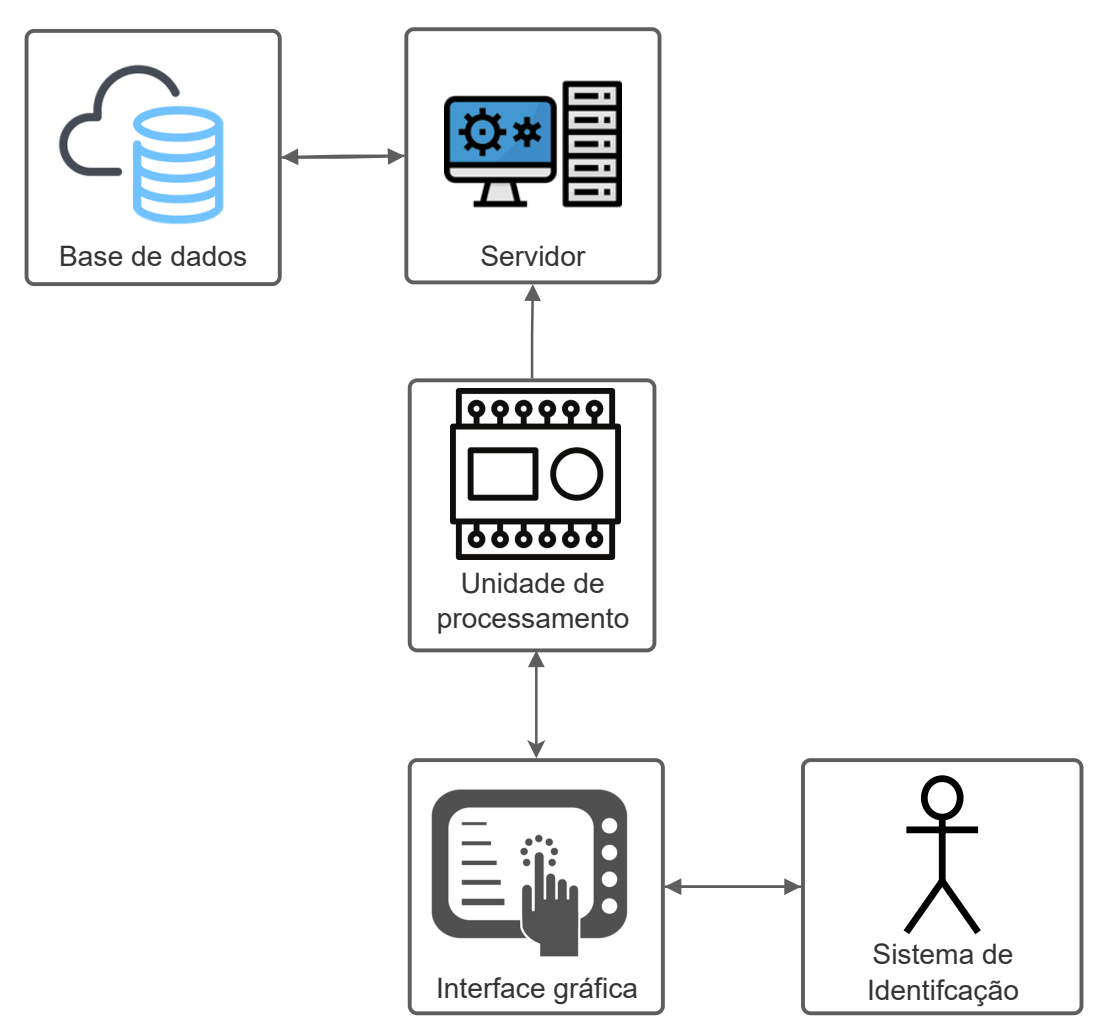

Figura 3.1: Arquitetura solução proposta

Na camada intermédia encontra-se a unidade de processamento que, como mencionado anteriormente, está ligada à interface. Este dispositivo recebe os dados inseridos pelo técnico na interface, armazena-os, processa-os e envia o resultado desse processamento de volta à interface, para apresentação ao utilizador. Os dados armazenados são

posteriormente recolhidos por um servidor, que faz parte da camada superior, juntamente com uma base de dados. O servidor inclui um script que se conecta à unidade de processamento e, seguindo as instruções dadas, lê os dados e envia-os para a base de dados. Da mesma forma, também lê as informações presentes na base de dados e transmite-as à unidade de processamento. A partir da base de dados, o responsável pela manutenção consegue aceder a todas as calibrações realizadas.

## 3.2 Implementação

A arquitetura da solução implementada é composta por três camadas, conforme representado na figura [3.2.](#page-48-0) Na primeira camada, tal como mencionado no capítulo anterior, encontram-se todos os dispositivos com os quais o técnico de manutenção irá interagir: a interface gráfica e o dispositivo de identificação. A interface gráfica é uma HMI TP700 Comfort da Siemens que permite, a partir das páginas desenvolvidas, o preenchimento dos campos necessários para a execução da calibração e posteriormente a visualização das etiquetas criadas. Este dispositivo está conectado a um PLC S7-1500, também da Siemens, utilizando o protocolo de comunicação PROFINET. Todos os dados inseridos na HMI são enviados para o PLC e armazenados em Data Blocks (blocos de dados armazenados no PLC), sendo a interação entre ambos realizada através de tags tanto da interface como do autómato. Tanto as páginas mencionadas anteriormente como a programação feita para o PLC foram adicionadas ao programa já existente nestes aparelhos e serão apresentados nas secções seguintes. A escolha da HMI existente na máquina como interface com o utilizador não só minimiza custos com novos equipamentos, mas também possibilita o armazenamento da informação relativa à calibração dos equipamentos nela contidos.

No que diz respeito ao sistema de identificação, optou-se pelo uso da tecnologia RFID devido a várias razões. Em primeiro lugar, todos os colaboradores da fábrica possuem um cartão RFID, o que torna a implementação mais simples. Além disso, o RFID é uma tecnologia relativamente económica e fiável. Esta escolha também se deve às condições adversas no ambiente fabril, como a presença de óleos e condições de iluminação desafiantes, que dificultariam a utilização, por exemplo, de tecnologias biométricas. Posto isto, para o sistema de identificação foram desenvolvidas duas alternativas, ambas com a mesma função de identificação dos utilizadores e gestão de acessos a determinadas páginas na HMI. A primeira consiste num leitor RFID, com ligação USB, conforme apresentado na figura [3.2](#page-48-0) dentro de um retângulo verde, que é também utilizado noutros departamentos da fábrica. Quando conectado à porta USB da HMI, ativa a sua antena aguardando a passagem de um cartão. Assim que é apresentado um cartão é feita a sua leitura e enviado o número deste para a HMI. No entanto, não existe qualquer controlo sobre este dispositivo e os dados enviados. Não é possível a partir da interface bloquear a leitura de cartões até ao momento desejado. Isto pode eventualmente ser um problema caso seja efetuada uma leitura não desejada de um cartão, no momento em que se interage com uma página na HMI, uma vez que o envio dos dados por parte do leitor RFID pode criar conflito com a introdução de dados por parte do utilizador. Por forma a prevenir problemas desta natureza foi desenvolvido um outro sistema com hardware diferente.

O sistema alternativo, representado na figura [3.2](#page-48-0) dentro de um retângulo vermelho, é composto por um Arduino Uno R3 e um Arduino Ethernet Shield 2 que se conecta ao primeiro e, através do protocolo de comunicação [SPI](#page-19-3) (Serial Peripheral Interface), proporciona ligações por Ethernet, tal como o nome sugere. Ligado a este último encontra-se um leitor RFID RC522, que comunica também pelo protocolo SPI e sobre o qual o Arduino Uno R3 tem controlo na sua ativação/desativação. O Arduino Uno R3 conecta-se ao PLC através do protocolo de comunicação PROFINET sendo permitida a escrita e leitura de dados nos seus Data Blocks. Desta forma, a leitura do cartão só é realizada quando o utilizador pretende aceder a uma página bloqueada na HMI, havendo total controlo sobre esse processo. A escolha dos Arduinos deve-se à sua versatilidade, tornando-os adequados para esta aplicação, além de serem relativamente económicos. Em ambos os sistemas de identificação desenvolvidos, foi apenas utilizado o método de autenticação SFA. A opção pelo método de autenticação SFA deve-se à consideração de que uma eventual fraude na identificação de um técnico, isto é, o uso indevido de um cartão alheio, não apresenta um risco grave à segurança da máquina ou da fábrica. Além disso, a implementação de um sistema 2FA ou MFA implicaria o acréscimo de mais passos a um sistema que se pretende rápido e eficaz.

O autómato com [CPU](#page-18-9) 1515F-2PN da siemens, que compõe a camada intermédia, funciona como uma ponte entre a HMI e um servidor. Este servidor contém um script desenvolvido em Python que lê os dados do autómato através do protocolo OPC UA, enviando-os posteriormente para uma base de dados. Neste caso, o que se refere aqui a base de dados consiste em listas no Sharepoint, da Microsoft. Estas listas são compostas por várias colunas a que lhes podem ser associadas nome e características como texto, número ou datas possibilitando o armazenamento de várias linhas de dados, cada uma identificada por um ID. A lista utilizada contém nas suas colunas todos os parâmetros mencionados na secção [1.1.2](#page-21-0) sendo capaz de armazenar toda a informação relativamente às calibrações efetuadas na fábrica, para a grandeza temperatura. A decisão de continuar a usar o Sharepoint como forma de armazenar dados deve-se ao baixo volume de dados, mas também pelo facto de ser uma plataforma fácil de utilizar, intuitiva e de partilha entre os vários colaboradores. Para além disso, o facto de as pessoas envolvidas nas calibrações já a utilizarem, torna-se um fator importante considerado considerando que familiarização já existente com a ferramenta.

O acesso a estas listas é feito com o script presente no servidor através do uso de uma REST API, disponibilizada pela Microsoft, que consiste numa interface que permite aos seus clientes a escrita e leitura de dados por meio de de mensagens HTTPS e conteúdo em formato JSON. Por esta razão, não foi possível enviar diretamente os dados no PLC para a lista. Apesar de o automáto ter a capacidade de aceder a WEB com o uso dos protocolos HTTP e HTTPS, não é capaz de tratar os dados no formato requerido e daí surgiu a necessidade da utilização de um elemento entre o Sharepoint e o PLC, neste caso o servidor. Assim, a terceira e última camada é composta pelo servidor e as listas no site Sharepoint da empresa.

Nas secções [3.4](#page-55-0) a [3.6](#page-69-0) é feita a descrição do sistema com a solução 1 do sistema de identificação, com o leitor RFID USB. Na secção [3.7](#page-74-0) é descrito o sistema mas neste caso com a solução 2 do sistema de identificação, com o Arduino.

<span id="page-48-0"></span>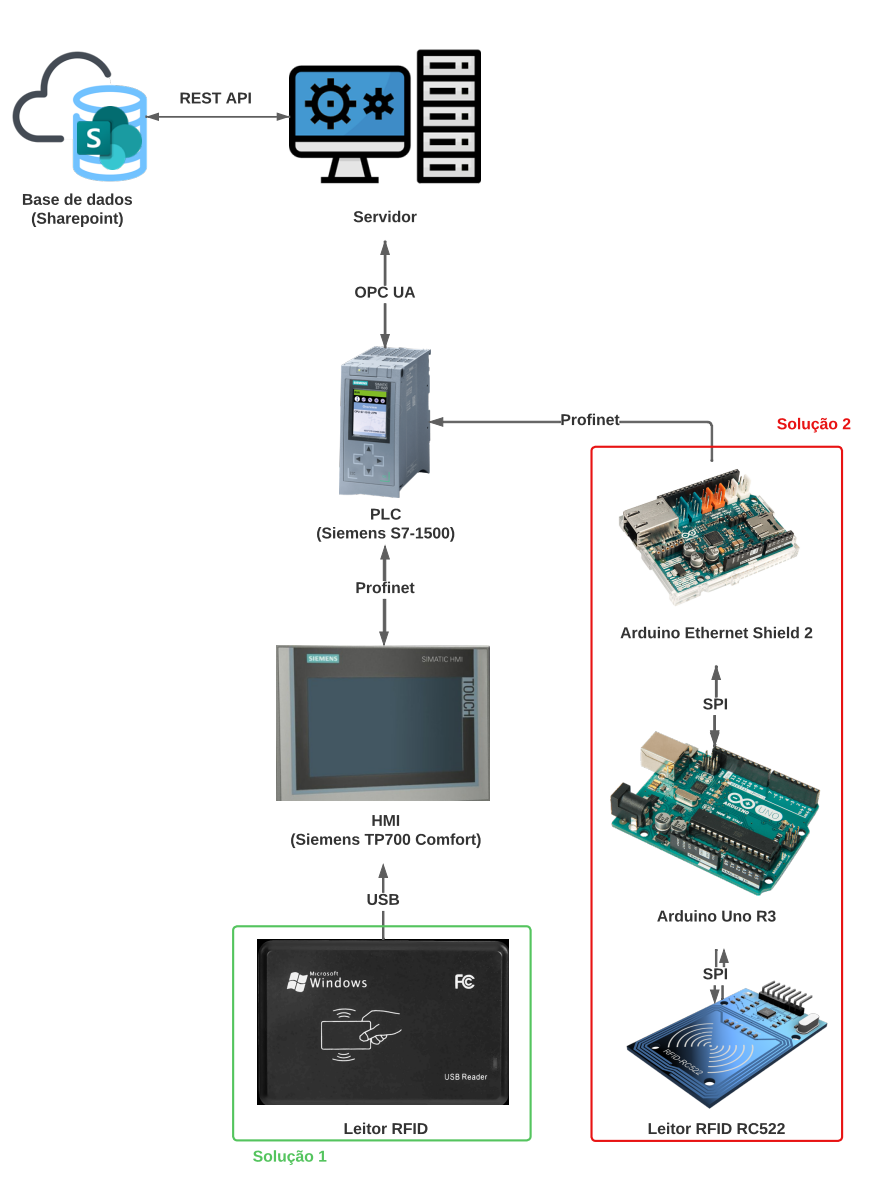

Figura 3.2: Arquitetura implementação

# 3.3 Hardware

Nesta secção, é feita uma breve apresentação do hardware utilizado para as dois sistemas desenvolvidos, com o objetivo de proporcionar uma compreensão sólida do seu funcionamento, destacando-se as características mais importantes.

## 3.3.1 Autómato Siemens S7-1500

O PLC Siemens S7-1500, ilustrado na figura [3.3,](#page-49-0) é um poderoso e flexível sistema de automação concebido para satisfazer os requisitos industriais mais exigentes. É o mais recente membro da família S7 de PLCs e oferece uma vasta gama de características e capacidades avançadas. Uma das principais características deste autómato é a sua potente unidade central de processamento (CPU). A CPU está equipada com um processador de alto desempenho que pode lidar rápida e eficazmente mesmo com as tarefas de automação mais complexas. Tem também uma grande quantidade de memória, o que lhe permite armazenar e processar grandes quantidades de dados. O CPU está disponível em vários modelos diferentes com velocidades de processamento, tamanhos de memória e capacidades variáveis, o que facilita a escolha do processador certo para qualquer aplicação específica.

O S7-1500 apresenta um design modular com uma vasta gama de módulos e opções de expansão, permitindo aos utilizadores adicionar novas características e capacidades conforme necessário. Suporta vários protocolos de comunicação, incluindo Profinet, [TCP/](#page-19-4)[IP,](#page-18-10) e OPC UA, permitindo aos utilizadores ligarem-se aos mais variados dispositivos e sistemas. Outra característica chave é relativa à segurança. O PLC inclui funções de segurança integradas que cumprem as normas internacionais de segurança, incluindo comunicações relacionadas com a segurança, armazenamento de dados e diagnósticos de sistemas . Isto torna-o ideal para utilização em aplicações de segurança crítica, onde a fiabilidade e a segurança são essenciais. Para além disto, possui um avançado sistema de diagnóstico, que permite aos utilizadores identificar e solucionar rapidamente quaisquer problemas que possam surgir. Inclui informação de diagnóstico detalhada e registo de eventos, tornando fácil identificar e resolver problemas de forma rápida e eficiente, através do pequeno ecrã que tem integrado [\[24\]](#page-89-1).

<span id="page-49-0"></span>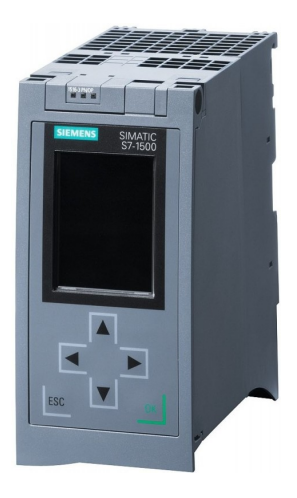

Figura 3.3: PLC

## 3.3.2 HMI Siemens TP700 Comfort

A HMI TP700 Comfort, representada nas figuras [3.4](#page-50-0) e [3.5,](#page-50-1) é uma Interface Homem-Máquina concebida para utilização em várias aplicações industriais. É um dispositivo poderoso e versátil que oferece características avançadas para ajudar os operadores e técnicos a gerir processos de produção complexos. O TP700 Comfort possui um ecrã tátil grande (7") e de alta definição que fornece informações e gráficos claros e de fácil leitura. O dispositivo apresenta um design robusto e duradouro capaz de resistir a ambientes industriais adversos. Pode ser utilizada para exibir dados de processo em tempo real,

<span id="page-50-0"></span>estado da máquina e alarmes, para que os operadores possam rapidamente identificar e responder a problemas à medida que estes surgem. O dispositivo suporta acesso remoto, permitindo a monitorização e controlo de processos a partir de qualquer lugar através de uma ligação segura à Internet.

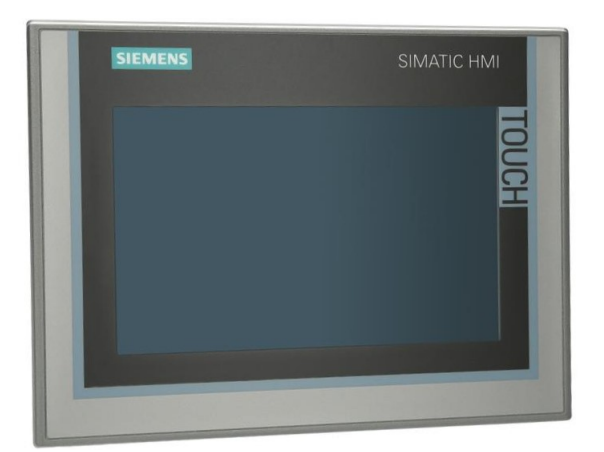

Figura 3.4: HMI

Outra característica importante desta HMI é a sua capacidade de suportar vários protocolos industriais e padrões de comunicação. Comunica com PLCs e outros dispositivos industriais utilizando protocolos como Profinet, Modbus e OPC UA. Isto permite que o dispositivo seja facilmente integrado em redes e sistemas existentes. No geral, a TP700 Comfort da Siemens é um dispositivo que oferece uma vasta gama de características e possibilidades avançadas.

<span id="page-50-1"></span>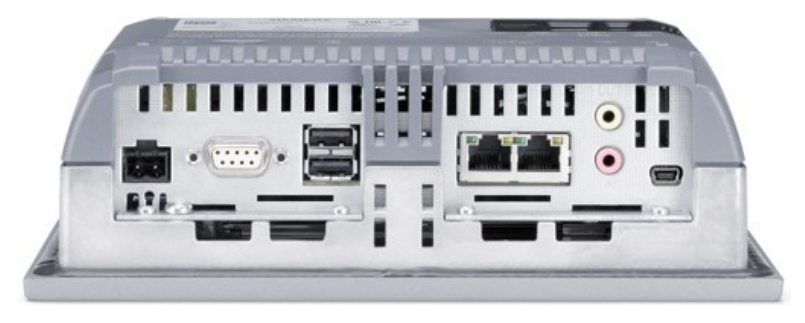

Figura 3.5: HMI - Portas disponíveis

## 3.3.3 Leitor RFID USB

O leitor RFID 125KHz EM4100 USB, ilustrado na figura [3.6](#page-51-0) funciona a uma frequência de 125 kHz, situando-se na gama de baixas frequências (LF). É compatível com etiquetas e cartões RFID que utilizem essa mesma banda de frequência, tais como as etiquetas RFID passivas construídas com base na norma EM4100. Com a sua interface USB incorporada, o leitor pode ser facilmente integrado numa vasta gama de dispositivos, incluindo computadores de secretária, computadores portáteis e outros sistemas com capacidade USB. A sua funcionalidade "plug-and-play"permite uma configuração e utilização simples. A porta USB ligada fornece energia ao Leitor RFID que por sua vez utiliza-a para ativar as etiquetas RFID nas proximidades.

Para efeitos de transferência de dados e identificação, este mecanismo de transferência de energia garante uma solução eficiente em termos energéticos e de baixa manutenção. O tipo de etiqueta RFID que está a ser utilizada, o tamanho da etiqueta e o ambiente afetam o alcance de leitura do leitor RFID. A velocidade de transmissão de dados da interface USB ligado determina a taxa de transferência de dados do Leitor. Como resultado, este pode recuperar e processar rápida e eficazmente os dados da etiqueta RFID, enviando-os em tempo real para o dispositivo ligado, no entanto não existe qualquer controlo sobre este envio. Aquando a leitura de uma etiqueta ou cartão, o número destes é enviado diretamente para o dispositivo conectado sem que exista um controlo sobre isso, o que dependendo da aplicação pode ser ou não uma desvantagem.

<span id="page-51-0"></span>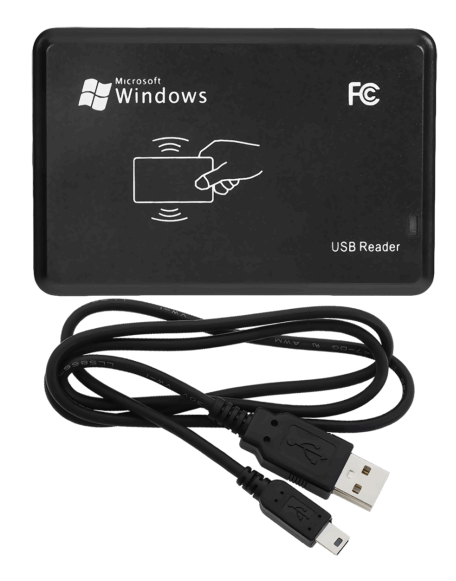

Figura 3.6: Leitor RFID 125KHz EM4100 USB

## 3.3.4 Arduino Uno R3

O Arduino Uno R3, ilustrado na figura [3.7,](#page-52-0) é uma placa baseada no microcontrolador ATmega328P. Foi concebida para ser uma plataforma de desenvolvimento e prototipagem eletrónica de fácil utilização. Tem 14 pinos de entrada/saída digitais (dos quais 6 podem ser utilizados como saídas PWM), 6 entradas analógicas, um cristal de quartzo de 16 MHz, uma ligação USB, uma tomada de alimentação, e um cabeçalho ICSP. Pode ser alimentada através da ligação USB ou de uma fonte de alimentação externa. A placa é compatível com uma vasta gama de escudos (placas de circuito adicionais) que podem ser facilmente ligados para expandir a funcionalidade da placa. O Arduino Uno R3 é amplamente utilizado em projetos de eletrónica de bricolage, robótica, automação e muitas outras aplicações que requerem um microcontrolador programável.

<span id="page-52-0"></span>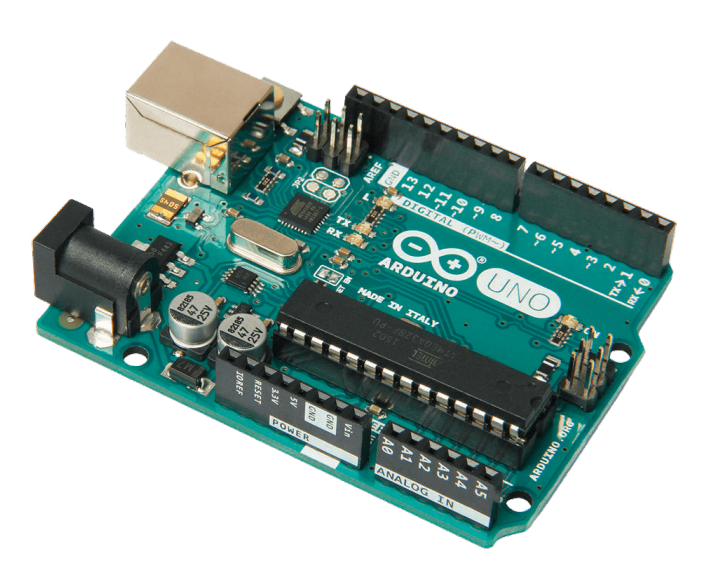

Figura 3.7: Arduino Uno R3

Esta placa tem várias capacidades de comunicação que lhe permitem interagir com outros dispositivos e sistemas. Tem uma porta USB que pode ser utilizada para programação e comunicação em série com um computador, permitindo carregar programas para a placa e comunicar com ela através do monitor de série da IDE Arduino. Além do USB, possui uma interface UART série. Esta interface é acessível através de pinos digitais 0 (RX) e 1 (TX) da placa, permitindo ao Arduino comunicar com outros dispositivos que suportem esse tipo de comunicação. Outros protocolos de comunicação incorporados são o I2C e SPI [\[25\]](#page-89-2).

#### <span id="page-52-1"></span>3.3.5 Arduino Ethernet Shield 2

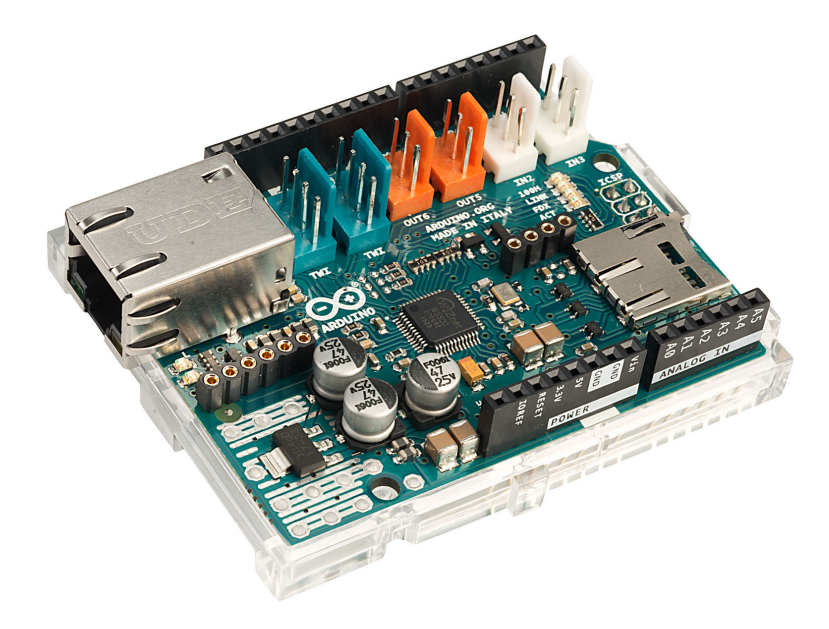

Figura 3.8: Arduino Ethernet Shield 2

O Arduino Ethernet Shield 2, apresentado na figura [3.8,](#page-52-1) é uma placa que permite ao Arduino ligar-se à Internet utilizando o protocolo Ethernet. Possui o chip W5500, proporcionando uma ligação rápida e estável. A Ethernet Shield 2 é compatível com placas Arduino que têm a disposição R3, tais como a Arduino Uno R3 e a Mega R3. O escudo possui uma ranhura de cartão microSD, que permite o registo de dados ou o armazenamento de páginas web que podem ser servidas através da ligação Ethernet. Tem também um módulo Power over Ethernet (PoE) incorporado, que permite que a placa seja alimentada diretamente a partir de um cabo Ethernet, eliminando a necessidade de uma fonte de alimentação separada. Esta placa conecta-se através do protocolo de comunicação SPI.

O escudo suporta protocolos TCP/IP, incluindo TCP, UDP, ICMP, IPv4, ARP, e IGMP. Também suporta resolução DNS e DHCP, o que permite à placa obter automaticamente um endereço IP e outros parâmetros de configuração de rede a partir de um servidor DHCP. A Ethernet Shield 2 tem uma variedade de aplicações na Internet das Coisas (IoT) e outros projetos em rede. Pode ser utilizado para monitorizar e controlar dispositivos à distância, tais como sensores e atuadores. Em suma, o Arduino Ethernet Shield 2 é uma placa de expansão versátil e poderosa que acrescenta conectividade Ethernet às placas Arduino, tornando-as ideais para uma vasta gama de projetos em rede [\[26\]](#page-89-3).

#### <span id="page-53-0"></span>3.3.6 Leitor RFID RC522

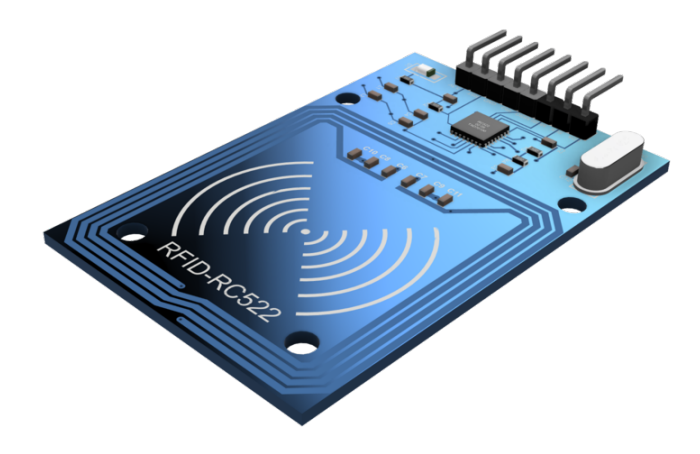

Figura 3.9: Leitor RFID RC522

O leitor RC522, representado na figura [3.9,](#page-53-0) é um leitor de cartões RFID de baixo custo que pode ser utilizado para ler cartões de frequência 13,56 MHz. É normalmente utilizado no controlo de acesso, sistemas de assiduidade, e outras aplicações que requerem a identificação do cartão. O módulo é baseado no chip MFRC522 e é compatível com o Arduino e outros microcontroladores, fazendo uso da interface SPI para comunicar. Requer uma tensão de 3,3V e consome muito pouca energia, o que o torna adequado para aplicações alimentadas por bateria. Com dimensões pequenas e uma antena incorporada, torna-se fácil a sua integração em vários sistemas. Pode ler e escrever em cartões RFID que cumprem a norma ISO14443A, tais como MIFARE Classic 1K, MIFARE Classic 4K, e MIFARE Ultralight.

O módulo tem várias interfaces de comunicação, incluindo [I2C,](#page-18-11) SPI, e UART. Tem também um amplificador de ganho programável que permite uma melhor deteção de sinais fracos e um regulador de voltagem incorporado que fornece uma voltagem estável ao chip. Suporta vários modos de funcionamento, tais como os modos de inatividade, sleep, e power-down, o que pode ajudar a reduzir o consumo de energia. Tem também várias características avançadas, como anti-colisão e deteção de erros, que ajudam a assegurar uma transferência de dados precisa e fiável.

Resumindo, o leitor RFID RC522 é um módulo versátil e acessível adequado para uma vasta gama de aplicações. O seu pequeno tamanho, baixo consumo de energia e várias interfaces de comunicação tornam-no fácil de integrar em vários sistemas, e o seu suporte para várias normas RFID e NFC torna-o uma solução flexível para a identificação de cartões.

## <span id="page-55-0"></span>3.4 Comunicações no sistema

Nesta secção é feita uma descrição das trocas de mensagens que se dão entre os componentes do sistema desenvolvido, a partir de um pedido por parte do utilizador. São apresentados dois diagramas de sequência UML, com cinco objetos e um utilizador, representando a sequência de mensagens para os casos de submissão, eliminação e histórico de dados relativos a uma calibração.

#### 3.4.1 Submissão de dados

Quando o técnico de manutenção pretende iniciar a tarefa de calibração, começa a interagir com a HMI na máquina, premindo o botão de acesso ao menu das calibrações. Dentro desse menu, para proceder à submissão de dados é necessário premir um outro botão que permite a entrada numa página para esse efeito. É a partir desse momento que se iniciam as trocas de mensagens entre os integrantes do sistema, sendo que estas estão representadas na figura [3.10](#page-56-0) e serão descritas de seguida.

Após o utilizador premir o botão mencionado anteriormente, é apresentado na HMI um pedido de autenticação para averiguar se a pessoa em causa tem permissão de acesso. Neste momento, é esperada a passagem do cartão pessoal no leitor RFID. Finda a leitura do cartão, é enviado o número correspondente a este para a HMI. Caso a autenticação seja bem sucedida, o utilizador pode prosseguir para o menu a que pretende aceder, premindo novamente o botão de acesso. De seguida, é lhe apresentada a página onde fará a introdução de dados. Aquando a escolha da zona de calibração (Zona de lavagem 1 ou 2 e Zona de secagem) para a obtenção do EMA, é ativada uma tag no PLC. Essa tag é lida pelo script presente no servidor, indicando-lhe que pode realizar a leitura da zona selecionada e do número de identificação da máquina de lavar.

Recolhidos estes dados, é feito um pedido HTTP POST à REST API do Sharepoint com o objetivo de receber um Token de acesso. Com este Token, e após um pedido HTTP GET, é possível aceder ao dados da lista no Sharepoint que contém o EMA de cada zona da respetiva máquina. Assim que o script recebe esses dados, em formato JSON e, encontra o EMA, escreve esse valor numa tag no PLC. Ao mesmo tempo, escreve também noutra tag a data em que se deverá realizar a próxima calibração na zona em questão. Tanto o EMA como a data são posteriormente apresentadas ao utilizador nos respetivos campos na HMI.

De seguida, o técnico passa à introdução dos valores de temperatura que lê nos sensores da máquina e por fim prime um botão de submissão, que ativa uma tag associada a esse ato. Novamente, o script verifica que essa tag em específico foi ativada e recolhe todos os dados relacionados com a calibração, introduzidos manualmente ou gerados automaticamente. O envio desse conjunto de dados para a lista correspondente no Sharepoint necessita, tal como anteriormente, de um Token. É portanto efetuado o respetivo pedido HTTP à REST API do Sharepoint para a sua obtenção. Posto isto, é executado um pedido HTTP POST com os dados em formato JSON. Se a resposta a esse pedido for de sucesso (201) é ativado uma tag no PLC com o propósito de apresentar ao técnico que a submissão foi bem sucedida. Caso a resposta não seja de sucesso, ou seja, diferente de 201, é ativada outra tag de modo a advertir o técnico para o insucesso da submissão.

Estas são as interações no sistema durante a submissão de dados, cada objeto processa as mensagens recebidas devolvendo uma resposta, conforme o pedido efetuado.

<span id="page-56-0"></span>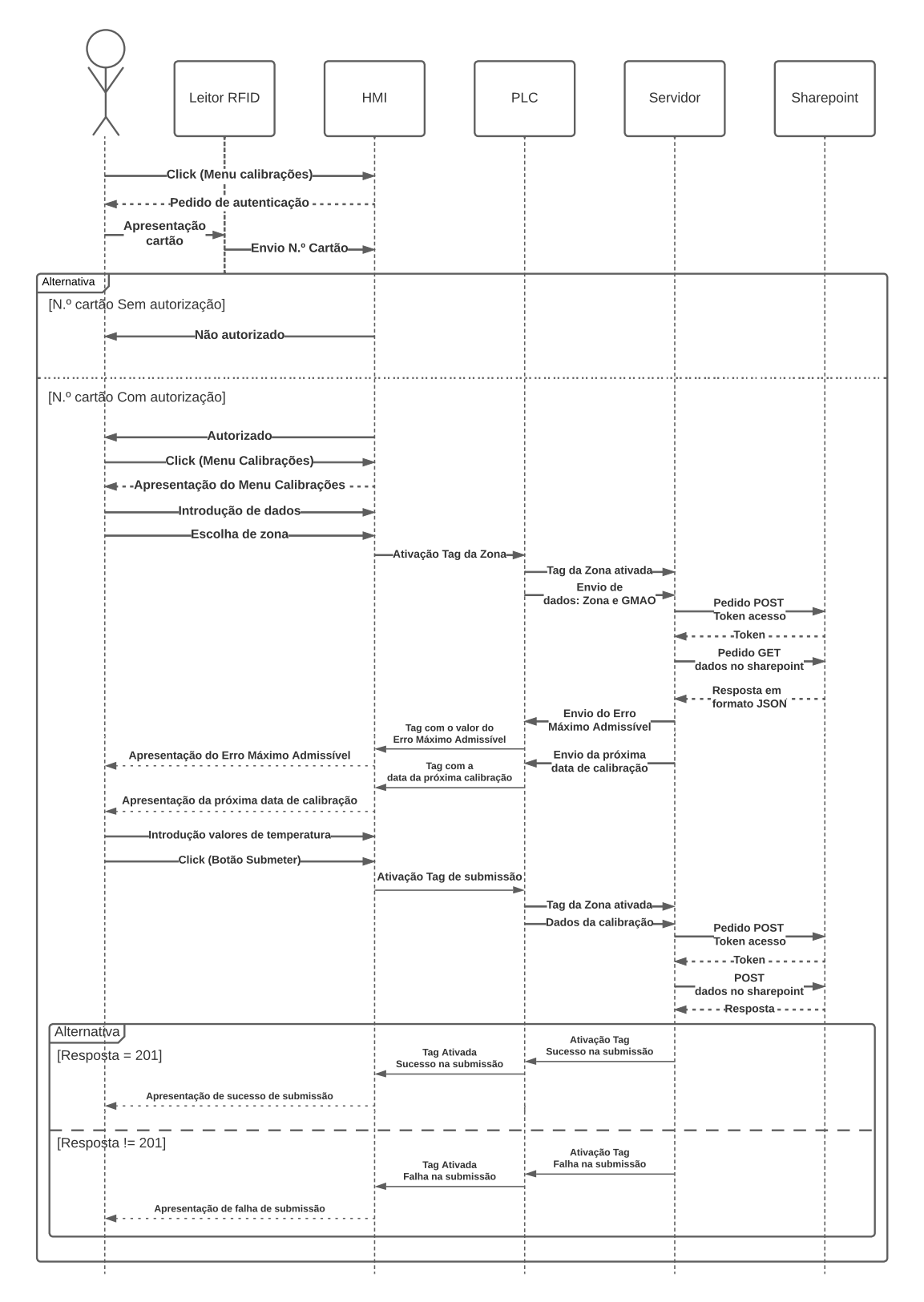

Figura 3.10: Troca de mensagens no processo de submissão de dados

## 3.4.2 Eliminação de dados

Para o caso em que o técnico pretenda eliminar os dados que submeteu, existe outro botão para o efeito e que incia novas interações entre os objetos do sistema, ilustradas na figura [3.11.](#page-57-0) Esse botão encontra-se na mesma página das calibrações, pelo que só pode ser acedido também com identificação prévia.

O processo começa com o premir do botão na HMI, por parte do utilizador, ativando este uma tag no PLC, com o propósito de indicar ao script que pode eliminar a última linha de dados presente na lista do Sharepoint. Tal como acontecia no caso da submissão de dados, o servidor faz um pedido HTTP POST do Token de acesso, através da REST API do Sharepoint. Assim que este é devolvido, é feito um pedido HTTP DELETE com o ID da linha a eliminar. Caso a resposta a este pedido seja positiva, isto é, igual a 200, o servidor ativa uma tag no PLC, de modo a que a HMI apresente uma mensagem de feedback ao utilizador em como a eliminação de dados se deu com sucesso. Na eventualidade de uma falha ocorrer é ativada uma tag diferente com o mesmo propósito de alertar o utilizador para esse evento.

<span id="page-57-0"></span>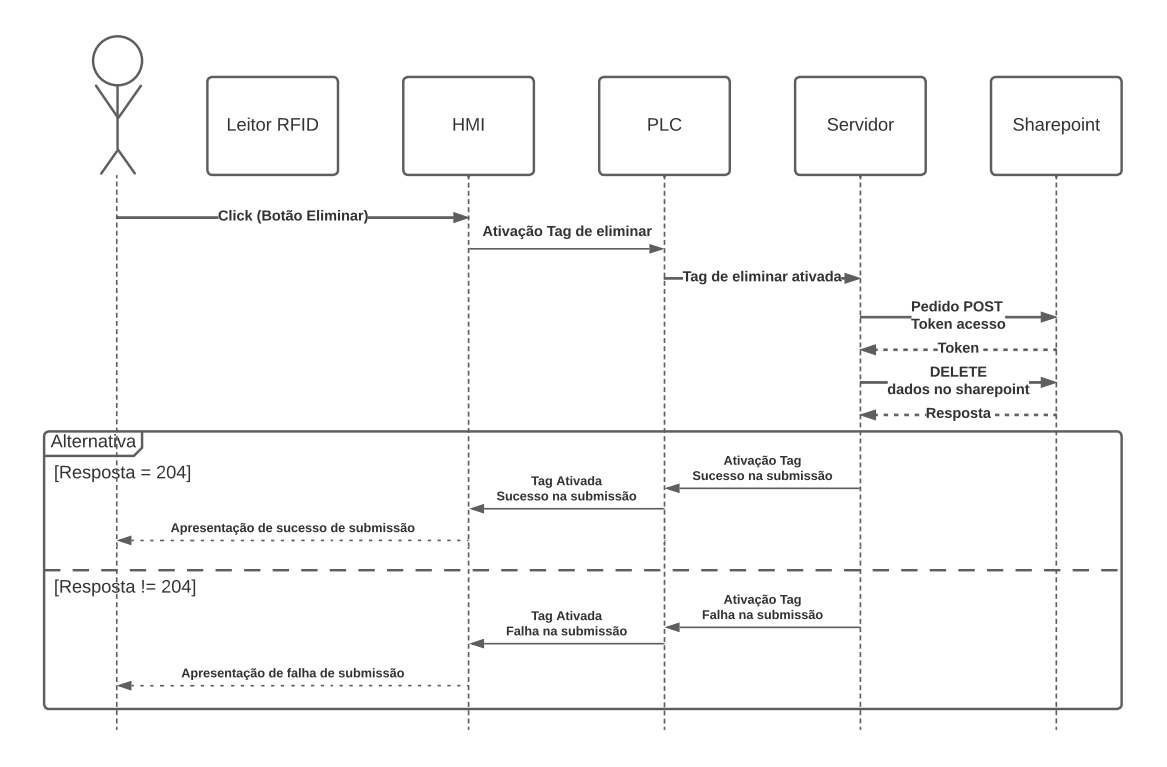

Figura 3.11: Troca de mensagens no processo de eliminar dados

## 3.4.3 Histórico calibrações

Outra ação que desperta novas comunicações no sistema é o pedido dos dados da última calibração de uma determinada zona de medida. Primeiramente, o técnico seleciona a zona que pretende ter acesso aos dados e, de seguida, prime um botão "ler". Este botão ativa uma tag no PLC que indica ao script no servidor que pode pedir os dados à REST API do sharepoint. Novamente, são feitos pedidos HTTP, primeiro um pedido

POST para a obtenção do token e posteriormente um pedido GET dos dados na lista das calibrações. Se a resposta a esse pedido for de sucesso, ou seja, igual a 200, o script verifica a calibração mais recente, correspondente à zona de medida selecionada e ao n.º de identificação da máquina. Assim que é identificada a mais recente calibração, os dados referentes a esta são enviados para as respetivas variáveis num Data Block "Histórico" do PLC. O conteúdo de cada uma dessas variáveis é depois apresentado nos respetivos campos da HMI. Adicionalmente, como forma de apresentar feedback visual na HMI, acerca do pedido efetuado por parte do utilizador, o script escreve os valores '1' ou '2' numa tag do PLC. Esta tag ativa ou desativa um objeto na HMI, dependendo do valor escrito. Caso o processo de leitura se dê com sucesso, é escrito o valor '1' e, no caso de insucesso, o valor '2'. A representação gráfica das trocas de mensagens no sistema é demonstrada na figura [3.12](#page-58-0)

<span id="page-58-0"></span>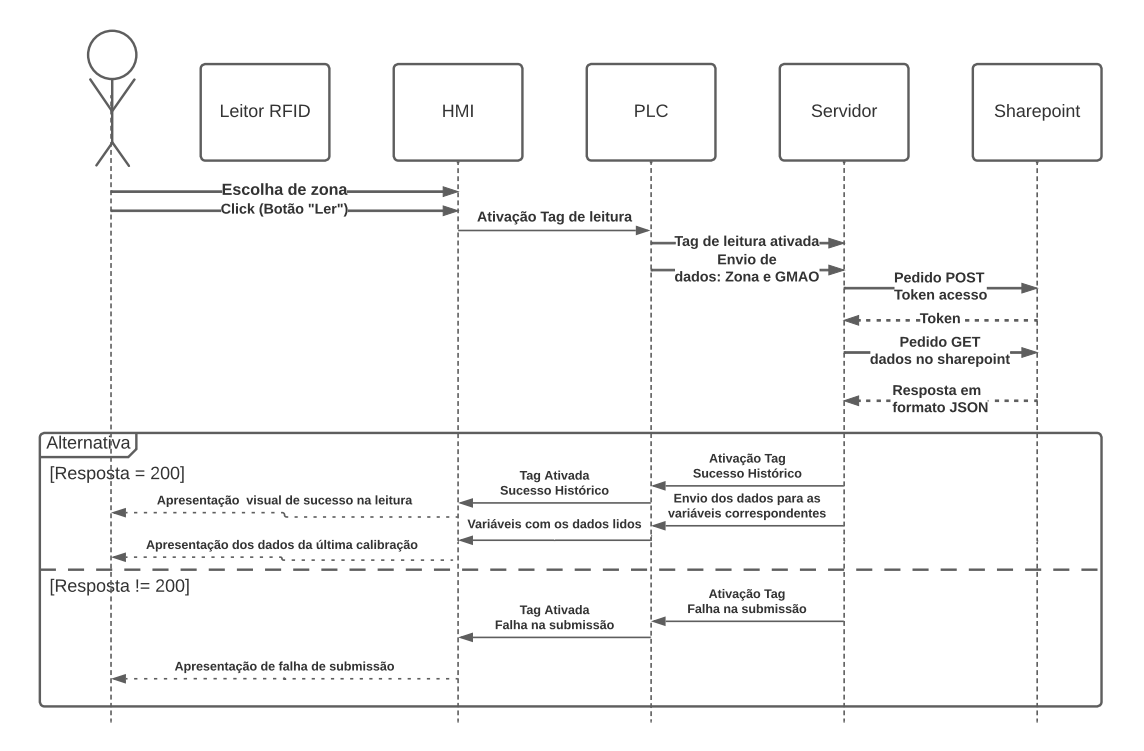

Figura 3.12: Troca de mensagens no processo de leitura dos dados da última calibração

# 3.5 Processamento

Na secção anterior foram apresentadas as interações que se dão no sistema consoante pedidos que o utilizador da HMI efetua. Nesta secção é descrita a forma como cada objeto processa cada mensagem e o seu funcionamento no geral.

## 3.5.1 Autómato

Como referido no início deste capítulo, o PLC utilizado comunica com a HMI e com o servidor. Para isso, procedeu-se à sua programação utilizando o software proprietário da Siemens, o TIA portal. A partir daí, foi criado um function block, para o processamento de dados e tags utilizadas e ainda três Data Blocks para o seu armazenamento. A figura [3.13](#page-59-0) representa um esquema das interações que se dão com e no PLC.

O Data Block "Calibração" armazena todos os dados que envolvem a calibração, mencionados na secção [1.1.2](#page-21-0) e que são lidos pelo script presente no servidor, para posterior envio para a lista no sharepoint. A leitura deste Data Block, por parte do script, é feita através do protocolo de comunicação OPC UA. Neste tipo de protocolo existe um servidor, como unidade central e os seus clientes que lhe efetuam os mais variados pedidos. O automáto utilizado tem não só a capacidade de usar esta comunicação mas de agir como servidor e, neste caso, o script atua como cliente, tendo acesso aos Data Blocks e às tags necessárias ao seu funcionamento.

<span id="page-59-0"></span>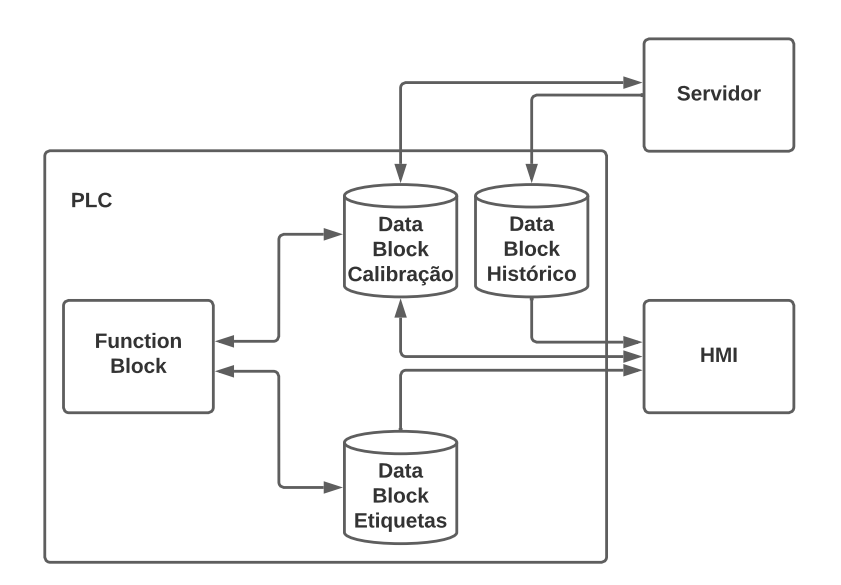

Figura 3.13: Interação HMI-PLC-SERVIDOR

Já o Data Block "Etiquetas", apresentado na figura [3.14,](#page-59-1) armazena a informação necessária à criação das etiquetas, que antes existiria no papel. As variáveis correspondentes a cada etiqueta estão agrupadas em struct diferentes que contêm a Zona em que foi feita a medida (Zona medida), o n.º de identificação da máquina (GMAO) e as datas de verificação atual e futura (Verificação e Próxima verificação, respetivamente), por fim a tag "Conformidade" é indicativa da ativação ou não da etiqueta na HMI. Esta última apenas lê as tags deste Data Block enquanto que pode escrever e ler no "Calibração".

<span id="page-59-1"></span>

|   |                | <b>Etiquetas</b>             |                              |               |                 |                       |                    |                                 |                      |             |    |
|---|----------------|------------------------------|------------------------------|---------------|-----------------|-----------------------|--------------------|---------------------------------|----------------------|-------------|----|
|   |                | Name                         |                              | Data type     | Start value     | Retain                | Accessible f Writa |                                 | Visible in  Setpoint | Supervis Co |    |
|   | $\leftarrow$   | $\blacktriangleright$ Static |                              |               |                 |                       |                    |                                 |                      |             |    |
|   |                |                              | <b>THE PERSON Etiqueta 1</b> | Struct        |                 | ☑                     | ▽                  | $\overline{\mathbf{v}}$         | ⊽                    |             |    |
|   | $\sqrt{2}$     | ٠                            | Zona medida                  | String        | $\mathbf{H}$    | $\blacktriangleright$ | ▽                  | $\overline{\blacktriangledown}$ | ⊽                    |             | Z. |
|   | $-$ an         | ٠                            | <b>GMAO</b>                  | <b>Dint</b>   | $\circ$         | $\blacktriangleright$ | ⊽                  | $\overline{\smile}$             | ⊽                    |             | N  |
|   | $\blacksquare$ | ٠                            | Verificação                  | Date_And_Time | DT#1990-01-01-0 | $\blacktriangleright$ | M                  | $\overline{\smile}$             | ⊽                    |             | D. |
|   | $\blacksquare$ | ٠                            | Próxima verificação String   |               | $\mathbf{H}$    | $\blacktriangleright$ | ☑                  | $\overline{\mathbf{v}}$         | ⊽                    |             | D  |
|   | $\sqrt{2}$     | ٠                            | Conformidade                 | <b>Bool</b>   | false           | $\blacktriangleright$ | ☑                  | $\overline{\mathbf{v}}$         | ⊽                    |             |    |
| 8 |                | $\blacksquare$               | Etiqueta <sub>2</sub>        | Struct        |                 | ☑                     | ▽                  | $\overline{\mathbf{v}}$         | Ñ                    |             |    |
|   |                |                              | <b>D</b> P Etiqueta 3        | Struct        |                 | ☑                     | ▽                  | $\overline{\mathbf{v}}$         | ⊽                    |             |    |

Figura 3.14: Datablock "Etiquetas"

Por fim, o Data Block "Histórico" armazena todos dados relativos à última calibração de uma determinada zona de medida. As variáveis deste bloco correspondem aos parâmetros existentes na lista de calibrações do Sharepoint, tal como no Data Block "Calibrações". O script no servidor envia os dados para essas variáveis que são depois lidas pela HMI para apresentação ao utilizador. Apenas é possível armazenar os dados referentes a uma calibração, cada vez que se fazem novos pedidos de dados os anterioes são eliminados, sendo necessário um novo pedido sempre que se escolhe uma zona de medida diferente.

O function block, mencionado inicialmente, lê os dois blocos de memória ("Calibração" e "Etiquetas"), processa a informação contida nestes e envia o resultado desse processamento para as respetivas tags. O seu funcionamento é representado pelo fluxograma da figura [3.15,](#page-61-0) onde se demonstra a sequência de ações executadas pelas várias networks programadas, dependendo do input na HMI. Inicialmente, a primeira decisão feita é relacionada com o valor do EMA, a partir da escolha da Zona na HMI, é ativada uma tag que ficará ativa durante 5 segundos por forma a garantir a sua leitura por parte do script no servidor. Os passos seguintes relacionam-se com o cálculo dos erros entre as leituras de temperatura feitas. Assim que o utilizador acaba de introduzir o valor na HMI, é feito o cálculo do respetivo erro. À medida que se obtém cada erro, é também calculado o erro médio. Este último é depois comparado com o EMA e dependendo do resultado é feita a escrita de "Conforme" (no caso de ser inferior) ou "Não conforme" (no caso de ser superior) na respetiva tag.

No fim da introdução de todos os valores, resta ao utilizador dar a ordem de submissão. Aquando essa ordem, dependendo da zona escolhida e do resultado conforme, é criada a etiqueta amarela com os dados correspondentes. A última etapa deste function block refere-se à eliminação das etiquetas criadas, quando é premido o botão "eliminar"da respetiva etiqueta, esta é desativada e procede-se à eliminação dos dados guardados no data block "etiquetas". As ações descritas são executadas por ordem e ciclicamente.

Devido à dinâmica de funcionamento dos function blocks no PLC, não existe uma sequência estritamente definida para a introdução dos dados. Por outras palavras, os técnicos têm a liberdade de preencher a informação na ordem que entenderem, enquanto o PLC executa as suas funções à medida que os dados são inseridos, conforme a descrição feita do fluxograma da figura [3.15.](#page-61-0)

<span id="page-61-0"></span>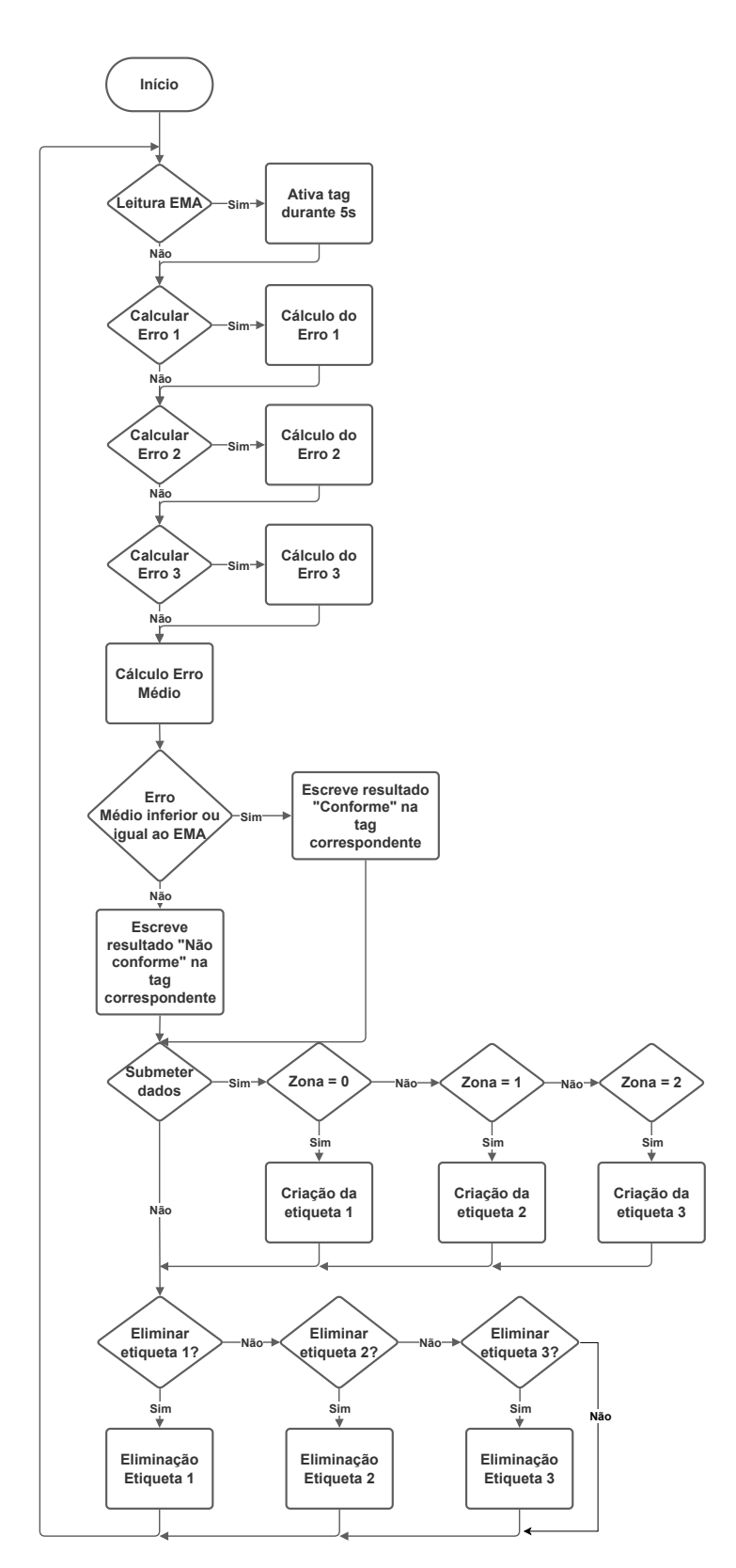

Figura 3.15: Funcionamento do Function Block das calibrações

#### 3.5.2 Servidor

No lado do servidor encontra-se um script desenvolvido em python por forma a transferir os dados guardados nos Data Block do autómato para a lista no Sharepoint e vice-versa. Como referido, esta transferência de dados dá-se através do protocolo de comunicação OPC UA, com o script como cliente. A descrição detalhada de como se dá a ligação entre o script e o PLC é apresentada no apêndice [B.](#page-92-0) O script desempenha as suas funções de acordo com o estado (True ou False) de um conjunto de tags, cada uma destinada a ordenar a execução de uma tarefa específica. Essas tarefas são:

- Leitura EMA: Dada uma determinada zona de medida e com o número GMAO da máquina, é feita a leitura do EMA da lista "Erro" no sharepoint.
- Submeter: Submissão dos dados de uma calibração para a lista "Formulario Temperatura" no sharepoint.
- Eliminar: Eliminação da última calibração realizada, na lista "Formulario Temperatura" no sharepoint.
- Histórico: Leitura dos dados da lista "Formulario Temp" da última calibração feita numa dada zona de medida da máquina.

A figura [3.16](#page-62-0) demonstra de forma sucinta as etapas realizadas neste script. Inicialmente, são definidas as funções necessárias para executar as tarefas descritas anteriormente e de seguida é estabelecida a ligação ao servidor OPC UA, o PLC. Após a realização das configurações iniciais, é iniciado um ciclo que envolve quatro condições, sendo as decisões tomadas com base no estado das tags, mencionadas previamente. Caso uma das condições se verifique, é executada uma das ações (1), (2), (3) ou (4) e, de seguida, o fluxo retorna ao ciclo inicial (7), após um pequeno atraso de forma a não sobrecarregar o sistema. Se nenhuma condição for satisfeita o fluxo sofre também um atraso e o processo de decisões reinicia-se.

<span id="page-62-0"></span>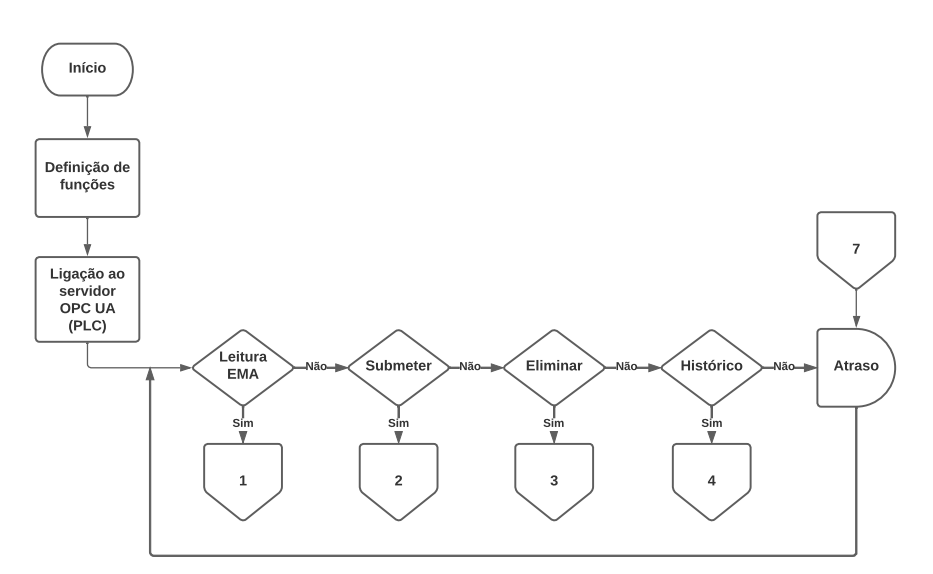

Figura 3.16: Funcionamento script Python

Caso a condição "Leitura EMA" se verifique, é feita a leitura das variáveis no PLC com o GMAO da máquina e da zona de medida, escolhida pelo técnico de manutenção. Posteriormente, para acesso à lista "Erro" no sharepoint, é obtido um token de acesso, sendo as etapas envolvidas na sua obtenção representadas pelo fluxograma da figura [3.17.](#page-63-0) Através de um pedido HTTP POST à REST API do sharepoint, com as devidas credencias de acesso, é devolvido um conjunto de dados, em formato JSON, que são descodificados e de onde é extraído o token. Posto isto, realiza-se outro pedido HTTP, desta vez um pedido GET dos dados contidos na lista mencionada. Mais uma vez, os dados recebidos são descodificados e é efetuada uma iteração a fim de encontrar um item que contenha ambos o GMAO da máquina e a zona de medida escolhida. Se isso se verificar, é retirado o valor do EMA pretendido através do ID do item encontrado ou, caso contrário, assume-se que o EMA é de 0,0 em jeito de feedback para a HMI. Através da consulta do apêndice [C](#page-94-0) é possível uma compreensão mais detalhada de como se efetua a ligação entre o script e o Sharepoint.

Seguidamente ocorre o cálculo da data, em semanas, na qual se deve dar a próxima calibração. Este cálculo é efetuado no servidor visto que no PLC apenas se é capaz de obter datas em dias, meses e anos e, neste caso, é obrigatório apresentar a data em semanas do ano correspondente. A obtenção desta data é feita nesta fase, pelo facto de ser a única vez, no processo de submissão de uma calibração, onde o servidor procede à escrita de dados em variáveis do PLC, tornando o processamento mais eficiente.

<span id="page-63-0"></span>Conseguidos tanto o EMA como a data, resta proceder à sua escrita nas variáveis do Data Block "Calibrações" e, por fim, voltar ao ciclo inicial depois de um pequeno atraso. As principais etapas executadas pelo código na "Leitura EMA" encontram-se representadas pelo fluxograma da figura [3.18.](#page-64-0)

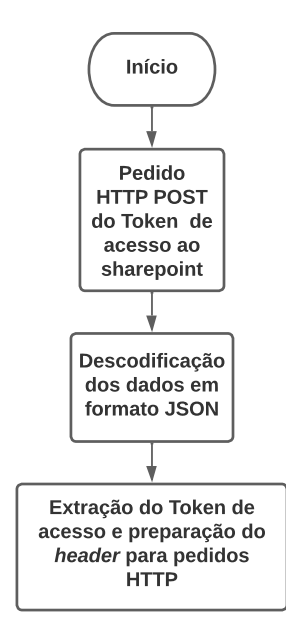

Figura 3.17: Token acesso às listas do sharepoint

<span id="page-64-0"></span>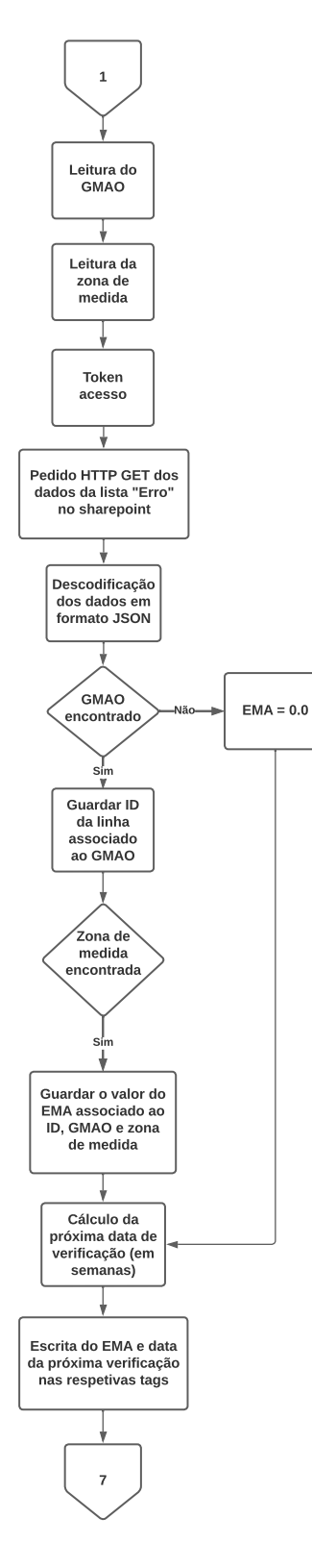

Figura 3.18: Leitura do EMA

Relativamente ao processo de submissão de dados, assim que a tag correspondente for ativada, é efetuada a leitura de todos os dados no Data Block "Calibração" e feita a sua transformação em formato JSON para possiblitar o seu envio por meio do protocolo HTTP. Depois da obtenção do token realiza-se um pedido POST com os dados já preparados em JSON, para a sua introdução na lista "Formulario Temperatura". Com o pedido feito, ativa-se uma tag no PLC, durante três segundos, para que a HMI possa apresentar um objeto em como a submissão se deu com sucesso ou não. O sucesso do pedido depende da resposta ser igual ou não a "201". Passadas todas estas etapas e, decorrido um atraso, o código volta à estaca incial de percorrer todas as condições principais. O fluxograma da figura [3.19](#page-65-0) representa as etapas descritas anteriormente.

<span id="page-65-0"></span>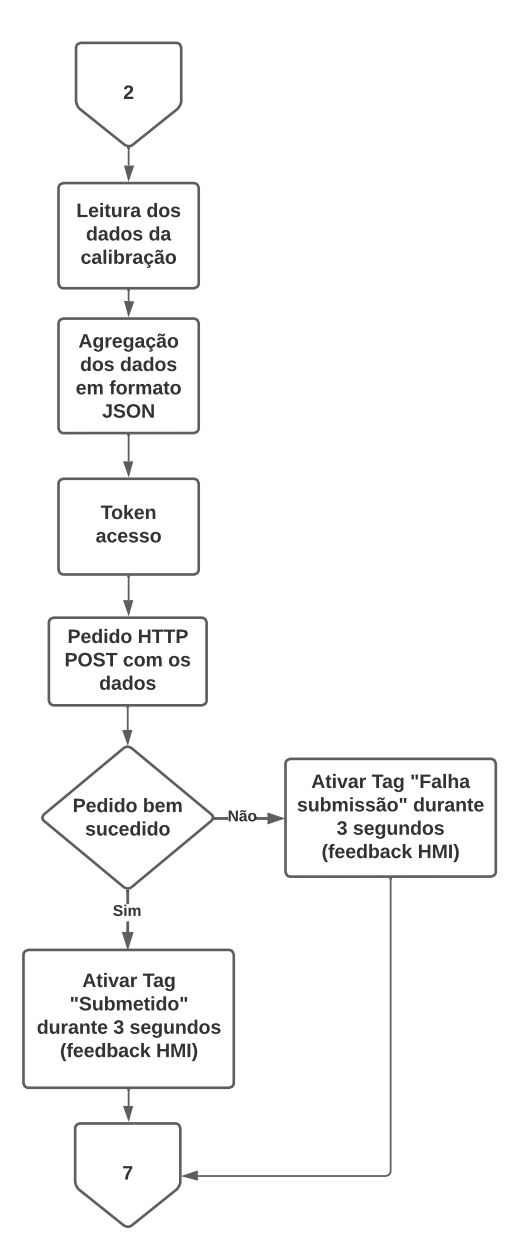

Figura 3.19: Submissão de dados

Para o caso da ordem de eliminação do último item na lista "Formulario Temperatura", novamente é necessário que a tag correspondente a essa ação seja ativada. Com a aquisição do token do Sharepoint, dá-se um pedido GET dos dados na lista, descodificamse e é feita a procura pelo ID do item mais recente, através de um iteração dos dados. Tendo em conta que só se recebem 100 items por cada pedido, é averiguado se a lista contém um número de items superior a esse número. Essa verificação é feita através de uma propriedade enviada pela REST API, indicando se existem ou não mais items à espera de serem recebidos. Se existerem, o processo de obtençao dos dados e do ID do item mais recente repetem-se. Quando todos os items são recebidos, é feito uma solicitação HTTP DELETE com o ID do item identificado e ativada uma tag no PLC, durante três segundos, fornecendo um feedback na HMI, dependendo do sucesso ou não da solicitação.

Na última condição "Histórico", o código executa outro conjunto de etapas para adquirir os dados acerca da última calibração numa dada zona de medida. Para isso, o primeiro passo passa pela leitura das variáveis no Data Block "Histórico" com o número GMAO da máquina e a zona de medida selecionada. De seguida, já com o token de acesso à lista "Formulario Temperatura", efetua-se um pedido HTTP GET dos dados. Na condição de o pedido ser bem sucedido, ou seja uma resposta igual a "200", os dados recebidos em formato JSON são descodificados. Segue-se uma iteração dos items para determinar se correspondem ao GMAO e zona de medida desejados e, dentro dos que verifiquem esse critério, é selecionado o mais recente. Esta seleção é feita com base numa propriedade contida em cada um dos items que indica a sua data de criação.

Assim como acontece na eliminação de dados, caso ainda existam mais items na lista que não tenham sido recebidos, o processo do pedido destes e consequente iteração é repetido. Findo esse processo, são retiradas as informações do item encontrado, nomeadamente o seu ID. A partir deste ID é feito um pedido GET somente das propriedades desse item, facilitando o seu manuseamento. Com isto, a informação extraída é atribuída às variáveis correspondentes no Data Block em questão. A última etapa resume-se à ativação de uma tag, durante três segundos, indicativa do sucesso no processo descrito. Terminado esse período, o ciclo inicial reinicia-se após um atraso imposto.

Os fluxogramas que se seguem nas figuras [3.20](#page-67-0) e [3.21](#page-68-0) representam, respetivamente, as etapas principais na eliminação de dados e na obtenção do histórico de calibrações numa máquina, descritas anteriormente.

<span id="page-67-0"></span>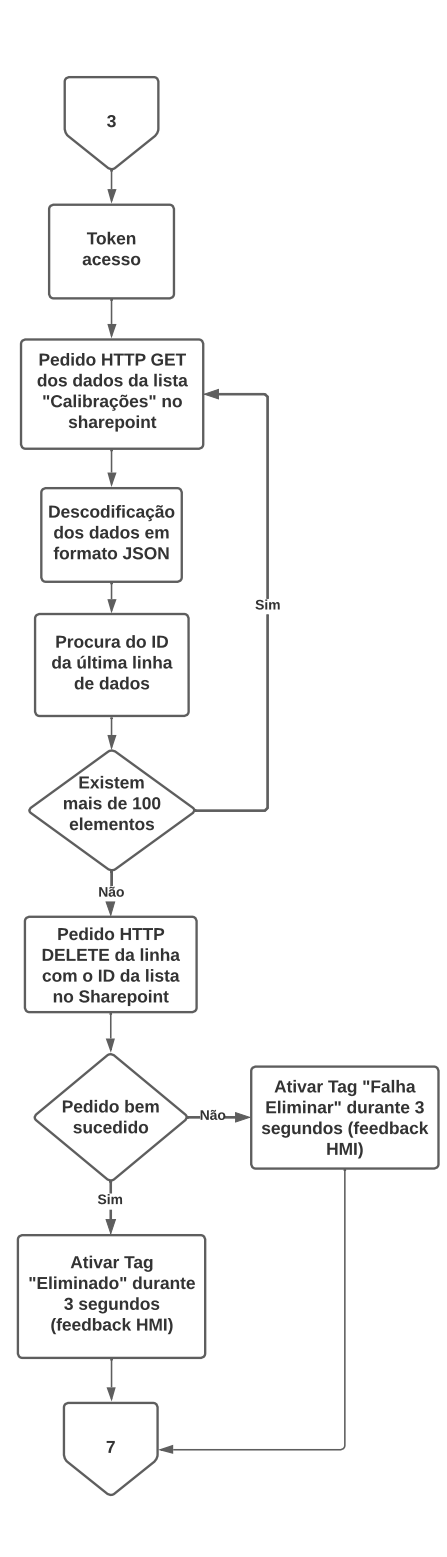

Figura 3.20: Eliminação de dados

<span id="page-68-0"></span>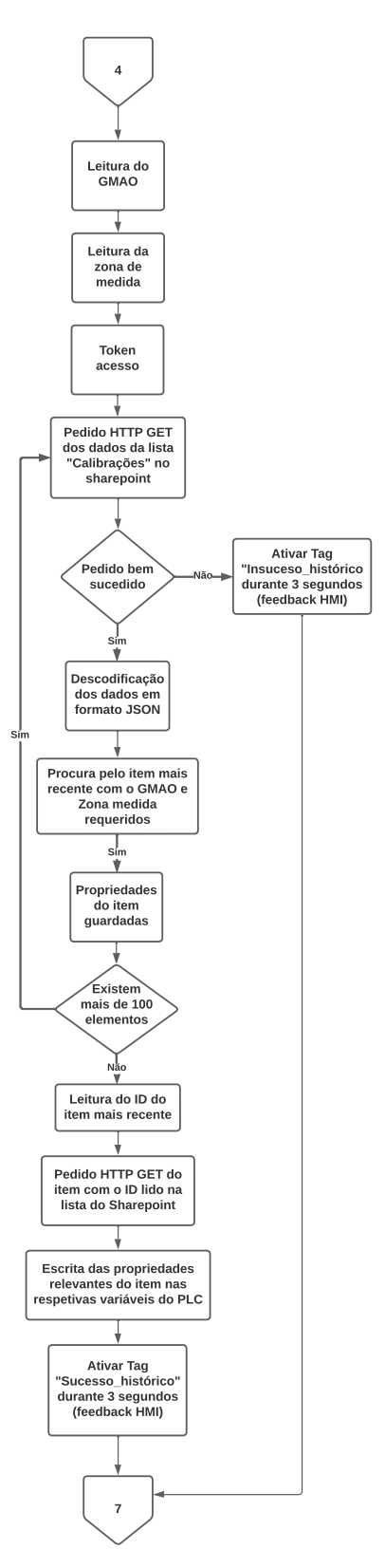

Figura 3.21: Obtenção histórico calibrações

# <span id="page-69-0"></span>3.6 Interface gráfica

A nova interface gráfica desenvolvida para o processo de calibrações, fica agora na HMI da máquina onde estas acontecem. Esta interface é composta por um novo conjunto de páginas embutidas no programa já existente no chão de fábrica. Aqui, o técnico de manutenção poderá visualizar as eventuais etiquetas que existam, associadas a cada zona de medida e criar novas, procedendo à introdução de novos dados de uma nova calibração. Adicionalmente, é também possível ler os dados da última calibração submetida para cada zona de medida. Desta forma, evita-se o uso de outros dispositivos para o acesso à lista "Formulário Temperatura" do Sharepoint.

O acesso ao menu no qual se introduzem os dados, está restringido a um conjunto de pessoas que realizam as calibrações, existindo uma página específica para a gestão dessas permissões. As páginas onde se encontram as etiquetas e se visualiza o histórico, estão disponíveis a qualquer colaborador. A seguir, apresenta-se uma pequena introdução sobre o propósito de cada página na HMI:

- Calibração: Esta página permite a introdução das informações necessárias para realizar uma calibração e submeter os dados correspondentes para a lista no Sharepoint.
- Etiquetas: Esta página exibe as etiquetas, agora digitais e criadas automaticamente, de forma clara e organizada.
- Utilizadores: Secção dedicada à gestao de utilizadores da HMI, a partir da qual é possível adicionar, remover e alterar permissões de quem utiliza o sistema.
- Histórico: Menu de acesso à calibração mais recente de uma determinada zona de medida.

Na página principal da HMI, apresentada na figura [3.22,](#page-70-0) é possível retirar informações acerca do estado da máquina, assim como verificar a existência de botões, na parte inferior desta, para aceder aos mais variados menus. Nesta página, apenas foi alterado um dos botões, a partir do qual fica agora acessível o menu calibrações. Esse botão tem o nome de "Calibrações".

Assim que o botão "Calibrações" é premido, é apresentada a página referente às etiquetas digitais, demonstrada na figura [3.23](#page-70-1) e na qual se encontram novos botões. Aqui, sem ainda nenhuma calibração efetuada, mostra-se uma mensagem que indica a inexistência de etiquetas. No botão "Próx. página" abrir-se-á outra página de etiquetas, caso estas existam. Após a realização de uma calibração deverá aparecer neste menu a etiqueta correspondente à zona de medida. Posto isto, para a criação das etiquetas, é necessário o acesso à página "Calibração", sendo que para isso é requerida a identificação do utilizador.

A verificação de identidade é pedida logo que o botão do menu seja premido, dandose o aparecimento de uma caixa para introdução de uma Password. Como referido no início do capítulo, a password refere-se ao número de identificação (ID) do cartão RFID do colaborador, bastando por isso passar esse cartão pelo leitor de cartões RFID. Uma vez descodificado o ID do cartão pelo leitor de cartões, caso a esse ID esteja associada a devida permissão, fica possível o acesso ao menu pretendido.

<span id="page-70-0"></span>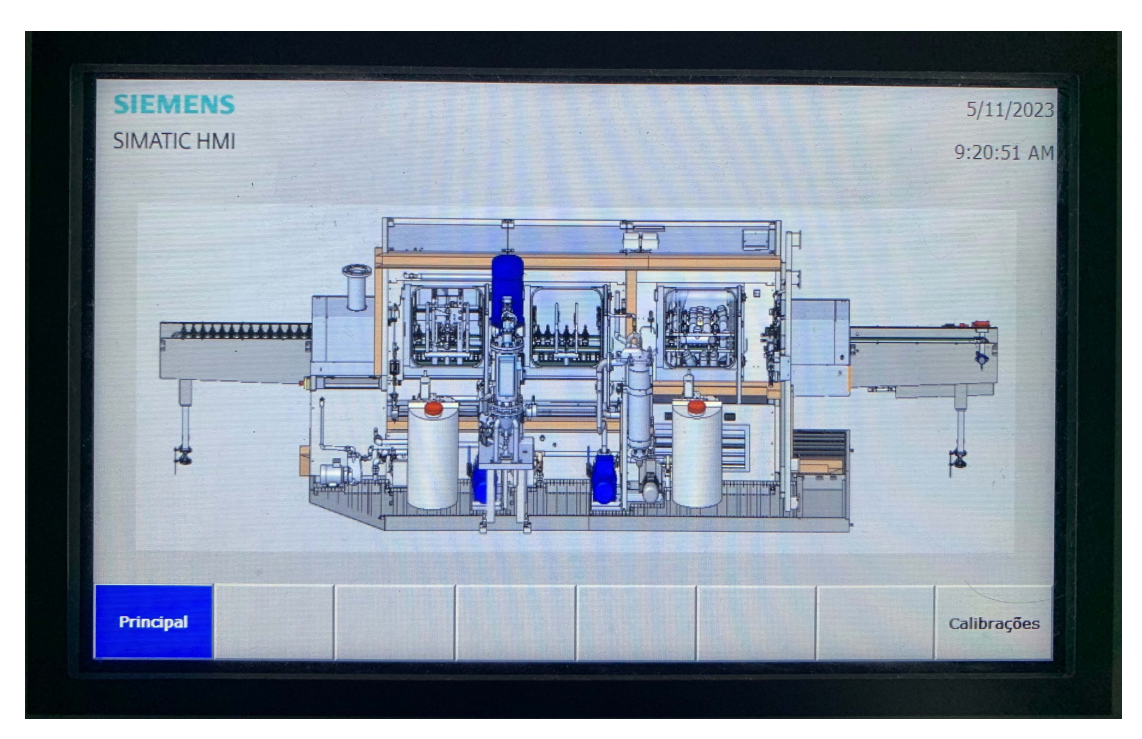

Figura 3.22: Página principal

<span id="page-70-1"></span>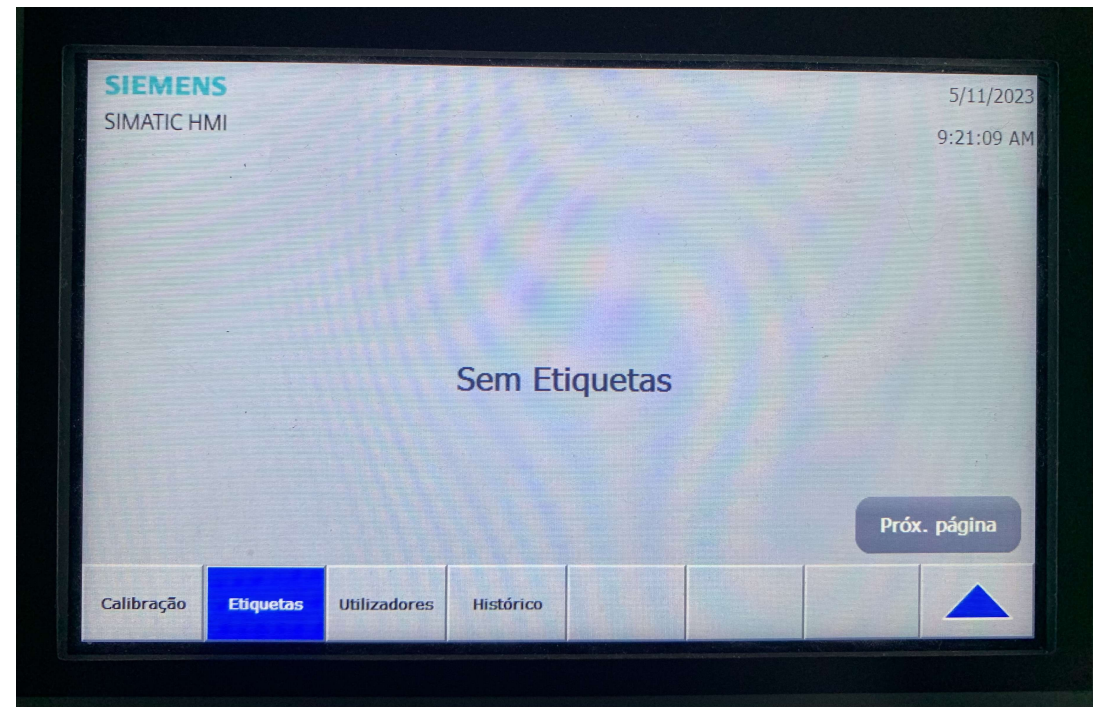

Figura 3.23: Página etiquetas (Início)

Dentro da página "Calibração", figura [3.24,](#page-71-0) são apresentados os vários campos associados a uma calibração, uns de preenchimento manual e outros preenchidos automaticamente. A introdução dos dados dá-se de cima para baixo, da esquerda para a direita. Começando-se pelo campo "GMAO", a "Data", "Eq. Máquina" e o "Eq. Padrão"são dos campos completados sem intervenção humana, através de variáveis no Data Block "Calibrações"podendo, no entanto, ser alterados caso haja necessidade. Abaixo dos campos mencionados encontram-se o "EMAMedida", a "Zona de medida" e o "Responsável", com este último a ser automaticamente preenchido assim que se dá a identificação do utilizador. Relativamente ao EMA, assim que a zona de medida é selecionada, o script no servidor devolve o valor presente na lista "Erro"do sharepoint e é apresentado no respetivo campo. Ao mesmo tempo, também é mostrada a data em que deverá ocorrer a próxima verificação dos sensores de temperatura.

Completada esta primeira parte, passa-se agora para os valores de temperatura e os respetivos erros. Visto que os sensores de temperatura da máquina se encontram conectados ao PLC e associados cada um a variáveis, os valores de temperatura lidos por estes, são exibidos diretamente na HMI. Deste modo, apenas é necessário que o técnico de manutenção insira, nos campos correspondentes, as temperaturas lidas no equipamento padrão. À medida que se faz a leitura desses valores e se inserem na HMI, o PLC calcula a diferença entre estes e os da máquina e, de seguida, o erro médio das três leituras. Caso este erro médio seja inferior ao EMA será apresentado o resultado "Conforme"ou "Não conforme"caso seja superior.

Por fim, com toda a informação devidamente registada, resta submeter os dados através do botão no canto inferior direito "Submeter". Após o pedido de submissão, aparecerá um pop-up indicando o sucesso ou não dessa operação e será criada uma etiqueta no primeiro caso. Na eventualidade de se querer eliminar os dados enviados e repetir o processo, existe o botão "eliminar"ao lado do anterior.

<span id="page-71-0"></span>

| <b>SIMATIC HMI</b>             |                            |                     | 5/11/2023<br>9:25:31 AM |
|--------------------------------|----------------------------|---------------------|-------------------------|
| <b>GMAO</b><br>62019146        | Data<br>5/11/2023<br>M1    | Eq. Máquina         | Eq. Padrão              |
| <b>EMAMedida</b>               | Zona Medida                | Responsável         | ErroMédio (°C)          |
| $+0.000$                       | Temperatura (ta $\nabla$   | <b>Dinis</b>        |                         |
| T1 Máquina (°C)                | T1 Padrão (°C)             | <b>Erro T1 (°C)</b> | $+0.000$                |
| $+35.0$                        | $+0.0$                     | $+0.0000$           | <b>Resultado</b>        |
| T2 Máquina (°C)                | T <sub>2</sub> Padrão (°C) | <b>Erro T2 (°C)</b> | Conforme                |
| $+35.0$                        | $+0.0$                     | $+0.0000$           | Próxima verificação     |
| T3 Máquina (°C)                | T3 Padrão (°C)             | <b>Erro T3 (°C)</b> | Submeter                |
| $+35.0$                        | $+0.0$                     | $+0.0000$           | <b>Eliminar</b>         |
| Calibração<br><b>Etiquetas</b> | <b>Utilizadores</b>        | Histórico           |                         |

Figura 3.24: Página calibração
Com a submissão bem sucedida dos dados de uma calibração, as etiquetas que sejam criadas serão exibidas conforme ilustrado na figura [3.25.](#page-72-0) O formato destas é idêntico ao das de papel, tal como os campos de dados contidos nestas, facilitando a transição para o digital e cumprindo todas as exigências. Conforme são realizadas novas calibrações em diferentes zonas da máquina, vão-se criando novas etiquetas, no máximo duas em cada página.

Por baixo das etiquetas digitais, existe um botão "Eliminar"que quando pressionado elimina a etiqueta e os dados associados a esta. Apesar desta função de excluir uma etiqueta existir, não é necessária ser usada caso se pretenda efetuar uma nova calibração numa dada zona de medida. Aquando a submissão de novos dados, a informação nas etiquetas é atualizada de imediato, não sendo necessário eliminar manualmente a anterior. Se o prazo para a próxima calibração for ultrapassado, a etiqueta ficará vermelha e um alarme será exibido como aviso para operadores e técnicos.

<span id="page-72-0"></span>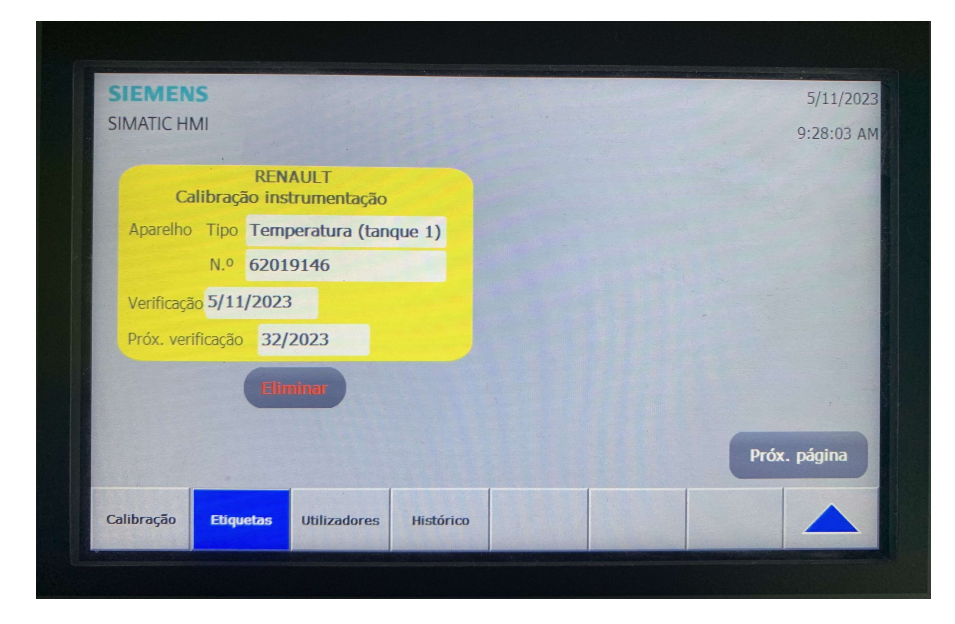

Figura 3.25: Página etiquetas (Após calibração)

O acesso aos dados submetidos na última calibração concretizada numa das zonas de medida, é feita através da página "Histórico", apresentada na figura [3.26.](#page-73-0) Neste ecrã são exibidos os campos mais relevantes relativos a uma calibração apenas. Esses campos são preenchidos depois de se selecionar a zona de medida a que se pretende ter acesso aos dados, e de seguida, clicar no botão "Ler". O acionamento deste botão faz com que o servidor vá buscar a informação à lista "Formulário Temperatura" e envia-a para variáveis num Data Block no PLC. A HMI lê o conteúdo dessas variáveis e apresenta-o ao utilizador. Se esta operação for cumprida aparecerá um objeto verde, ou vermelho no caso de falhar. Apenas é possível efetuar a leitura de uma zona de medida de cada vez, ou seja, será sempre necessário realizar os passos anteriores mesmo que se já os tenha feito uma vez.

Relativamente à gestão de acessos à realização de calibrações, esta é feita a partir da página "Utilizadores", demonstrada na figura [3.27,](#page-73-1) na qual se pode retirar ou dar permissões a diferentes utilizadores da HMI. Estas alterações podem ser feitas apenas por alguém com permissões de administrador.

<span id="page-73-0"></span>

| <b>SIEMENS</b>         |            |                     |                  |                                       |                        | 5/11/2023        |
|------------------------|------------|---------------------|------------------|---------------------------------------|------------------------|------------------|
| <b>SIMATIC HMI</b>     |            |                     |                  |                                       |                        | $9:29:38$ AM     |
|                        |            |                     |                  | Zona Medida<br>Temperatura (tanque 1) | $\triangledown$<br>Ler |                  |
| <b>GMAO</b>            |            | <b>Data</b>         |                  | Eq. Máquina                           |                        | Eq. Padrão       |
| 62019146               | 2023-05-11 |                     | M1               |                                       | P <sub>1</sub>         |                  |
|                        |            |                     | T1 Máquina (°C)  | T1 Padrão (°C)                        | Erro T1 (°C)           |                  |
| Responsável            |            |                     | $+35.00$         | $+35.10$                              | $+0.10$                | ErroMédio (°C)   |
| <b>Dinis</b>           |            |                     | T2 Máquina (°C)  | T2 Padrão (°C)                        | Erro T2 (°C)           | $+0.167$         |
| Zona Medida            |            | $+35.00$            |                  | $+35.20$                              | $+0.20$                | <b>Resultado</b> |
| Temperatura (tanque 1) |            |                     | T3 Máquina (°C)  | T3 Padrão ( <sup>o</sup> C)           | Erro T3 (°C)           | Conforme         |
|                        |            | $+35.00$            |                  | $+35.20$                              | $+0.20$                |                  |
| Calibração             | Etiquetas  | <b>Utilizadores</b> | <b>Histórico</b> |                                       |                        |                  |

Figura 3.26: Página Histórico

<span id="page-73-1"></span>

| <b>SIEMENS</b>     |                                  |           |                |             | 5/11/2023  |
|--------------------|----------------------------------|-----------|----------------|-------------|------------|
| <b>SIMATIC HMI</b> |                                  |           |                |             | 9:29:57 AM |
| <b>User</b>        | Password                         |           | <b>Group</b>   | Logoff time |            |
| <b>Dinis</b>       | ********                         |           | Administr 5    |             |            |
| <b>PLC User</b>    | ********                         |           | Unauthor 5     |             |            |
| User1              | ********                         |           | Técnicos 5     |             |            |
| User <sub>2</sub>  | ********                         |           | Utilizadores 5 |             |            |
|                    |                                  |           |                |             |            |
|                    |                                  |           |                |             |            |
|                    |                                  |           |                |             |            |
|                    |                                  |           |                |             |            |
|                    |                                  |           |                |             |            |
|                    |                                  |           |                |             |            |
|                    |                                  |           |                |             |            |
|                    |                                  |           |                |             |            |
|                    |                                  |           |                |             |            |
|                    |                                  |           |                |             |            |
|                    |                                  |           |                |             |            |
|                    |                                  |           |                |             |            |
| Calibração         | <b>Utilizadores</b><br>Etiquetas | Histórico |                |             |            |

Figura 3.27: Página utilizadores

## 3.7 Identificação de utilizadores com Arduino

Nesta secção é apresentada a solução desenvolvida com o arduino e o leitor RFID RC522, para a identificação do utilizador da HMI. O funcionamento do sistema no global, descrito em secções anteriores, não sofre alterações significativas com a integração destes novos dispositivos. Com a retirada do leitor RFID USB, são adicionadas novas funcionalidades ao PLC, nomeadamente a criação de um Data Block "Arduino RFID" e outro function block para permitir troca de informação com o arduino. Do lado do servidor são também adicionadas novas funções para tratamento das novas mensagens e resposta aos pedidos.

Adicionalmente, é criada uma nova lista no Sharepoint para armazenar informação sobre cada utilizador da HMI. Os atributos dessa nova lista são: Nome, Número do cartão e Nível de acesso. O níveis de acesso são 3 e indicam a permissão ou não para aceder às páginas na HMI. O nível 0 é o mais básico, o nível 1 permite o acesso às calibrações e o nível 2 torna possível a gestão dos utilizadores. O conteúdo desta nova lista é alterada pelo responsável da manutenção diretamente no Sharepoint ou a partir do PLC no chão de fábrica, facilitando o processo de gestão de utilizadores. Nas subsecções seguintes são apresentados a montagem do dispositivos, as comunicações que se dão entre os elementos dos sistema e o processamento em cada um.

### 3.7.1 Assembly

Relativamente à montagem do hardware, na imagem representada pela figura [3.28,](#page-74-0) verifica-se que o Arduino Uno R3 está posicionado na parte inferior, enquanto o Arduino Ethernet Shield 2 está colocado acima, estando este último conectado por Ethernet ao PLC e por SPI ao leitor RFID. A ligação entre os pinos do Arduino Ethernet Shield 2 e do leitor RFID é demonstrada na tabela [3.1,](#page-75-0) na qual existem 2 colunas, cada uma representativa de um dispostivo. A alimentação dos Arduino é feita através de uma fonte externa CC que pode variar entre os 7V e 20V.

<span id="page-74-0"></span>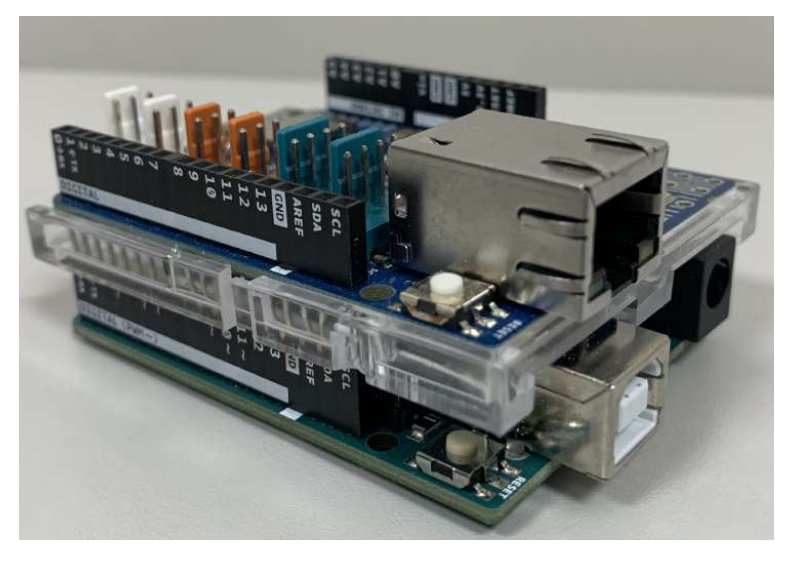

Figura 3.28: Arduino UNO R3 com Arduino Ethernet Shield 2

| Pinos Arduino | Pinos VMA405 |
|---------------|--------------|
| 11            | <b>MOSI</b>  |
| 12            | <b>MISO</b>  |
| 13            | <b>SCK</b>   |
| 5             | <b>RST</b>   |
| 6             | <b>NSS</b>   |
| 3.3V          | <b>VCC</b>   |
| GND           | GND          |

<span id="page-75-0"></span>Tabela 3.1: Ligação entre Arduino Ethernet Shield 2 e leitor RFID

#### <span id="page-75-1"></span>3.7.2 Comunicações no sistema

Nesta subsecção são expostas as trocas de mensagens que se dão entre os componentes do sistema desenvolvido, com início a partir de um pedido feito através da HMI. São apresentados dois diagramas de sequência UML, com seis objetos e um utilizador, representando a sequência de mensagens para os casos de identificação de um colaborador e adição de novos cartões de identificação. As restantes interações do sistema não diferem do sistema com o leitor RFID USB.

A troca de informação entre o PLC e o arduino é feita através do Data Block denominado por "Arduino RFID". Este bloco de memória contém um total de vinte e um bytes em que cada posição destes é reconhecida pelos dois dispositivos e dos quais dezassete fazem parte de um array. Nesse array, dezasseis bytes armazenam o número de um cartão RFID e o outro indica o comprimento desse número.

Para transmitir, entre o autómato e o microcontrolador, quando se dá o início e fim da leitura de um cartão, faz-se uso de dois bytes do tipo inteiro. Um desses bytes, quando com o valor '1', sinaliza ao Arduino que pode ativar o leitor RFID. No fim da leitura, é escrito o valor '1' no outro byte, apontando ao PLC que o processo foi concluido. Considerando que existem duas situações diferentes em que é necessária a obtenção do ID do cartão RFID, existem dois bytes, com as funções descritas, para cada uma delas. Assim, dos vinte e um bytes no data block, quatro deles têm o propósito de permitir a comunicação entre o PLC e o Arduino. Posto isto, seguem-se duas descrições sobre as trocas de mensagens entre os elementos do sistema nas páginas "Calibração" e "Utilizadores", que têm por base os bytes mencionados anteriormente.

Antes da entrada na página "Calibração", é requerida a identificação da pessoa que pretende ter esse acesso. Deste modo, o premir do botão do menu, na HMI, ativa uma tag no PLC que por sua vez altera o valor do byte "Ler cartão"no data block "Arduino RFID". Esse byte é lido pelo Arduino indicando que o PLC está pronto para receber o ID. Nesse momento, o utilizador passa o cartão pelo leitor e este envia os dados da leitura para o Arduino. Após a descodificação desses dados, cada número que compõe o ID do cartão é armazenado num array de bytes e, juntamente com o byte "Cartão lido" a 1, são enviados para o Data Block "Arduino RFID".

Com a chegada do número do cartão aos bytes ao Data Block, o PLC converte-os numa string e ativa uma tag "Verificar cartão". Esta tag, lida pelo script no servidor, funciona como pedido de verficação do cartão, ou seja, se o estado desta for "True", é feita a leitura da string e procede-se a verificação do número. Para essa verificação, o servidor efetua um pedido HTTP POST ao Sharepoint, para obter o token de acesso e,

de seguida, um pedido HTTP GET dos items na lista "Acesso Calibrações".

Os items recebidos em formato JSON, são decifrados e é feita uma iteração destes pela procura do ID representado pela string. Seguidamente, são extraídos o nome e nível de acesso associados ao ID e escritos esses dados nas variáveis correspondentes no PLC. Por fim, o conteúdo dessas variáveis é apresentado na HMI e dada a indicação se existe ou não autorização de acesso à página pretendida. Na figura [3.29](#page-76-0) é apresentado o diagrama de sequência UML representando, de forma simplificada, a troca de mensagens descritas anteriormente entres os vários elementos do sistema.

<span id="page-76-0"></span>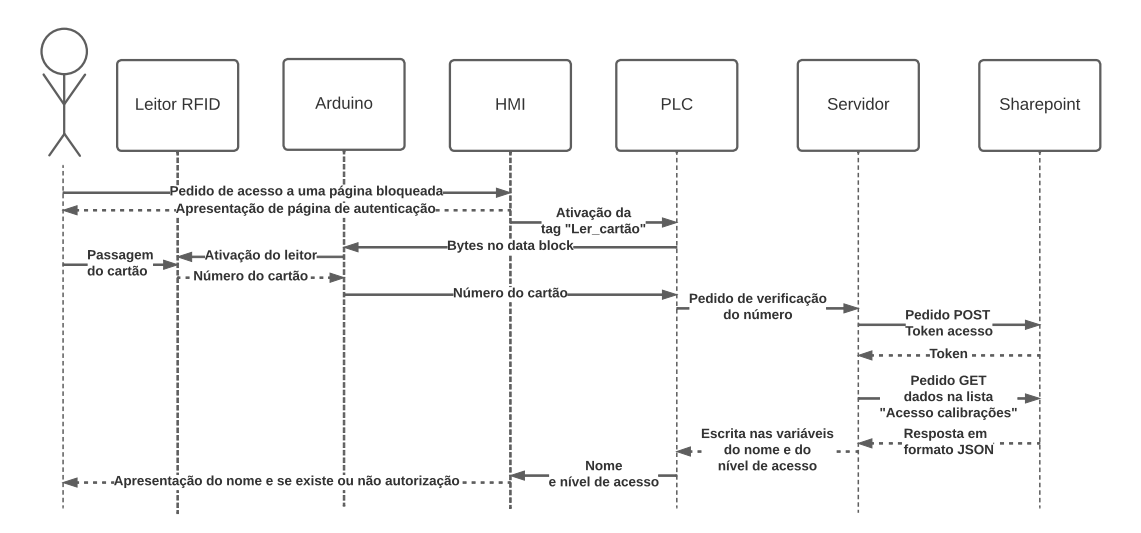

Figura 3.29: Comunicações no sistema na identificação do utilizador

Na página de submissão de novos cartões, é novamente necessária identificação prévia antes do acesso a esta, com o mesmo procedimento explicado para a página "Calibrações". Com a devida autorização, o responsável pela manutenção introduz, na HMI, o nome e nível de acesso que pretende conceder a um determinado utilizador. Posteriormente, para associar esses dados a um cartão é feito um pedido de leitura deste, pressionando um botão. A obtenção do ID do cartão, por parte do Arduino, é feita da forma já descrita.

Após a obtenção do ID e do seu envio para as respetivas variáveis no autómato, é apresentado o seu conteúdo na interface, em jeito de confirmação ao utilizador. Se esta operação for realizada com sucesso, resta avançar para a submissão destes dados para a lista "Acesso calibrações" do Sharepoint, através do botão "Submeter". Este botão ativa outra tag no PLC indicando ao script que pode ler os dados previamente introduzidos e proceder ao envio destes para a lista. Esse envio é feito através dos pedidos HTTP, primeiro um pedido POST para a obtenção do token e logo depois novamente um outro pedido POST mas desta vez com os dados a enviar.

Caso a resposta da REST API ao último pedido HTTP POST seja de '201', é ativada uma tag no autómato que por sua vez ativa um objeto na HMI, notificando que a submissão foi bem sucedida. No caso da resposta ser diferente é acionada outra tag indicativa do insucesso da operação. A figura [3.30](#page-77-0) ilustra as trocas de mensagens descritas, que se dão entre os elementos do sistema.

<span id="page-77-0"></span>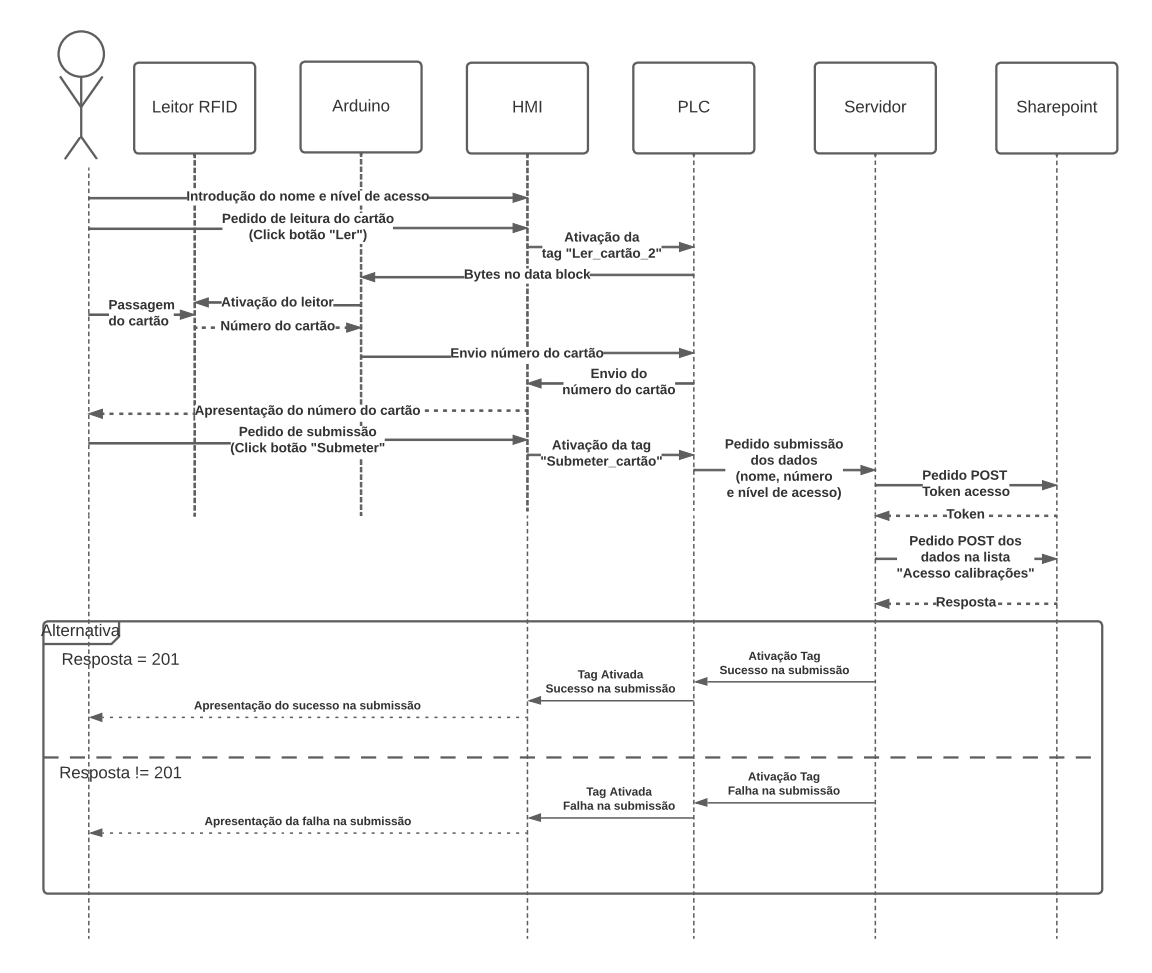

Figura 3.30: Comunicações no sistema na adição de um novo cartão

### <span id="page-77-1"></span>3.7.3 Processamento no arduino

No Arduino Uno R3, o código desenvolvido inicia-se pela execução de algumas configurações. Primeiramente, é definido o endereço [MAC,](#page-18-0) que é o identificador exclusivo da placa Arduino Ethernet Shield 2. É também atribuído um IP ao Arduino pertencente à mesma classe e sub-rede do PLC, porém com um número de dispositivo específico diferente. Além disso, são criadas várias variáveis que permitem a comunicação, destacando-se o número do bloco de memória no autómato e o tamanho do buffer no Arduino, usado para armazenar de forma temporária os bytes relevantes para envio. São configurados os pinos para a comunicação SPI com o leitor RFID, e de seguida é estabelecida essa comunicação. De igual forma, dá-se início à ligação por Ethernet com o PLC, através do protocolo de comunicação S7 da siemens e, a troca de mensagens entre o autómato e o microcontrolador está pronta a ser iniciada.

A partir desse momento, o arduino está constantemente a ler o conteúdo do Data Block no PLC, procurando especificamente pelo valor de dois bytes designados por "Lercartão" e "Ler-cartão-2". Como referido na secção [3.7.2,](#page-75-1) estes são os bytes que o PLC usa para ordenar a descodificação de um cartão apresentado. Respetivamente, para a identificação de uma pessoa e para adicionar um ID à lista de pessoas com autorização.

Caso o byte "Ler-cartão" contenha o valor '1' e um cartão seja apresentado, é feita a sua descodificação com auxílio da biblioteca "MFRC522". O resultado do UID descodificado é um conjunto de caracteres, cada um representativo de um número e que necessita de ser convertido para o valor inteiro correspondente. À medida que ocorre essa conversão, cada número é armazenado num byte do buffer. Adicionalmente, são escritos o comprimento do número do cartão, e o valor de '0' e '1' nos byte correspondentes às variáveis "Ler-cartao" e "Cartão-lido", respetivamente. Por fim, é realizada a transferência do conteúdo do buffer para o Data Block no autómato e feita a sua limpeza para possibilitar novas leituras. O algoritmo volta depois ao ciclo inicial aguardando novas instruções.

Para o caso em que o byte "Ler-cartao-2" tenha o valor '1', o processo é idêntico mudando apenas a posição e nome do byte que confirma o fim desse novo processo de leitura. O fluxograma representado pela figura [3.31](#page-78-0) ilustra de forma simples as etapas realizadas pelo algoritmo no Arduino, descritas anteriormente.

<span id="page-78-0"></span>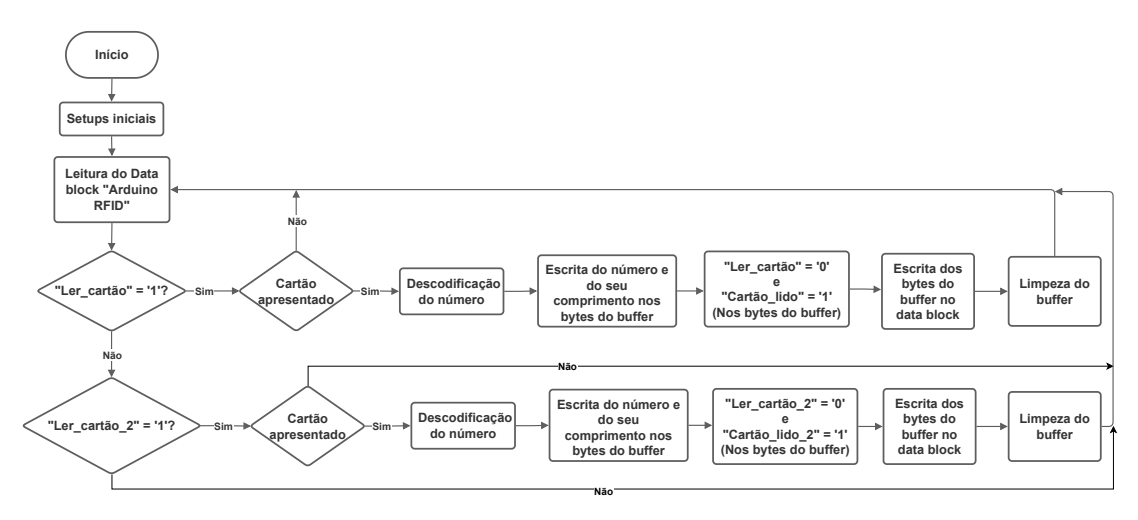

Figura 3.31: Processamento no arduino

#### 3.7.4 Processamento no PLC

No contexto do PLC, é necessário adicionar um novo function block, intitulado de 'RFID', para processar as novas mensagens com o Arduino e gerir o acesso às páginas na interface. No sistema explicado em secções anteriores com o leitor RFID USB, o bloqueio dos menus é realizado pela própria HMI, o que não acontece neste caso. A gestão desses acessos é feita com base no feedback do script no servidor. Este, averigua a existência ou não de autorização para um determinado número de ID de cartão, com base nos items da lista "Acesso calibrações" no Sharepoint. Seguidamente, são apresentadas as tarefas realizadas pelo function block nos processos de identificação de pessoal e adição de novos utilizadores.

Quando o técnico de manutenção pressiona o botão de um dos menus que requerem autorização, se esta não tiver sido concedida ou não exista, a página de identificação é ativada. Com a abertura desta página, o valor do byte "Ler-cartão" no bloco de memória "Arduino RFID" é alterado para '1', sinalizando ao Arduino a leitura de um cartão. Assim que o cartão seja lido e os seus números estejam armazenados no Data Block,

estes são convertidos em caracteres e concatenados, formando uma string. De seguida, é ativada uma tag "Verificar cartão", solicitando ao scirpt no servidor a verificação desse número.

<span id="page-79-0"></span>A necessidade de obter o número do cartão no formato string, resulta do facto de, na lista do Sharepoint, os atributos pertencerem a esse tipo de dados. Permitindo que, no servidor, seja possível verificar se o número existe, por comparação. Finilizada essa análise e recebidos o nome e nível de acesso associados, é escrita numa variável específica "Autorizado"ou "Sem permissão", permitindo ao autómato decidir se uma página pode ser acedida. "Sem permissão" equivale ao nível de acesso '0' e "Autorizado" aos níveis de acesso '1' e '2'. O fluxograma apresentado na figura [3.32](#page-79-0) representa de forma clara a sequência de etapas seguidas pelo algoritmo, no autómato, no processo de autenticação de uma pessoa.

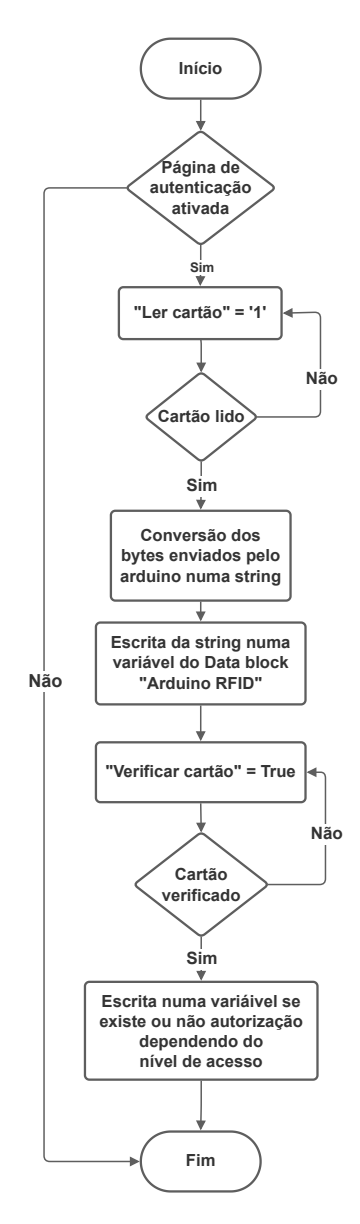

Figura 3.32: PLC - Autenticação de cartão

No processo de adicionar novos utilizadores à lista "Acesso calibrações" no Sharepoint, o responsável pela manutenção necessita de aceder à página "utilizadores". Aqui, ao introduzir o nome da pessoa e o nível de acesso a conceder, resta associar o número do cartão, clicando no botão "Ler". Este botão altera o valor do byte "Ler-cartao-2" para '1', que como explicado na secção [3.7.3,](#page-77-1) funciona como pedido de leitura ao Arduino. Logo que os bytes com cada número do cartão sejam enviados pelo microcontrolador, realiza-se a conversão para string e armazena-se numa variável. Posteriormente, esta variável juntamente com as do nome e nível de acesso são lidas pelo script no servidor por forma a inserir na lista no Sharepoint. A figura [3.33](#page-80-0) representa o fluxograma com as etapas descritas anteriormente.

<span id="page-80-0"></span>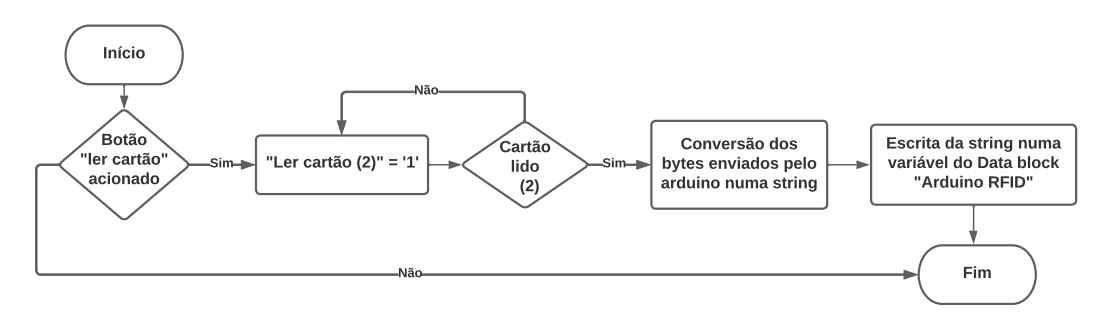

Figura 3.33: PLC - Adição de cartões

#### 3.7.5 Processamento no servidor

No script do servidor, foram adicionadas duas novas funcionalidades, a verificação de um cartão e a de adicionar novos utilizadores, representadas nos fluxogramas das figuras [3.34](#page-81-0) e [3.35,](#page-81-1) respetivamente. A verificação de um cartão consiste em confirmar, se um determinado utilizador está presente na lista de pessoal autorizado ("Acesso calibrações"). Para isso, é primeiro feita uma leitura do número do cartão, no bloco de memória "Arduino RFID"no PLC.

De modo a extrair a informação na lista em causa, é feito o pedido do token e o pedido HTTP GET dos items, seguido da sua descodificação. Posteriormente, ocorre uma iteração desses dados, com o objetivo de encontrar o número extraído do Data Block. No caso de o número ser encontrado, o conteúdo correspondente ao nome e nível de acesso são atribuídos às respetivas variáveis do PLC. Em contrapartida, se o número não for encontrado, as variáveis do nome e nível de acesso são definidas como "None", indicando a ausência de informação. Em ambos os casos, uma variável booleana é ativada para sinalizar, ao PLC, o término da verificação da identidade da pessoa. Executadas estas tarefas, o script volta ao ciclo incial (7), esperando por novas ordens.

Em relação à adição de novos utilizadores à lista no SharePoint, o processo é semelhante ao da submissão de dados das calibrações. Dada a ordem de submissão, realiza-se a leitura dos dados introduzidos e feita sua formatação em JSON, preparando-os para o envio. Após a solicitação do token de acesso e a sua obtenção, procede-se ao pedido HTTP POST com esses dados. Se a resposta a esse pedido for bem sucedida (201), é ativada a tag "Cartão submetido", caso contrário, é ativada a tag "Falha na submissão". Ambas as tags fornecem feedback à HMI sobre o resultado da submissão.

<span id="page-81-0"></span>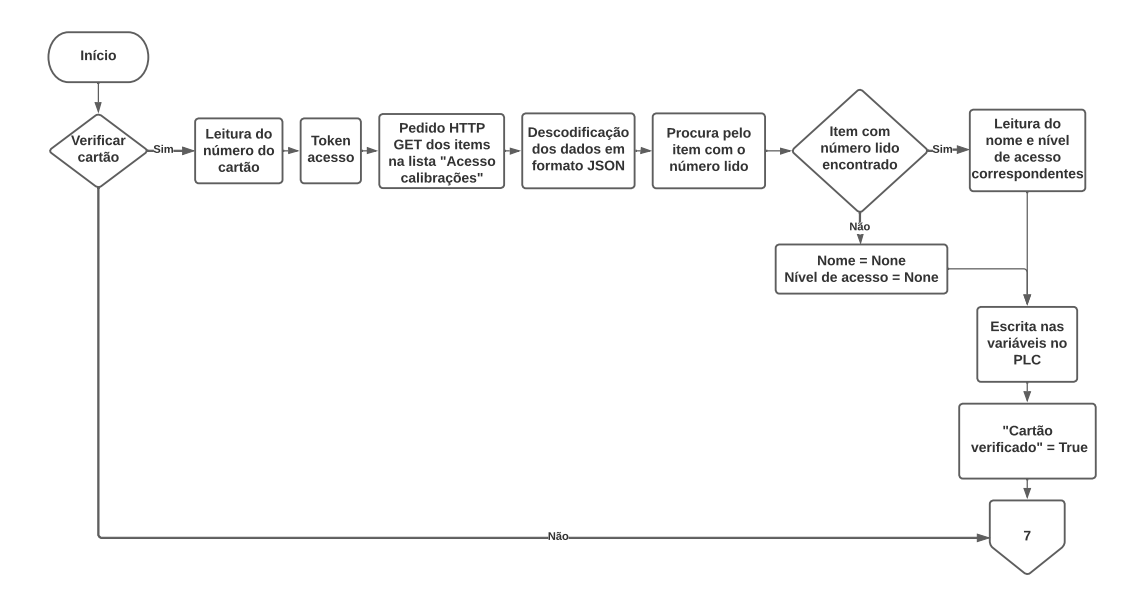

Figura 3.34: Verificar cartão - servidor

<span id="page-81-1"></span>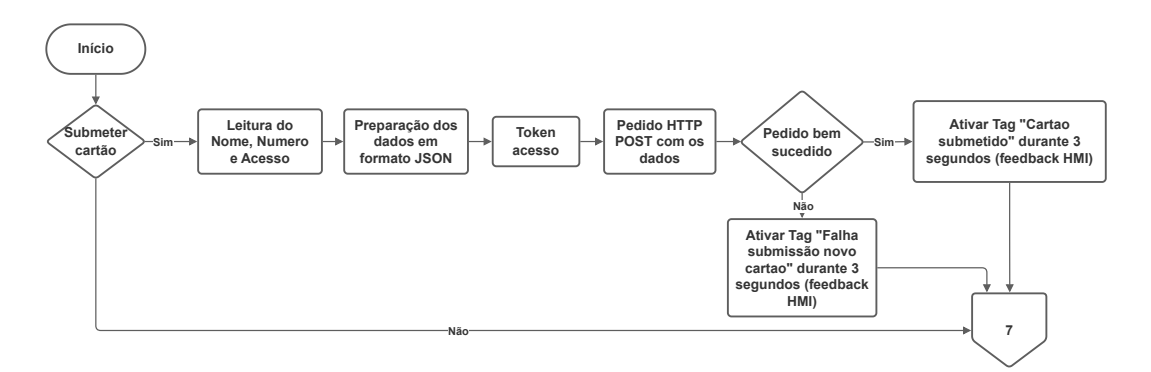

Figura 3.35: Adicionar utilizadores - servidor

## 3.7.6 Interface gráfica

As páginas "Calibração", "Etiquetas" e "Histórico" na HMI mantêm a sua estrutura neste sistema. No entanto, ocorrem mudanças significativas durante a identificação do utilizador e na gestão de utilizadores. Ao realizar a autenticação, o utilizador depara-se com a página apresentada na figura [3.36,](#page-82-0) a partir desse momento, o sistema aguarda a passagem do cartão de colaborador pelo leitor de cartões RFID. Assim que o cartão é apresentado, o sistema verifica o número que o identifica. Se a lista "Acesso Calibrações" no SharePoint conter o número, é revelado um objeto verde na interface gráfica ao lado de "Autenticado", permanecendo vermelho caso isso não se verifique. Dependendo da permissão associada a esse cartão e do menu a que se pretende aceder, é exibido "Autorizado" ou "Sem permissão" no campo correspondente. Após este processo, no caso de haver permissão é apresentada a página desejada, ou caso contrário, para regressar ao menu principal basta pressionar o botão "Sair".

<span id="page-82-0"></span>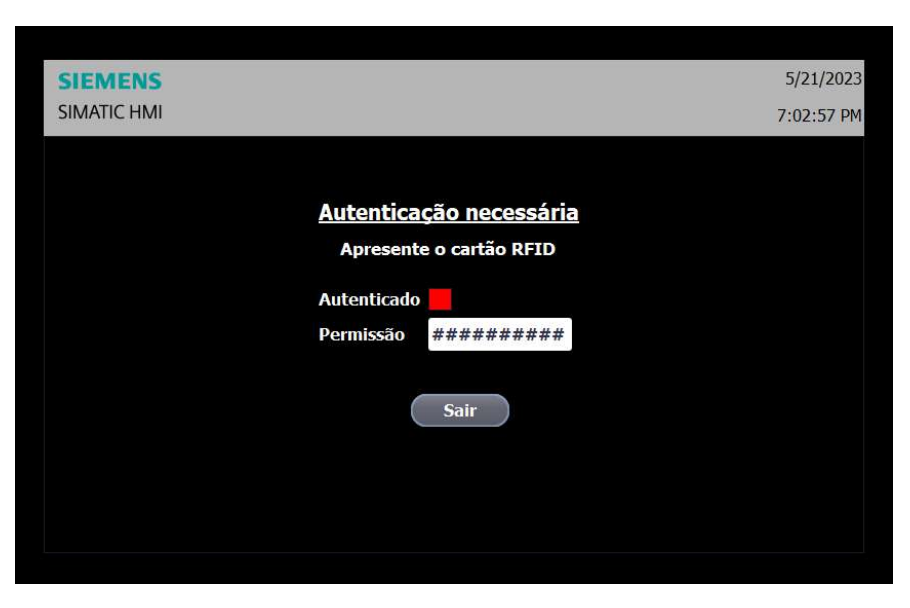

Figura 3.36: Página autenticação de utilizadores (Sistema com Arduino)

Na gestão de utilizadores, na página "Utilizadores", o responsável pela manutenção tem como única opção adicionar novos utilizadores, sendo a administração dos mesmos realizada diretamente na lista no SharePoint. Nesta página, ilustrada na figura [3.37,](#page-82-1) são inseridos o nome da pessoa e o nível de acesso que terá, (1 ou 2). Para associar um cartão a esses dados, é necessário pressionar o botão "Ler" e, em seguida, aproximar o cartão ao leitor RFID. Assim que o sistema conclua a leitura deste, é exibido um objeto verde ao lado do botão premido, indicando o sucesso da operação. Ao mesmo tempo, aparecerá no ecrã o número correspondente. Uma vez concluídas estas etapas, os dados são submetidos ao pressionar o botão "Submeter". Por fim, na HMI, será apresentada uma mensagem indicando se a submissão foi bem ou mal sucedida.

<span id="page-82-1"></span>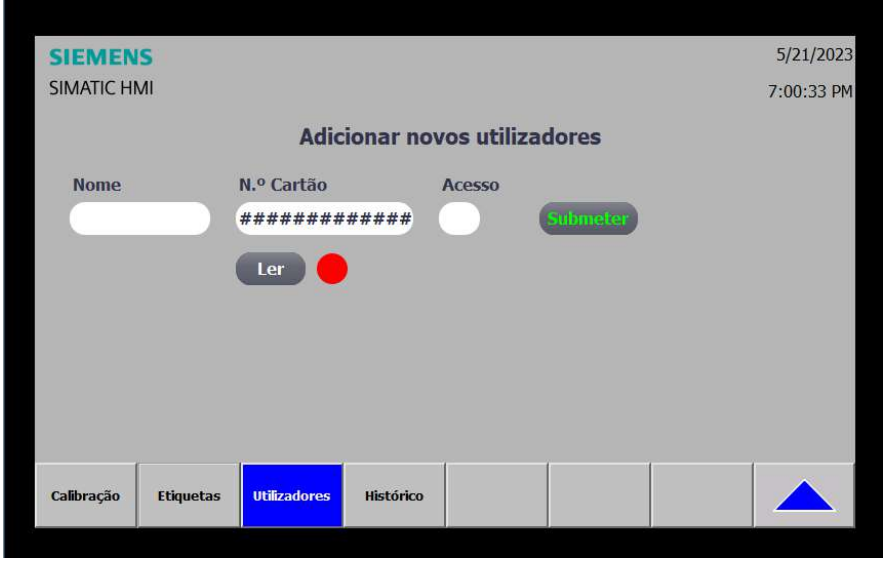

Figura 3.37: Página submissão (Sistema com Arduino)

Intentionally blank page.

# Capítulo 4

# Resultados e conclusões

Concluído o desenvolvimento das duas soluções propostas, procederam-se a testes, em laboratório, aos dois sistemas, com o intuito de avaliar a eficácia, funcionamento e desempenho de cada um, abrangendo todas as etapas e funcionalidades implementadas, no sentido de verificar a sua capacidade de resolver o problema em questão, bem como a sua adequação às necessidades e exigências práticas da aplicação. Cada solução foi analisada individualmente, destacando-se os resultados alcançados, bem como as implicações e conclusões derivadas de cada abordagem. Os testes realizados focaram-se na conectividade do sistema, ou seja, na resposta do sistema perante uma eventual falha na rede e no tempo necessário para a sua reconexão. Outro teste concentrou-se em verificar o registo de dados na HMI e a criação de etiquetas digitais, garantindo a precisão e fiabilidade dos registos efetuados. Neste teste, procedeu-se à introdução de dados nos vários campos da interface, à submissão dos dados e verificação das respetivas etiquetas criadas. Da mesma forma, foram avaliadas a submissão e leitura de dados, desde o Sharepoint até à HMI, confirmando a correta troca de informação entre os dois. Simultaneamente, os sistemas de identificação foram testados, avaliando a sua eficácia e velocidade. Importa salientar que, na realização dos testes, utilizou-se um PC convencional como servidor para ambos os sistemas.

Da solução principal desenvolvida com o leitor RFID USB, emergiram resultados positivos dos testes realizados em laboratório. As páginas desenvolvidas na HMI funcionam de acordo com as expectativas, proporcionando uma interface de utilizador eficiente e funcional. O acesso às páginas bloqueadas da interface gráfica ocorre de forma ágil e eficaz, demonstrando ausência de falhas durante os testes realizados. A autenticação dos utilizadores com recurso ao leitor RFID USB é feita de forma rápida, simples e intuitiva, demorando menos de 1 segundo a leitura de cartões.

Na página dedicada às calibrações, após a autenticação do utilizador, os resultados são igualmente positivos. O campo do Responsável é preenchido de forma bem-sucedida após a autenticação, a leitura e apresentação do EMA é efetuada de forma breve e com 100% de fiabilidade. A introdução dos valores de temperatura e os cálculos dos erros demonstram-se sempre corretos, assim como o resultado das calibrações. A submissão de uma calibração é um processo eficiente, demorando, em média, menos de 2 segundos. Da mesma forma, a eliminação de uma calibração é realizada dentro do mesmo intervalo de tempo, garantindo uma boa experiência de utilização.

Relativamente à criação de etiquetas digitais, o processo ocorre de forma rápida e livre de erros, eliminando a necessidade de escrever em etiquetas em papel, que, em média, levaria cerca de 30 segundos a ser concluída. Quanto à visualização do histórico de calibrações, os dados são apresentados, em média, em apenas 2 segundos desde o pedido, proporcionando aos utilizadores a consulta rápida da última calibração de cada zona de medida.

No que diz respeito à solução com o Arduino, dos testes realizados, obtiveram-se também resultados positivos. No entanto, é notável um aumento no tempo de processamento do sistema devido à presença de um maior número de dispositivos e à troca de mensagens entre os componentes. O acesso às páginas bloqueadas na HMI ocorre de acordo com as expectativas, e não foram registadas falhas porém, o processo de autenticação, em média, leva cerca de 3 segundos, o que é substancialmente maior do que com o leitor RFID USB. Para além disto, o processo de adição de novos utilizadores revelou resultados favoráveis, dentro do esperado. Não foram identificadas falhas durante a submissão dos dados nos testes realizados, demonstrando a robustez e fiabilidade do sistema. A tabela [4.1](#page-85-0) apresenta um resumo dos resultados obtidos nos testes realizados aos dois sistemas mencionados, onde se incluem o número de testes realizados, os tempos médios de execução e as falhas registadas.

<span id="page-85-0"></span>

| Tipo de teste                         | Número<br>de testes | Tempo (s) | Falhas<br>registadas |  |
|---------------------------------------|---------------------|-----------|----------------------|--|
| Ligação à rede                        | 50                  | 2,5       |                      |  |
| Registo de dados/Criação de etiquetas | 100                 |           |                      |  |
| Submissão de dados                    | 100                 |           |                      |  |
| Leitura de dados                      | 100                 | 2         |                      |  |
| Identificação utilizador              | Leitor RFID USB     | 50        | 0,8                  |  |
|                                       | Arduino             | 50        | 3                    |  |

Tabela 4.1: Resultados dos testes realizados

Após os testes das duas soluções, chegou-se à conclusão de que a abordagem implementada com o leitor RFID USB se revelou a mais adequada para atender às necessidades da aplicação, apesar da preocupação relacionada à falta de controlo sobre o envio de dados por parte do dispositivo RFID. Esta solução destaca-se pelo seu desempenho eficiente, interface de utilizador intuitiva e rápida autenticação, fatores que desempenham um papel crucial na melhoria da experiência do utilizador e na eficácia global do sistema. Com base nesta análise procedeu-se à implementação do sistema no chão de fábrica. Foi possível incorporar ao programa TIA portal da máquina o código desenvolvido em laboratório, tendo sido efetuado o carregamento deste com sucesso. De igual forma, o script desenvolvido em Python foi executado no servidor da empresa sem qualquer ocorrência de erros, operando conforme o esperado.

Em suma, os resultados obtidos demonstram que a solução implementada com o leitor RFID USB atingiu com sucesso os objetivos propostos neste projeto. Ao digitalizar totalmente o processo de calibrações, criou-se uma plataforma dinâmica que simplifica significativamente a gestão desse procedimento. Uma das melhorias mais notáveis é a introdução das etiquetas digitais, que eliminam a necessidade de etiquetas em papel e o preenchimento manual demorado. Desta forma, o registo e visualização das calibrações podem ser feitos instantaneamente. Cada técnico pode facilmente registar os dados necessários diretamente na máquina, garantindo a identificação imediata no chão de fábrica, não sendo necessário o transporte de um tablet para o registo. Além disso, a solução permite a criação de alertas na HMI, notificando automaticamente quando uma calibração está fora do prazo estabelecido, alterando também as etiquetas para a cor vermelha. Esta funcionalidade é crucial para manter a integridade e precisão dos equipamentos, permitindo uma gestão ativa sempre que um desvio é detetado. O sistema destaca-se ainda por promover a integração de tecnologias avançadas, alinhando-se com os princípios da Indústria 4.0.

Intentionally blank page.

# Referências

- [1] Maria Papathanasaki, Leandros Maglaras, and Nick Ayres. Modern authentication methods: A comprehensive survey. AI, Computer Science and Robotics Technology, Jun 2022.
- [2] What are the Different Types of Temperature Sensors? Nexthermal — nexthermal.com. [https://www.nexthermal.com/](https://www.nexthermal.com/what-are-the-different-types-of-temperature-sensors/) [what-are-the-different-types-of-temperature-sensors/](https://www.nexthermal.com/what-are-the-different-types-of-temperature-sensors/). [Accessed 27- 08-2023].
- [3] John R. Gyorki. Designing with RTD Temperature Sensors — designworldonline.com. [https://www.designworldonline.com/](https://www.designworldonline.com/designing-with-rtd-temperature-sensors/) [designing-with-rtd-temperature-sensors/](https://www.designworldonline.com/designing-with-rtd-temperature-sensors/). [Accessed 27-08-2023].
- [4] Kufre Jack, Emmanuel Nwangwu, Israel Etu, and Ernest Osuagwu. A simple thermistor design for industrial temperature measurement. IOSR Journal of Electrical and Electronics Engineering, 11:57–66, 05 2016.
- [5] Swajeeth Pilot and V. Naikan. Reliability analysis of temperature sensor system. International Journal of Reliability, Quality and Safety Engineering, 20, 03 2013.
- [6] Io-link system description. [https://io-link.com/share/Downloads/](https://io-link.com/share/Downloads/At-a-glance/IO-Link_System_Description_eng_2018.pdf) [At-a-glance/IO-Link\\_System\\_Description\\_eng\\_2018.pdf](https://io-link.com/share/Downloads/At-a-glance/IO-Link_System_Description_eng_2018.pdf). [Accessed 27-08- 2023].
- [7] Most Popular Databases 2006/2022. [https://statisticsanddata.org/data/](https://statisticsanddata.org/data/most-popular-databases-2006-2022/) [most-popular-databases-2006-2022/](https://statisticsanddata.org/data/most-popular-databases-2006-2022/), May 2022. [Accessed 27-08-2023].
- [8] Microsoft. Get to know the sharepoint rest service. [https:](https://learn.microsoft.com/en-us/sharepoint/dev/sp-add-ins/get-to-know-the-sharepoint-rest-service?tabs=csom) [//learn.microsoft.com/en-us/sharepoint/dev/sp-add-ins/](https://learn.microsoft.com/en-us/sharepoint/dev/sp-add-ins/get-to-know-the-sharepoint-rest-service?tabs=csom) [get-to-know-the-sharepoint-rest-service?tabs=csom](https://learn.microsoft.com/en-us/sharepoint/dev/sp-add-ins/get-to-know-the-sharepoint-rest-service?tabs=csom). [Accessed 27-08-2023].
- [9] K. Finkenzeller. RFID Handbook: Fundamentals and Applications in Contactless Smart Cards and Identification. Wiley Telecom, 2003.
- [10] Mouad Ali, Vivek Mahale, Pravin Yannawar, and Ashok Gaikwad. Overview of fingerprint recognition system. 2016.
- [11] Yassin Kortli, Maher Jridi, Ayman Al Falou, and Mohamed Atri. Face recognition systems: A survey. Sensors, 20:342, 01 2020.
- [12] Jasem Rahman Malgheet, Noridayu Bt Manshor, and Lilly Suriani Affendey. Iris recognition development techniques: A comprehensive review. Complexity, 2021:1– 32, August 2021.
- [13] Renault. Renault cacia. <https://www.renault.pt/horse-aveiro.html>. [Accessed 27-08-2023].
- [14] A Brief History of the Temperature Sensor omega.com. [https://in.omega.com/](https://in.omega.com/technical-learning/pdfs/HistoryofTemperatureSensors_WhitePaper1.pdf) [technical-learning/pdfs/HistoryofTemperatureSensors\\_WhitePaper1.pdf](https://in.omega.com/technical-learning/pdfs/HistoryofTemperatureSensors_WhitePaper1.pdf). [Accessed 27-08-2023].
- [15] P.J. Woolf. *Chemical Process Dynamics and Controls*. Open textbook library. University of Michigan Engineering Controls Group, 2009.
- [16] Different Range of Temperature Sensors | Nexthermal — nexthermal.com. [https://www.nexthermal.com/](https://www.nexthermal.com/different-range-of-temperature-sensors-in-accuracy-and-responsiveness/) [different-range-of-temperature-sensors-in-accuracy-and-responsiveness/](https://www.nexthermal.com/different-range-of-temperature-sensors-in-accuracy-and-responsiveness/). [Accessed 27-08-2023].
- [17] W.C. Dunn. Fundamentals of Industrial Instrumentation and Process Control 2e (PB). McGraw Hill LLC, 2018.
- [18] A.S. Morris. Measurement and Instrumentation Principles. Elsevier Science, 2001.
- [19] David Ross-Pinnock and Paul Maropoulos. Review of industrial temperature measurement technologies and research priorities for the thermal characterisation of the factories of the future. Proceedings of the Institution of Mechanical Engineers, Part B: Journal of Engineering Manufacture, 230, 02 2015.
- [20] Oracle. What is a database. [https://www.oracle.com/database/](https://www.oracle.com/database/what-is-database/) [what-is-database/](https://www.oracle.com/database/what-is-database/). [Accessed 27-08-2023].
- [21] Manuel José Fernández Iglesias. Brief introduction to database systems. Technical report, 03 2023.
- [22] Microsoft. Definir relações entre tabelas numa base de dados do access. [https://learn.microsoft.com/pt-pt/office/troubleshoot/access/](https://learn.microsoft.com/pt-pt/office/troubleshoot/access/define-table-relationships) [define-table-relationships](https://learn.microsoft.com/pt-pt/office/troubleshoot/access/define-table-relationships). [Accessed 27-08-2023].
- [23] Microsoft. What is Sharepoint? [https://support.microsoft.com/en-us/office/](https://support.microsoft.com/en-us/office/what-is-sharepoint-97b915e6-651b-43b2-827d-fb25777f446f) [what-is-sharepoint-97b915e6-651b-43b2-827d-fb25777f446f](https://support.microsoft.com/en-us/office/what-is-sharepoint-97b915e6-651b-43b2-827d-fb25777f446f). [Accessed 27- 08-2023].
- [24] Siemens. Simatic s7-1500. [https://www.siemens.com/global/en/products/](https://www.siemens.com/global/en/products/automation/systems/industrial/plc/simatic-s7-1500.html) [automation/systems/industrial/plc/simatic-s7-1500.html](https://www.siemens.com/global/en/products/automation/systems/industrial/plc/simatic-s7-1500.html). [Accessed 27-08- 2023].
- [25] Arduino. Uno r3. <https://docs.arduino.cc/hardware/uno-rev3>. [Accessed 27- 08-2023].
- [26] Arduino. Ethernet shield rev2. [https://docs.arduino.cc/hardware/](https://docs.arduino.cc/hardware/ethernet-shield-rev2) [ethernet-shield-rev2](https://docs.arduino.cc/hardware/ethernet-shield-rev2). [Accessed 27-08-2023].

# Apêndice A

# Sensores de temperatura na máquina de lavar

Na máquina de lavar, estão instalados sensores de temperatura que mantêm comunicação com o PLC Siemens S7-1500, presente no sistema. Esses sensores são do tipo PT100 e estão conectados a uma unidade eletrónica de avaliação, que inclui um ecrã, para processamento e apresentação das leituras de temperatura.

A ligação entre esses dois componentes é estabelecida através do I/O Link, um protocolo de comunicação que permite uma transmissão eficiente e confiável dos dados. Para que o PLC possa aceder às leituras dos sensores, utiliza-se um dispositivo chamado de I/O Link Master sendo este responsável por gerir a comunicação com os dispositivos sensores, coordenando a troca de informações.

A interligação entre o I/O Link Master e o PLC é realizada através de uma ligação Ethernet, utilizando o protocolo profinet, com um switch Ethernet funcionando como ponte entre os dois. Isso possibilita a transferência de dados entre os dispositivos de forma rápida e segura. A figura [A.1](#page-91-0) apresentada de seguida ilustra o esquema dos equipamentos e as respetivas ligações, proporcionando uma compreensão visual da configuração.

<span id="page-91-0"></span>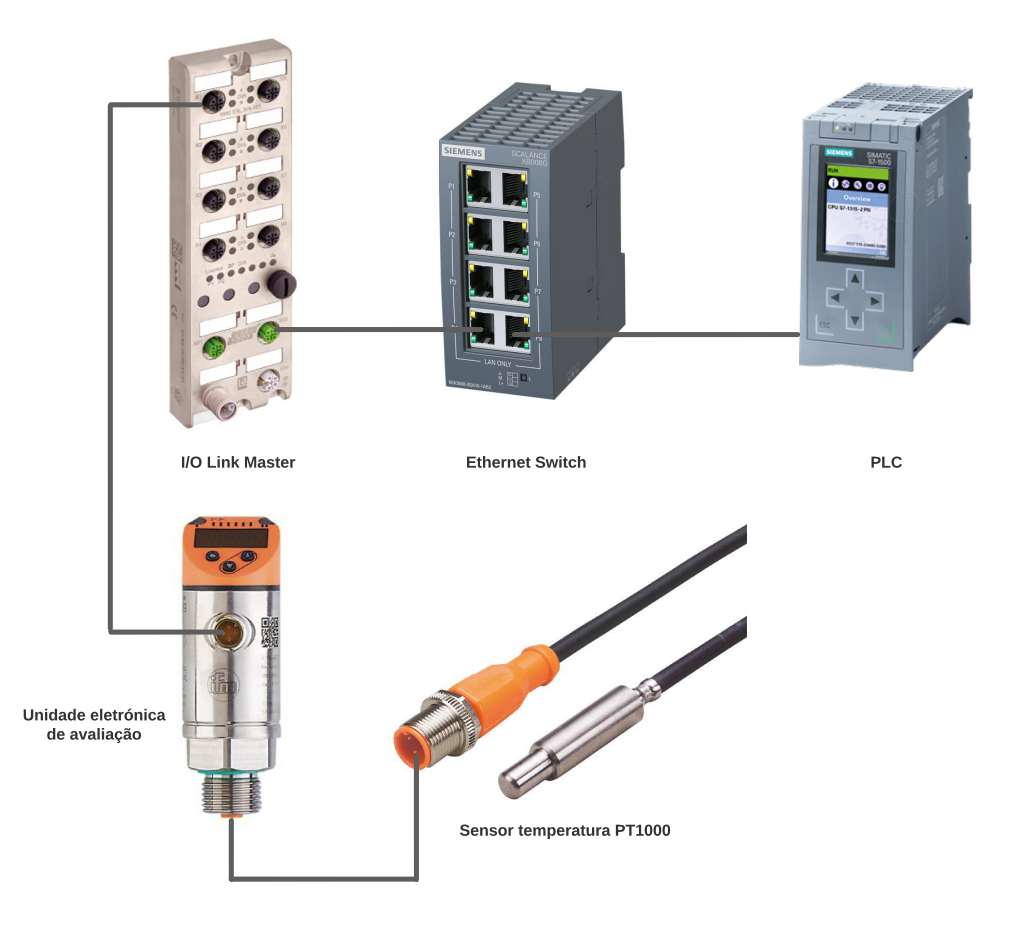

Figura A.1: Esquema sensor temperatura

# Apêndice B Ligação ao PLC

Por forma a ler o conteúdo das variáveis presentes nos Data Block do PLC, foi criado um script em Python que, por meio do protocolo OPC UA, procede à leitura e ou escrita dessas variáveis. Inicialmente, é feita a importação da biblioteca "opcua" para viabilizar a comunicação com o PLC. De seguida, são criadas as funções necessárias para efetuar a leitura e escrita das variáveis. Cada uma dessas funções requer o "ID"da variável como input. Um exemplo de um ID seria 'ns=3; s="Calibrations"."GMAO"', onde "ns"indica o espaço de nomes onde a variável está localizada e "s" representa o nome da variável.

No código apresentado na listagem [B.1,](#page-92-0) é possível verificar a importação da biblioteca mencionada e, logo a seguir, a definição das funções. Para a operação de leitura, é necessária apenas uma função, que é genérica para todos os tipos de variáveis. No caso da escrita, é necessário criar uma função específica para cada tipo de variável. Neste contexto, na listagem [B.1,](#page-92-0) é apresentada uma função para a leitura de variáveis do tipo booleano.

Listing B.1: Criação das funções no script

```
#### Im partacao da biblioteca necessaria #####from opcua import Client, ua
######## Cr iacao das f u n c o e s a u t i l i z a r ########
#Letura de valores de qualquer formato
def read_input_value ( node_id ) :
    client node = client . get node (node id) \# get node
    client node value = client _node.get value () \# read node value
    return client node value #Retorna o valor lido por OPC
#Escrita de valores boolean
def write value bool (node id, value) :
    client node = client . get node (node id)
    client node value = value
    client node dv = ua. DataValue (ua . Variant ( client node value ,
       ua . VariantType . Boolean ) )
    client_node.set_value(client_node_dv)
```
Posto isto, conforme apresentado na listagem [B.2,](#page-93-0) para ser possível a ligação com o autómato é necessário primeiramente conhecer o seu endereço de IP. Com esse endereço, e dentro do Main no código, é criada uma instância "client". Posteriormente, é feita a tentativa de ligação ao hardware e, caso essa se verificar, o código efetua um conjunto de operações. Neste caso, averigua o valor de uma variável booleana "Submeter" e procede à leitura do GMAO no caso de ser "True". De seguida, coloca a variável "Submeter" a "False". No caso de existir um problema na tentiva de ligação ao servidor OPC UA (PLC) ou até mesmo na leitura e escrita de variáveis é gerado um erro e um print deste, descrevendo-o.

#### Listing B.2: Ligação ao PLC script

```
########Main########
if \_name = \text{""} \_ \text{main} \_ \text{""}:
     client = Client ("opc.tcp://192.168.0.1:4840") #Endereco do
         s e r v e r
     try :
          client.connect() \#Ligacao ao PLC
          if read input value ('ns=3; s="Submeter") = True:
              GMAO = read\_input\_value('ns=3;s="Calibrations".GMAO"' )
               write value bool ('ns=3; s="Submeter"', False)
     except Exception as e:
          \text{print}(\text{f} \text{'' Error} : \{e\} \text{''})
```
# Apêndice C Ligação ao Sharepoint

Os valores lidos pelo script no servidor, têm de ser guardados numa lista do SharePoint, sendo criada uma função para esse efeito. O acesso ao SharePoint é feito através de uma REST API, que necessita de credenciais para autenticação. Essas credenciais são do "cliente", ou seja, quem está a aceder e do "Tenant", o host do "site" do Sharepoint que contém a lista onde se quer guardar os dados (Exemplo: "https://Tenant.sharepoint.com"). Os credenciais de cliente têm de ser pedidos a quem tenha acesso administrador ao "site" principal no SharePoint.

Na listagem [C.1](#page-94-0) é apresentado o código necessário para submeter dados para uma determinada lista no Sharepoint. Na inicialização do script são importadas as bibliotecas "requests" e "json" que permitem enviar mensagens HTTP e formatar em JSON dados, respetivamente. De seguida é criada a função "Sharepoitn" que permite o envio dos dados. Nessa função, com as credenciais mencionadas anteriormente, é feita a preparação para um pedido HTTP POST, com o objetivo de obter o token de acesso. Após a obtenção do token resta preparar novamente um pedido HTTP POST para envio de dados em formato JSON. Dentro "Main"no código apresentado, é feita a codificação de dados em formato JSON, neste caso apenas com o número do "GMAO" e executada a função que permite o envio deste.

#### Listing C.1: Ligação ao Sharepoint script

```
####### Importacao das bibliotecas necessarias #######
import requests
import json
###### Funcao a u t i l i z a r ######
def Sharepoint (data):
    client id = 'xxxxx'
    client \; secret = 'xxxxx'tenant = \forallxxxx\forall # Exemplo: https://tenant.sharepoint.com
    tenant id = 'xxxxx'client id = client id + '@' + tenant id
    data = \{' grant_type ' : ' client _ credentials ',
         \cdotresource \cdot: "00000003−0000−0ff1−ce00−000000000000/" +
```

```
tenant + " . sharepoint . com@" + tenant id ,
        ' client id ': client id,
         ' client_secret ': client_secret }
    headers = \{' Content-Type ': 'application /x-www-form-urlencoded '
    }
    url = "https://accounts.accesscontrol.windows.net/xxxxx/tokens/OAuth/2"r = request s. post (url, data=data, headers=heads)json data = json . loads (r . text)headers = \{'Authorization': "Bearer\Box" + json_data ['access_token'],
        ' Accept ': 'application/json; odata=verbose',
        ' Content-Type ': 'application/json; odata=verbose',
        " odata": " verbose"
    }
    url = "https://(site).sharepoint.com/sites/Teste lista/api/web/lists/getbytitle('Teste')/items"
    response = request s. post (url, headers=heads, is on=ddos)########Main########
if name = " main ":
    try :
        data = \{ "_{\_}metadata": \{ "type": "SP. Data. TesteListItem"
            \},
             "GMAO" : "123"
        }
        Sharepoint(data)except Exception as e:
        print(f"Error: \{e\}")
```